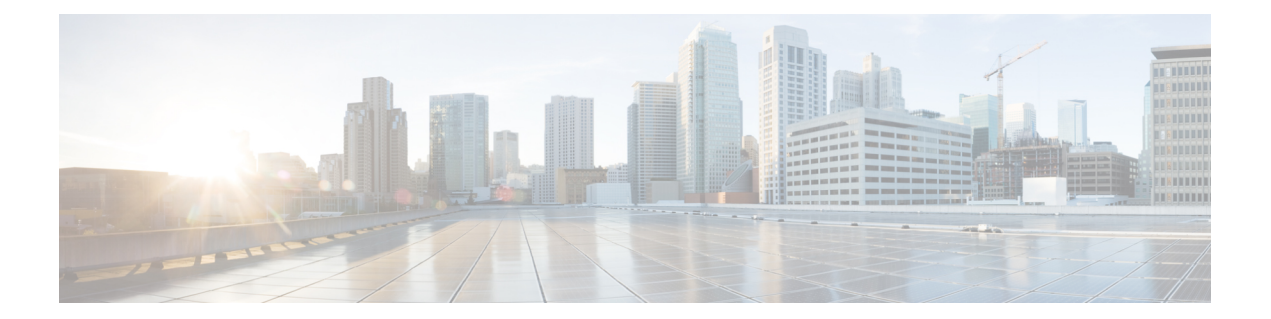

# **Hardware Redundancy and Node Administration Commands**

This module describes the commands used to manage the hardware redundancy, power, and administrative status of the nodes on a router running Cisco IOS XR software.

- crs8 set [min-power-modules,](#page-2-0) on page 3
- crs16 set [min-power-modules,](#page-3-0) on page 4
- dsc [serial,](#page-4-0) on page 5
- env [disable,](#page-6-0) on page 7
- env [power-supply](#page-7-0) disable, on page 8
- fpd [auto-upgrade,](#page-8-0) on page 9
- [hw-module](#page-9-0) boot override, on page 10
- hw-module [high-bandwidth,](#page-11-0) on page 12
- [hw-module](#page-12-0) location, on page 13
- [hw-module](#page-14-0) location bay port port-mode, on page 15
- hw-module location slice [power-down](#page-15-0) , on page 16
- [hw-module](#page-16-0) power disable, on page 17
- hw-module [port-control](#page-17-0) license , on page 18
- hw-module port-control [non-combo-mode,](#page-18-0) on page 19
- [hw-module](#page-19-0) reset auto, on page 20
- hw-module service [maintenance-mode](#page-20-0) location, on page 21
- [hw-module](#page-21-0) service offline location, on page 22
- [hw-module](#page-22-0) shutdown, on page 23
- [hw-module](#page-24-0) subslot reload, on page 25
- [hw-module](#page-25-0) subslot shutdown, on page 26
- [isolation](#page-26-0) enable, on page 27
- isolation [multiple,](#page-27-0) on page 28
- led [mode,](#page-28-0) on page 29
- [redundancy](#page-30-0) switchover, on page 31
- [show](#page-32-0) dsc, on page 33
- show [environment,](#page-34-0) on page 35
- show fpd [package,](#page-39-0) on page 40
- show [hw-module](#page-42-0) fpd, on page 43
- show [hw-module](#page-45-0) subslot brief, on page 46
- show [hw-module](#page-47-0) subslot config, on page 48
- show [hw-module](#page-50-0) subslot counters, on page 51
- show [hw-module](#page-53-0) subslot errors, on page 54
- show hw-module subslot [plim-subblock,](#page-56-0) on page 57
- show [hw-module](#page-58-0) subslot registers, on page 59
- show [hw-module](#page-61-0) subslot status, on page 62
- show [inventory,](#page-63-0) on page 64
- [show](#page-66-0) led, on page 67
- show [operational,](#page-68-0) on page 69
- show [platform,](#page-71-0) on page 72
- show power [allotted,](#page-73-0) on page 74
- show power [capacity,](#page-75-0) on page 76
- show power [summary,](#page-77-0) on page 78
- show [platform,](#page-79-0) on page 80
- show [redundancy,](#page-81-0) on page 82
- show [screddrv,](#page-84-0) on page 85
- show [services](#page-86-0) role, on page 87
- show [version,](#page-87-0) on page 88
- upgrade [cpuctrlbits,](#page-90-0) on page 91
- upgrade [hw-module](#page-93-0) fpd, on page 94

### <span id="page-2-0"></span>**crs8 set min-power-modules**

To configure the minimum number of modular power entry modules (PEMs) on the 8-slot line card chassis, use the **crs8 set min-power-modules** command in administration configuration mode. To remove the configuration and revert to the default, use the **no** form of this command.

**crs8 set min-power-modules** *number* **no crs8 set min-power-modules** *number*

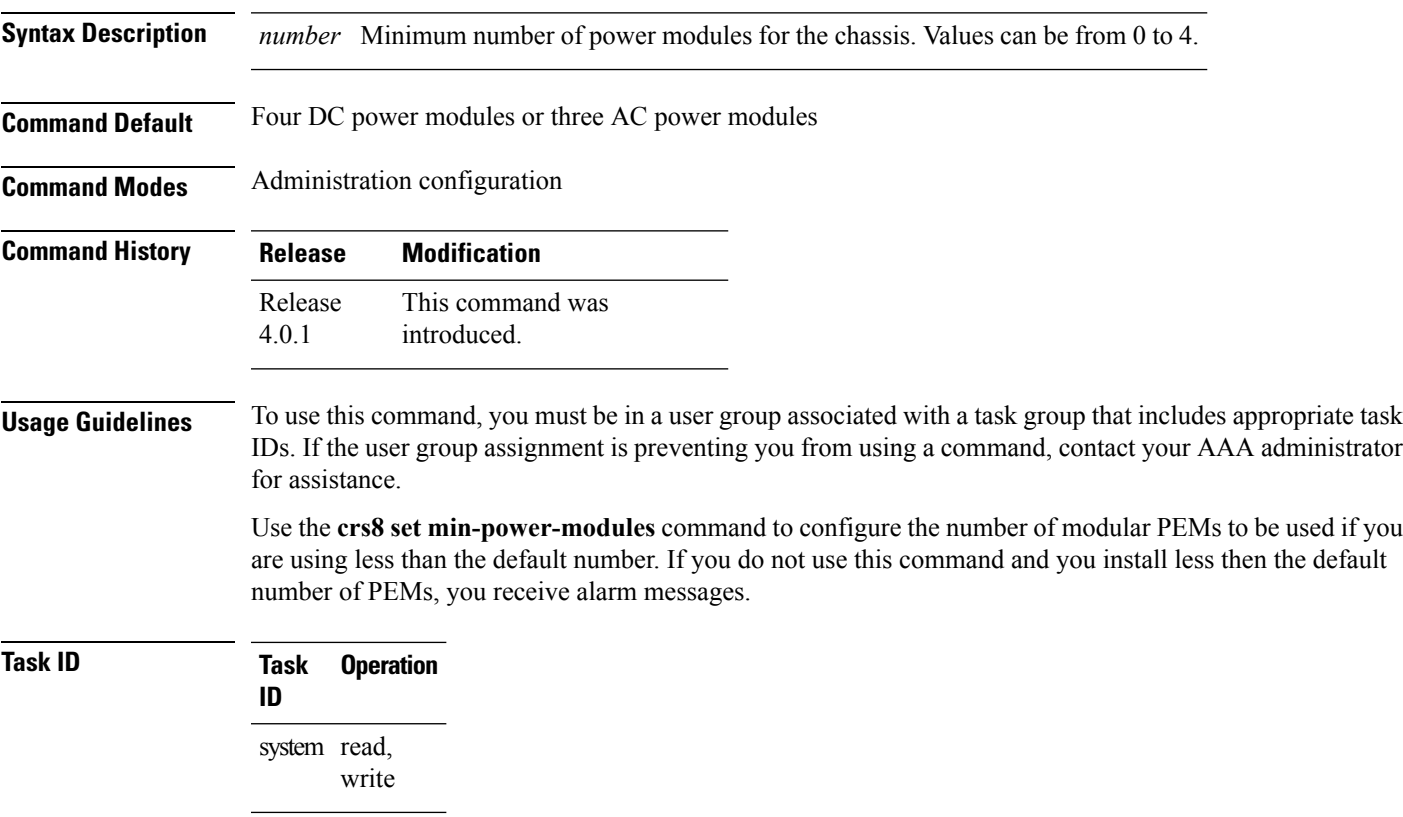

This example shows how to set the minimum number of modular power modules to three:

RP/0/RP0/CPU0:router(admin-config)# **crs8 set min-power-modules 3**

### <span id="page-3-0"></span>**crs16 set min-power-modules**

To configure the minimum number of modular power entry modules (PEMs) on the 16-slot line card chassis, use the **crs16 set min-power-modules** command in administration configuration mode. To remove the configuration and revert to the default, use the **no** form of this command.

**crs16 set min-power-modules** *number* **location** *node-id* **no crs16 set min-power-modules** *number* **location** *node-id*

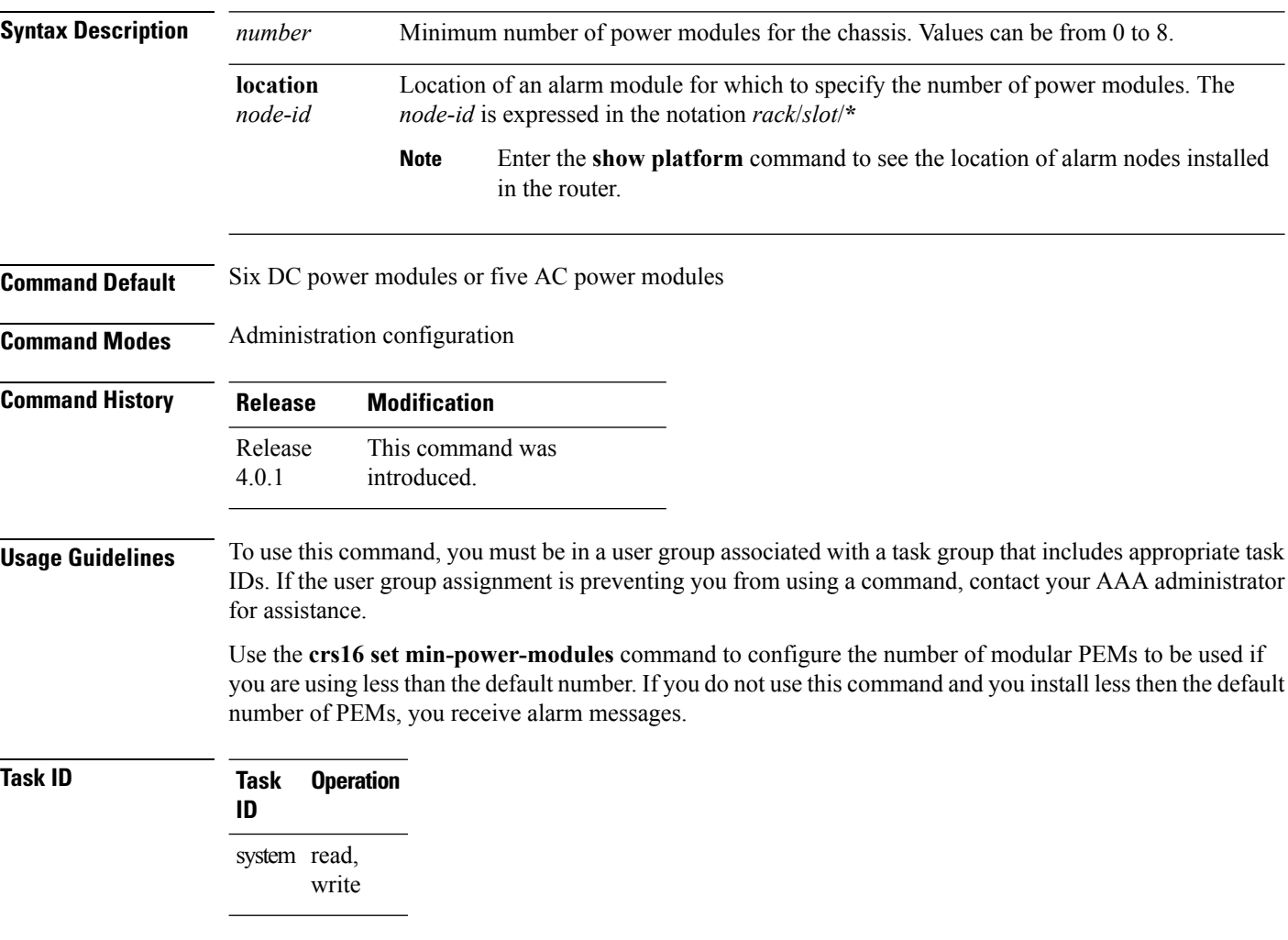

This example shows how to set the minimum number of modular power modules to six:

RP/0/RP0/CPU0:router(admin-config)# **crs16 set min-power-modules 6 location 0/AM0/SP**

#### <span id="page-4-0"></span>**dsc serial**

To define the serial ID for a rack, use the **dsc serial** command in administration configuration mode. To remove a serial ID entry from the designated shelf controller (DSC) table, use the **no** form of this command.

**dsc serial** *serial\_id* **rack** *rack\_num* **no dsc serial** *serial\_id* **rack** *rack\_num*

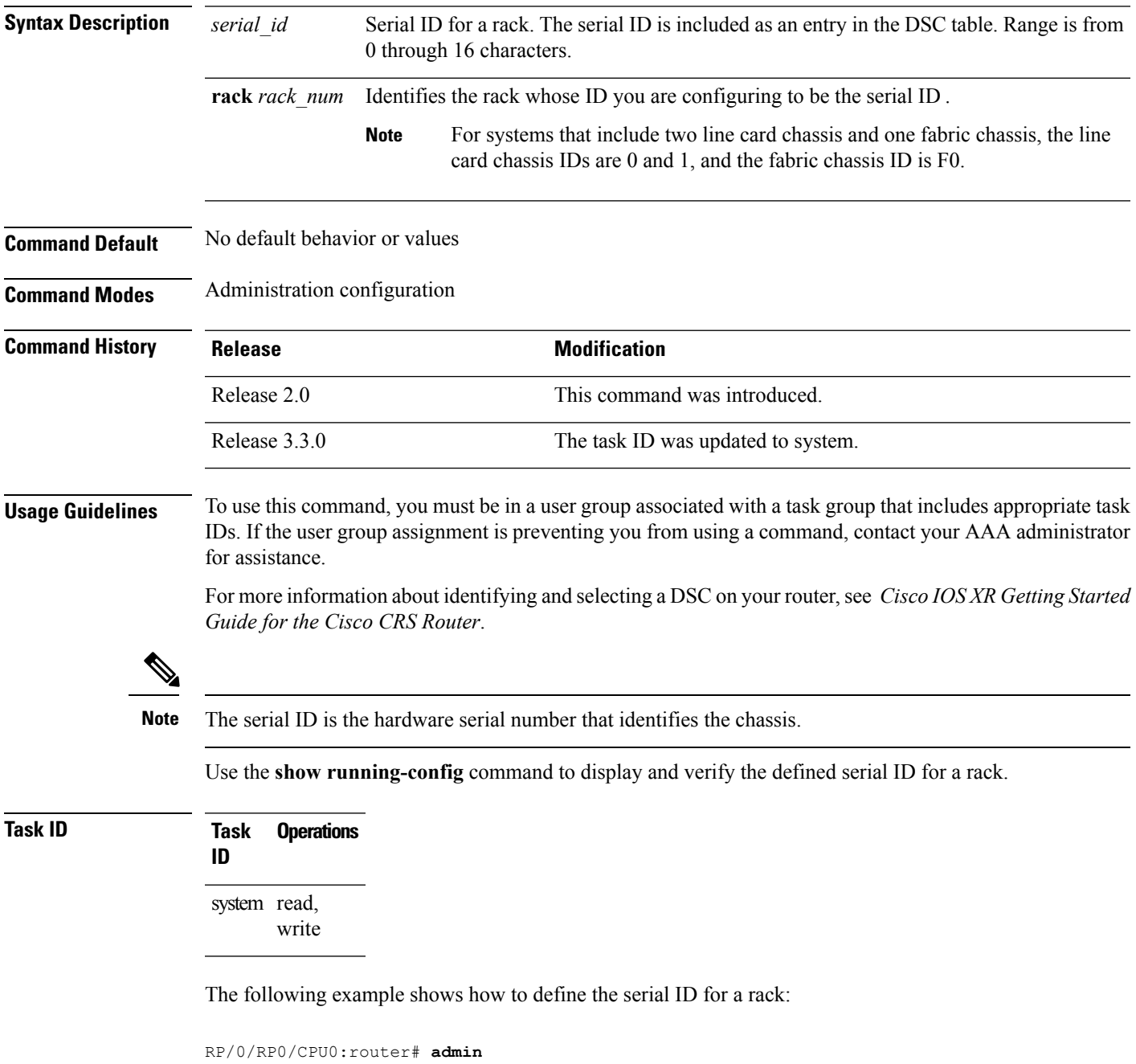

RP/0/RP0/CPU0:router(admin)# **configure**

I

RP/0/RP0/CPU0:router(admin-config)# **dsc serial TBC0610991700000 rack 1**

#### <span id="page-6-0"></span>**env disable**

Ш

To disable environment monitoring on the chassis, use the **env disable** command in administration configuration mode. To reenable environment monitoring after it has been disabled, use the **no** form of this command.

**env disable no env disable**

**Syntax Description** This command has no keywords or arguments.

**Command Default** Environment monitoring is enabled.

**Command Modes** Administration configuration

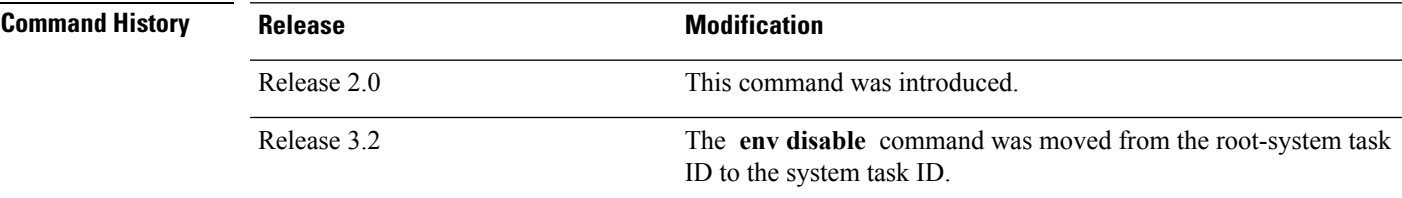

**Usage Guidelines** To use this command, you must be in a user group associated with a task group that includes appropriate task IDs. If the user group assignment is preventing you from using a command, contact your AAA administrator for assistance.

> By default, environment monitoring related to temperature and voltage is enabled on a router running Cisco IOS XR software. If environmental monitoring is disabled, you are not alerted if the router overheats.

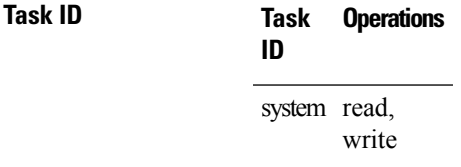

The following example shows how to disable environment monitoring with the **envdisable** command:

RP/0/RP0/CPU0:router# **admin** RP/0/RP0/CPU0:router(admin)# **configure** RP/0/RP0/CPU0:router(admin-config)# **env disable**

#### <span id="page-7-0"></span>**env power-supply disable**

To disable power supply monitoring on the chassis, use the **env power-supply disable** command in administration configuration mode. To disable power supply monitoring, use the **no** form of this command.

**env power-supply disable no env power-supply disable**

**Syntax Description** This command has no keywords or arguments.

**Command Default** Power supply monitoring is enabled.

**Command Modes** Administration configuration

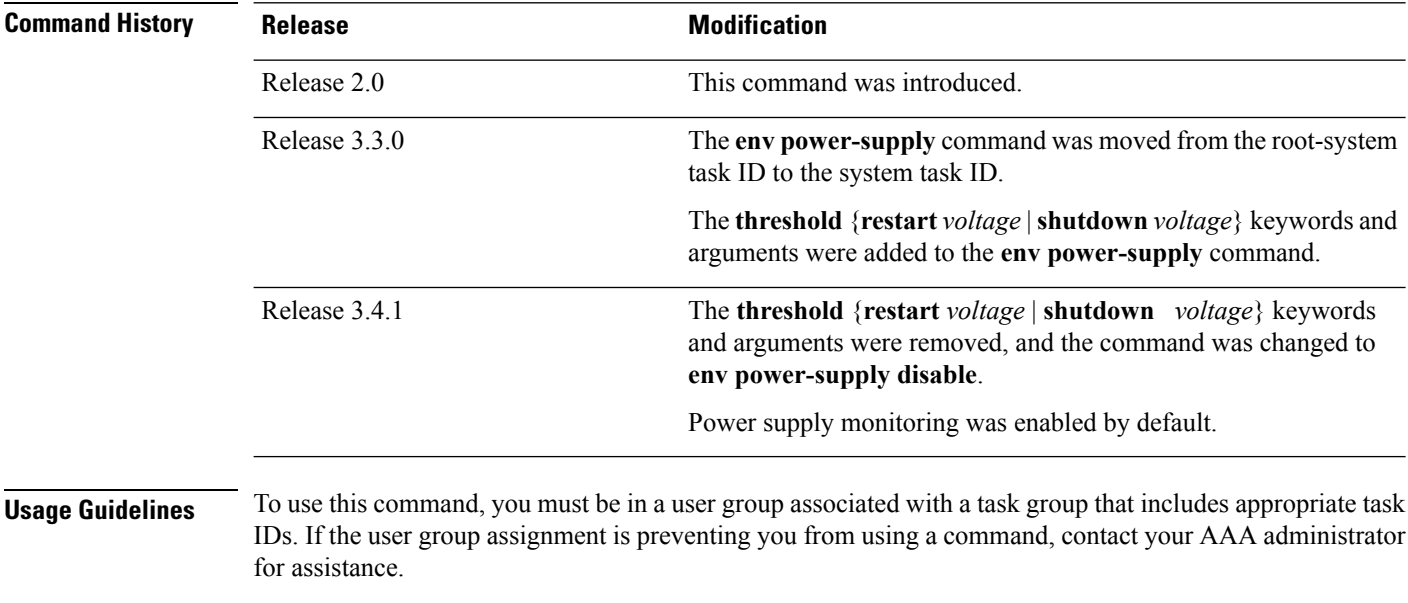

**Task ID Task Operations ID**

system read, write

The following example shows how to disable power supply monitoring with the **env power-supply disable** command:

```
RP/0/RP0/CPU0:router# admin
RP/0/RP0/CPU0:router(admin)# configure
RP/0/RP0/CPU0:router(admin-config)# env power-supply disable
```
#### <span id="page-8-0"></span>**fpd auto-upgrade**

To enable the automatic upgrade of FPD images during a software upgrade, use the **fpd auto-upgrade** command in Admin Configuration mode. To disable automaticFPD upgrades, use the**no** form of this command.

#### **fpd auto-upgrade**

**Syntax Description** This command has no keywords or arguments.

**Command Default** FPD images are not automatically upgraded.

**Command Modes** Admin Configuration mode

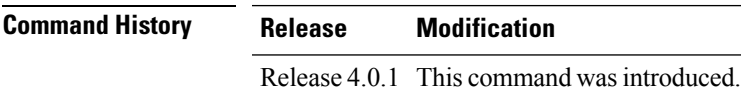

**Usage Guidelines** By default automatic upgrades of the FPD images are not performed during a software upgrade. Once the **fpd auto-upgrade** command is enabled, when you upgrade the software and an FPD upgrade is required, the FPD upgrade is done automatically before the router is rebooted. The automatic FPD upgrade works only if the FPD image is upgraded together with the mini installation PIE. For example, use the **install add** and **install activate** commands as shown here:

> (admin)# install add comp-hfr-mini.pie hfr-fpd.pie hfr-mpls-p.pie (admin)# install activate disk0:/comp-hfr-mini.pie disk0:/hfr-fpd.piedisk0: hfr-mpls-p.pie

**Task ID Task Operation ID** system read,

write

The following example shows how to enable automatic FPD upgrades:

RP/0/RP0/CPU0:router(admin-config)# **fpd auto-upgrade**

#### <span id="page-9-0"></span>**hw-module boot override**

To place the standby RP into ROM Monitor mode so that you can update the ROMMON software in a single chassis system to a compatible ROM Monitor version, use the **hw-module boot override** command in administration configuration mode. To remove an RP from ROM Monitor mode, use the **no** form of this command.

**hw-module boot override no hw-module boot override**

**Command Default** No default behavior or values

**Command Modes** Administration configuration

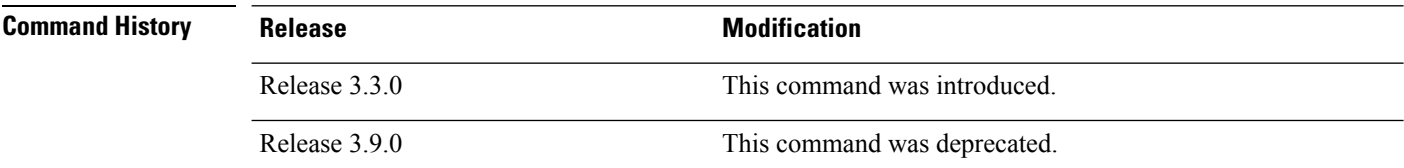

**Usage Guidelines** To use this command, you must be in a user group associated with a task group that includes appropriate task IDs. If the user group assignment is preventing you from using a command, contact your AAA administrator for assistance.

**Note** This command is deprecated as of Cisco IOS XR Release 3.9.0.

Before you can upgrade a single-chassissystem from a release of Cisco IOS XR software prior to Release 3.3.0, you need to first upgrade the ROM Monitor software to a compatible version. If you do not perform this upgrade in a single-chassis system, the standby RP fails to boot and an error message appears. To avoid boot failure, you need to use the **hw-module boot override** command to place the standby RP into ROM Monitor mode, and update the ROMMON software as required.

For ROM Monitor requirements, refer to the Software/Firmware Compatibility Matrix at the following URL:

[http://www.cisco.com/web/Cisco\\_IOS\\_XR\\_Software/index.html](http://www.cisco.com/web/Cisco_IOS_XR_Software/index.html)

Use the **show platform** command to view a summary of the nodes in the router, including status information.

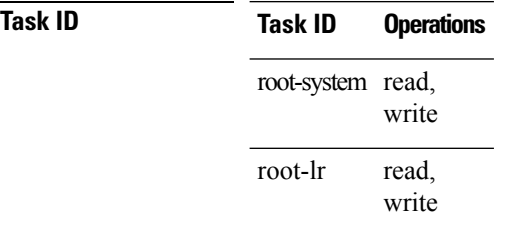

The following example shows how to boot the standby RP to upgrade its ROMMON software to a more recent ROM Monitor version:

RP/0/RP0/CPU0:router# **admin** RP/0/RP0/CPU0:router(admin)# **configure** RP/0/RP0/CPU0:router(admin-config)# **hw-module boot override**

# <span id="page-11-0"></span>**hw-module high-bandwidth**

To upgrade the RSP3 Lite card from 80Gig per line card capacity to 220Gig per Line card capacity (for Enhanced ethernet linecards), use the **hw-module high-bandwidth** command in the appropriate mode. To restore the default capacity, use the **no** form of the command.

**hw-module high-bandwidth no hw-module high-bandwidth**

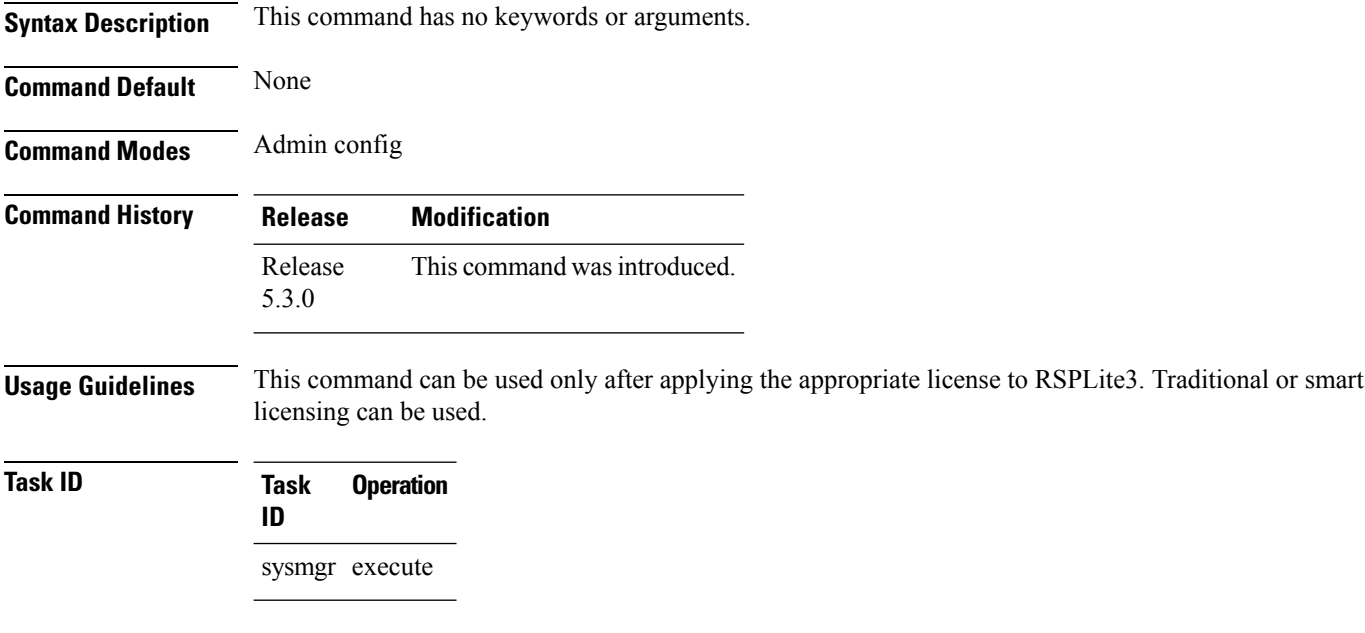

#### **Example**

This example shows how to use the **hw-module high-bandwidth** command:

RP/0/RP0/CPU0:router (config) # **hw-module high-bandwidth**

### <span id="page-12-0"></span>**hw-module location**

To configure various hardware attributes for a specific node, or for all nodes installed in the router, use the **hw-module location** command in EXEC or administration EXEC mode.

EXEC Mode **hw-module location** *node-id* {**maintenance-mode** | **reload** *path*} Administration EXEC Mode **hw-module location** *node-id* **reload** *path*

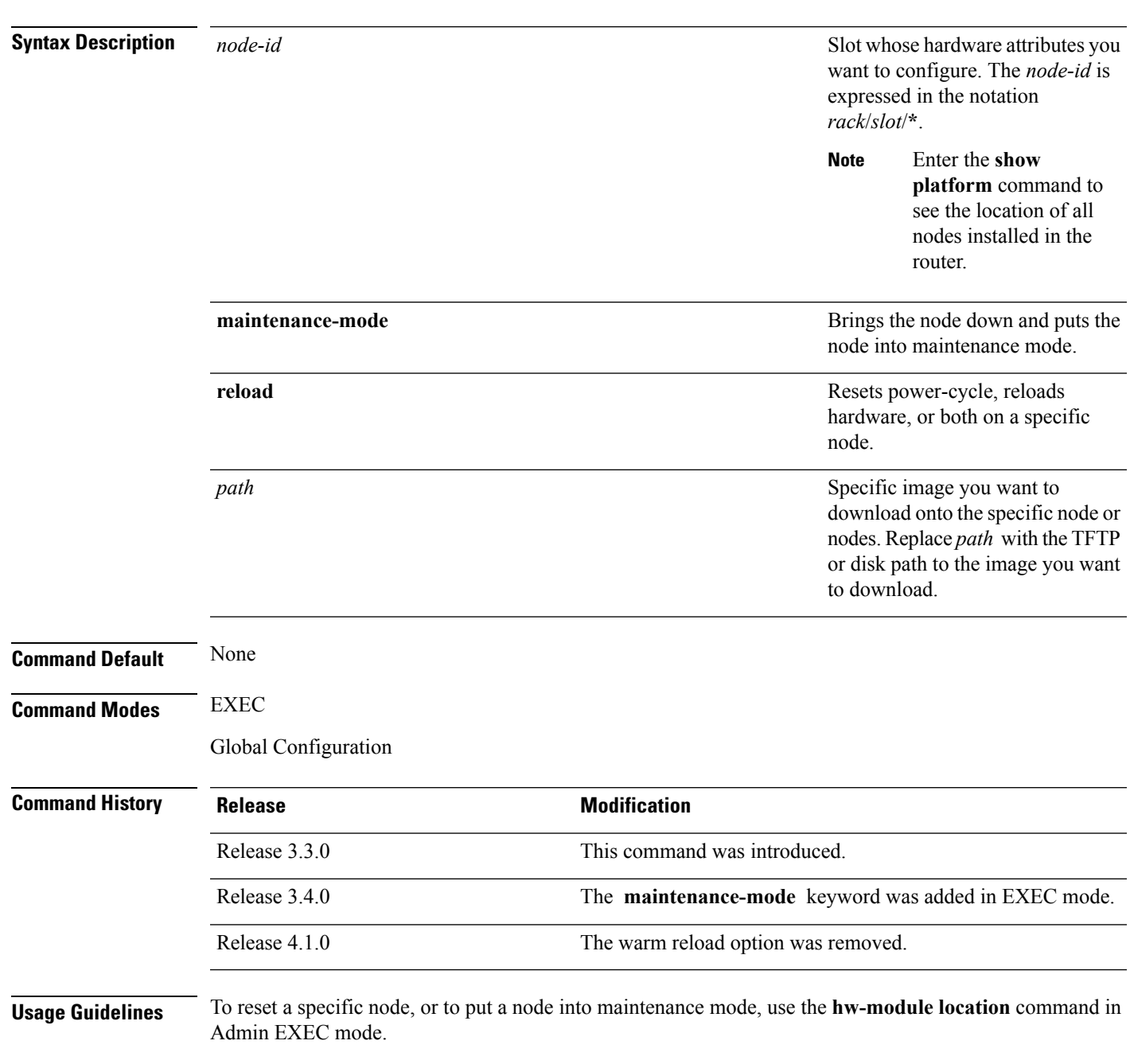

To reset a specific node or all nodes, use the **hw-module location** command in administration EXEC mode.

Starting with Cisco IOS XR Release 4.0.1, it is recommended to use the partially qualified node ID in the **hw-module location** command. Specify an entire slot using the notation *rack*/*slot*/**\***.

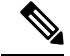

Before reloading nodes, we recommend using the **cfs check**command to check the sanity of the configuration file system and attempt to recover from internal inconsistencies. You need to enter the **cfs check** command on each secure domain router (SDR) that has nodes impacted by the reload. **Note**

#### **Task ID Task Operations ID**

root-lr execute (in EXEC mode)

sysmgr execute (in EXEC mode and administration EXEC mode)

The following example shows how to reset the hardware on a specific node from EXEC mode:

RP/0/RP0/CPU0:router # **hw-module location 0/1/CPU0 reload**

The following example shows how to reset the hardware on a specific node from administration EXEC mode:

RP/0/RP0/CPU0:router# **admin** RP/0/RP0/CPU0:router(admin)# **hw-module location 0/3/CPU0 reload**

### <span id="page-14-0"></span>**hw-module location bay port port-mode**

Use this command to configure an MPA with optics in 200G mode.

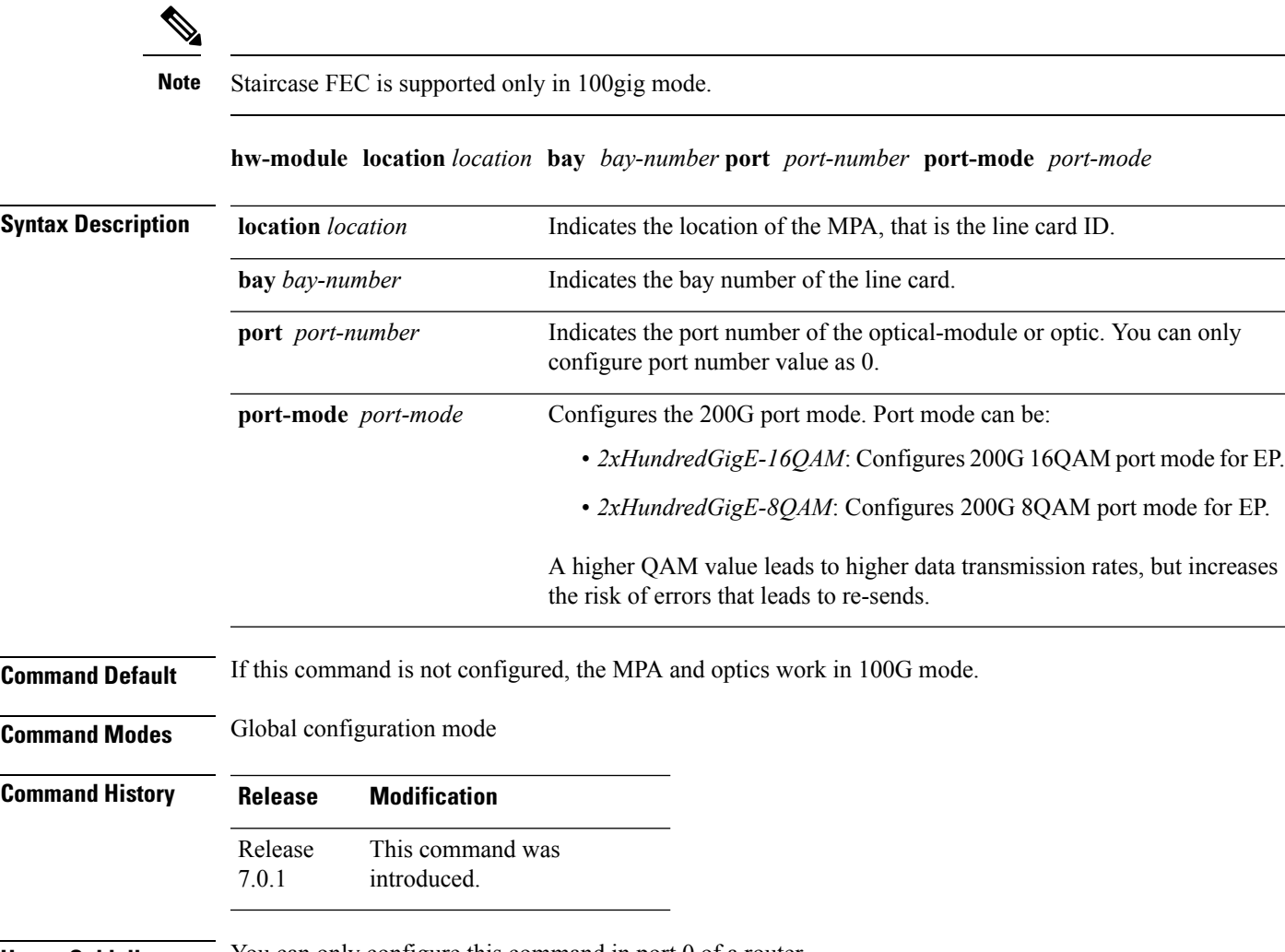

**Usage Guidelines** You can only configure this command in port 0 of a router.

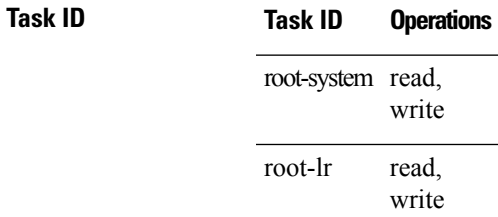

This example shows how to configure 200G for an optical module of a router.

Router(config)# **hw-module location 0/2/CPU0 bay 0 port 0 port-mode 2xHundredGigE-16QAM**

# <span id="page-15-0"></span>**hw-module location slice power-down**

To power off a specified slice, use the **hw-module location slice power-down** command in the Global Configuration mode. To power on a slice, use the **no** form of the command.

**hw-module location** *node-id* **slice** *number* **power-down**

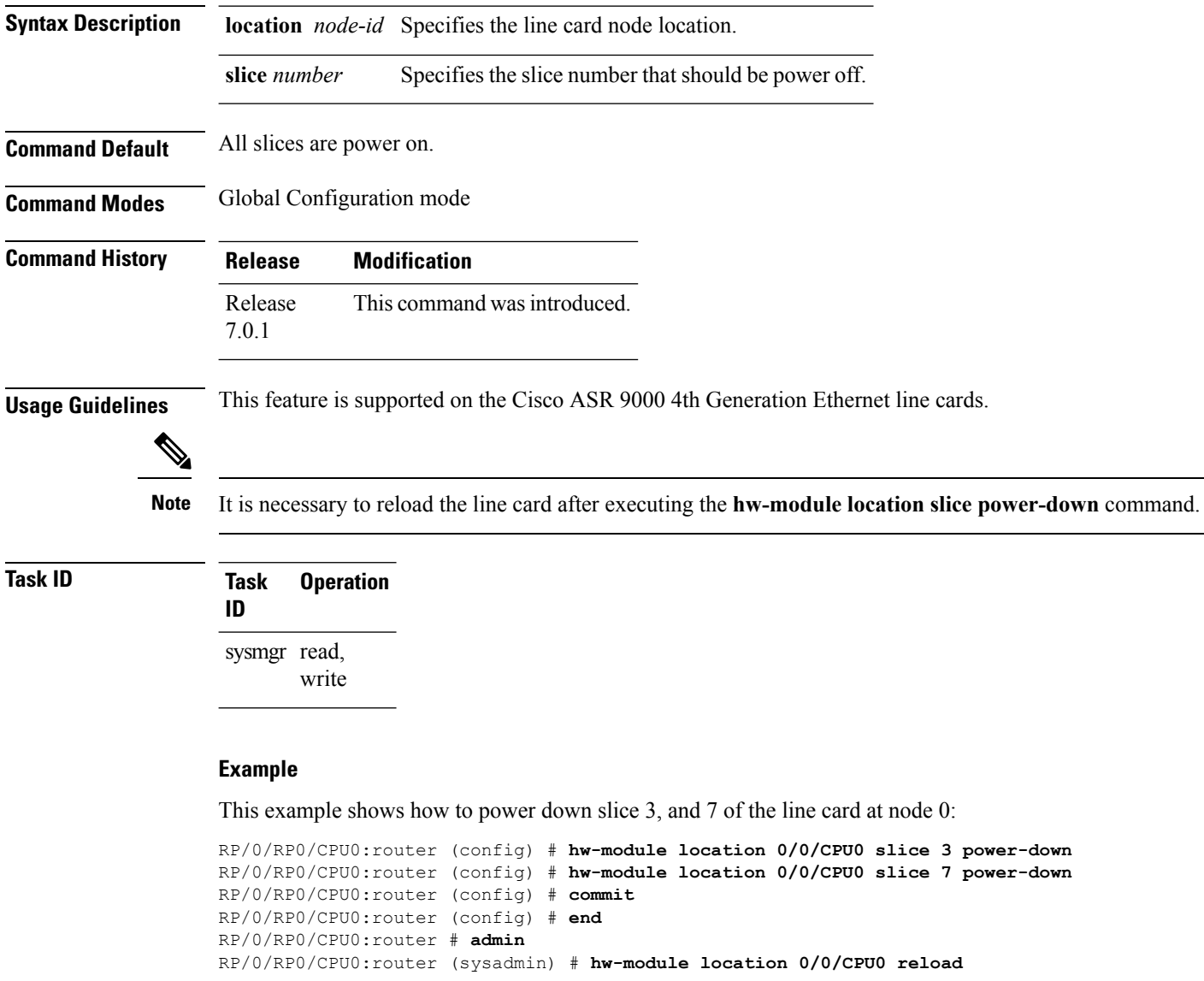

Ш

#### <span id="page-16-0"></span>**hw-module power disable**

To disable the node power-on feature on a specific line card, use the **hw-module power disable** command in administration configuration mode. To reenable the node power-on feature on a line card, use the **no** form of this command.

**hw-module power disable location** *node-id* **no hw-module power disable location** *node-id*

**Syntax Description** location *node-id* Identifies the node whose power-on feature you want to disable. The *node-id* argument is expressed in the *rack*/*slot*/*module* notation.

**Command Default** Power is on for all nodes.

**Command Modes** Administration configuration

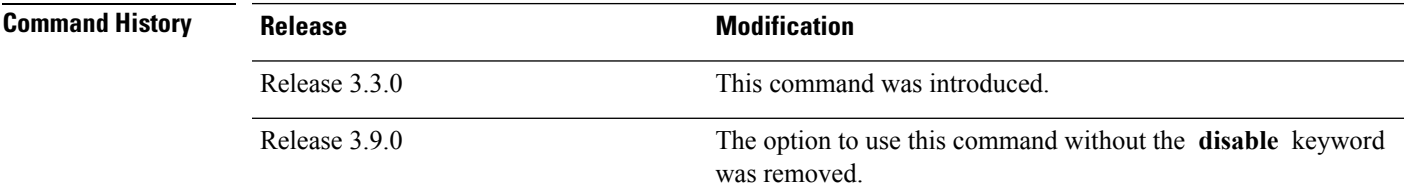

#### **Usage Guidelines** To use this command, you must be in a user group associated with a task group that includes appropriate task IDs. If the user group assignment is preventing you from using a command, contact your AAA administrator for assistance.

Use the **show platform** command to view a summary of the nodes in the router, including status information.

The **hw-module power disable** command is available for line cards only; it is not available for RP cards.

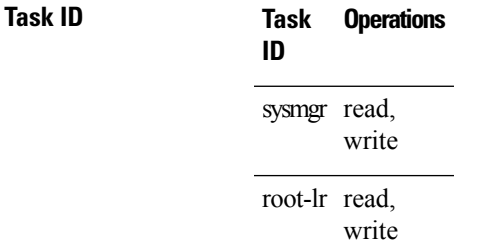

The following example shows how to disable the node power-on feature on a line card:

RP/0/RP0/CPU0:router# **admin** RP/0/RP0/CPU0:router(admin)# **configure** RP/0/RP0/CPU0:router(admin-config)# **hw-module power disable location 0/0/CPU0**

### <span id="page-17-0"></span>**hw-module port-control license**

To request (and apply) license for (A9K-4T16GE-TR and A9K-4T16GE-SE) combo card , use the **hw-module port-control license** command in the appropriate mode. To remove the applied license, use the **no** form of the command.

**hw-module port-control license location** *node-id* **no hw-module port-control license location** *node-id*

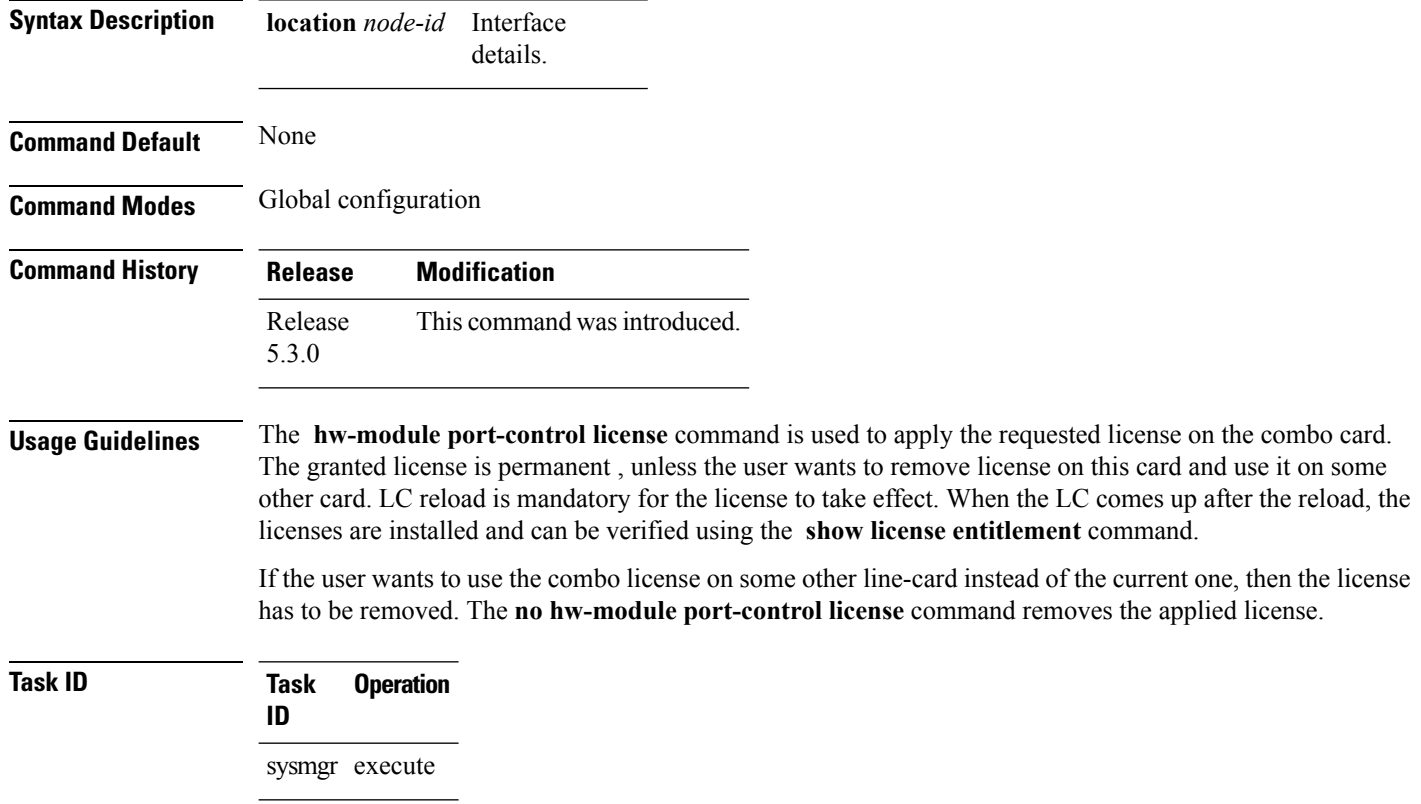

#### **Example**

This example shows how to use the **hw-module port-control license** command:

RP/0/RP0/CPU0:router (config) # **hw-module port-control license location 0/1/CPU0**

### <span id="page-18-0"></span>**hw-module port-control non-combo-mode**

To use all the four Tengig ports, instead of the Gigabit ethernet ports, use the **hw-module port-control non-combo-mode** command in the appropriate mode. To remove the non-combo configuration, use the **no** form of the command.

**hw-module port-control non-combo-mode location** *linecard-slot* **no hw-module port-control non-combo-mode location** *linecard-slot*

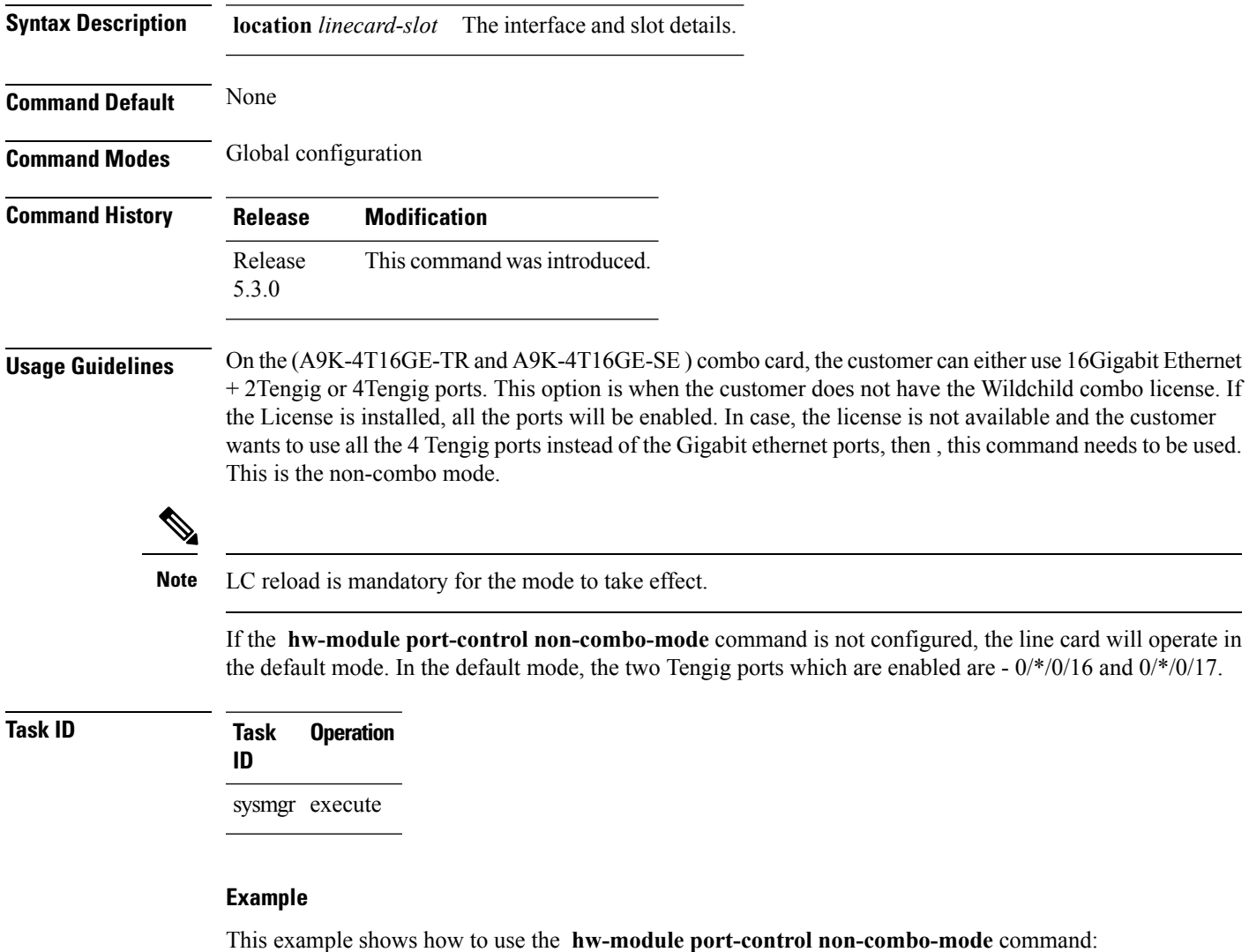

RP/0/RP0/CPU0:router (config) # **hw-module port-control non-combo-mode location 0/1/CPU0**

#### <span id="page-19-0"></span>**hw-module reset auto**

To reset a specific node, use the **hw-module reset auto** command in administration configuration mode. To disable the reset feature on a specific node, use the **no** form of this command.

**hw-module reset auto** [**disable**] **location** *node-id* **no hw-module reset auto** [**disable**] **location** *node-id*

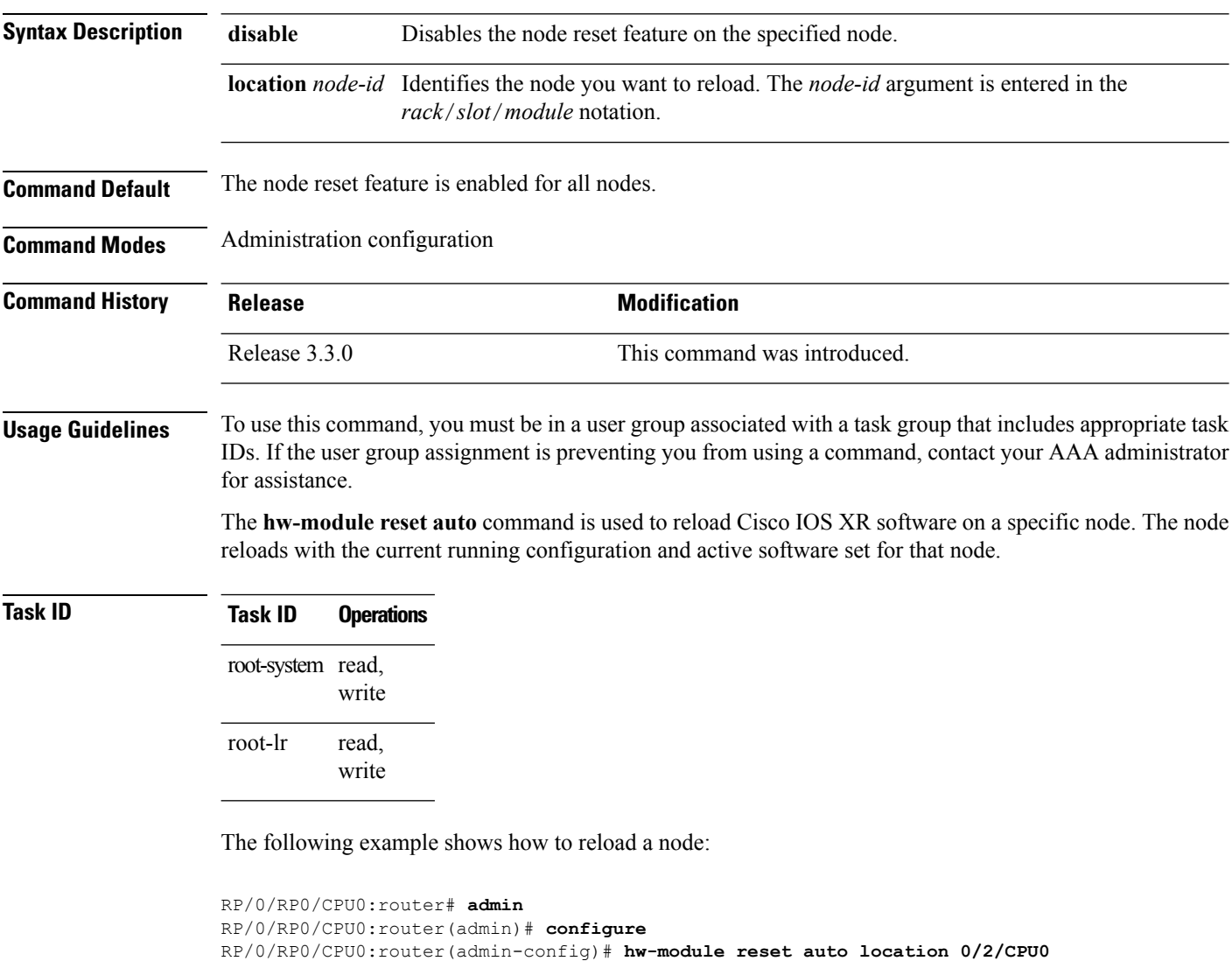

RP/0/RP0/CPU0:router# RP/0/RP0/CPU0:Apr 2 22:04:43.659 : shelfmgr[294]: %S HELFMGR-3-USER\_RESET : Node 0/2/CPU0 is reset due to user reload request

# <span id="page-20-0"></span>**hw-module service maintenance-mode location**

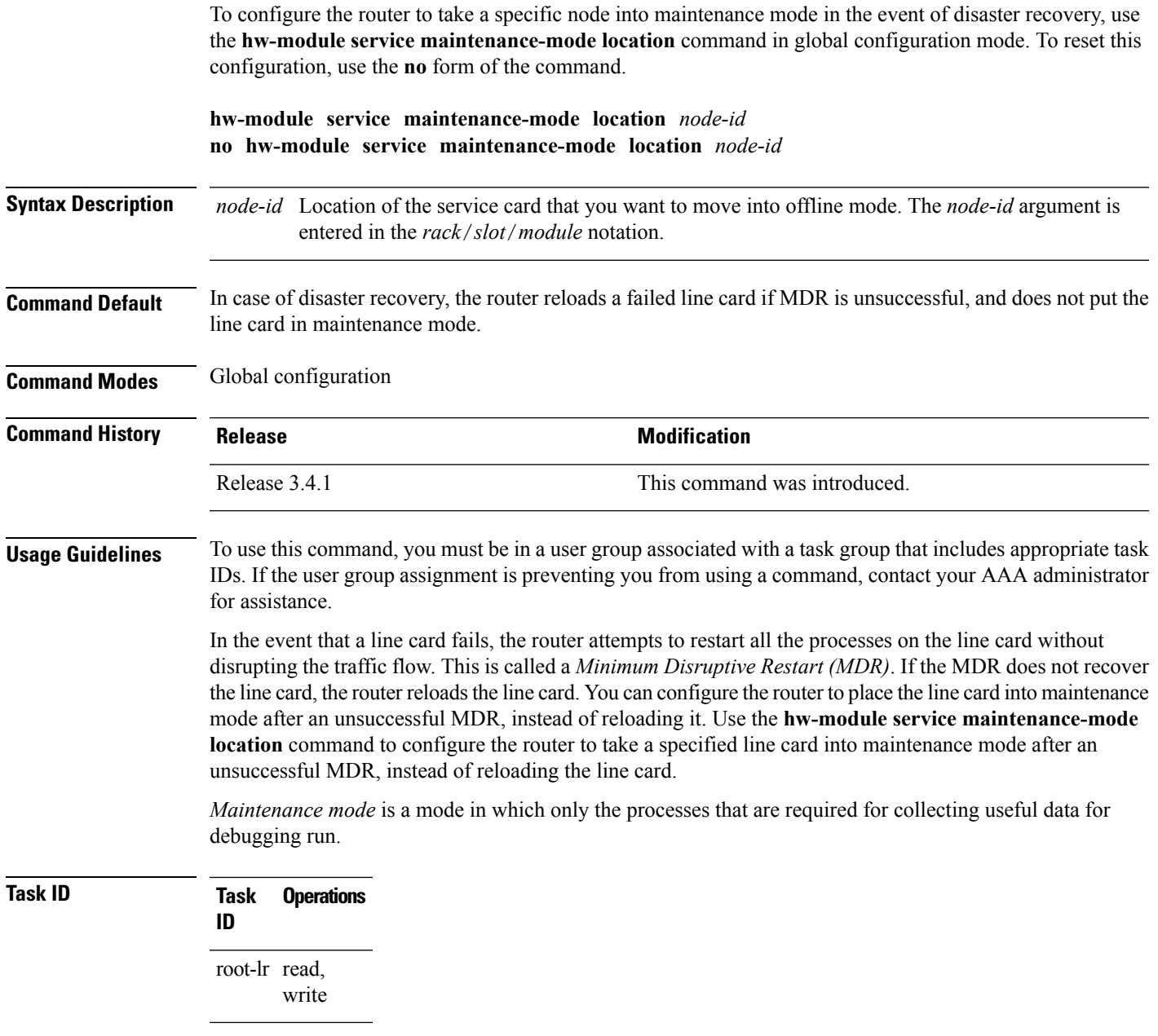

The following example shows how to move the card at 0/1/CPU0 into maintenance mode:

RP/0/RP0/CPU0:router# **configure** RP/0/RP0/CPU0:router(config)# **hw-module service maintenance-mode location 0/1/CPU0**

#### <span id="page-21-0"></span>**hw-module service offline location**

To configure offline mode as the role for a specific node, use the **hw-module service offline location** command in

global configuration

mode. To disable offline mode, use the **no** form of the command.

**hw-module service offline location** *node-id* **no hw-module service offline location** *node-id*

**Syntax Description** *node-id* Location of the service card that you want to move into offline mode. The *node-id* argument is entered in the *rack*/*slot*/*module* notation. *node-id*

**Command Default** No default behavior or values

**Command Modes** Global configuration

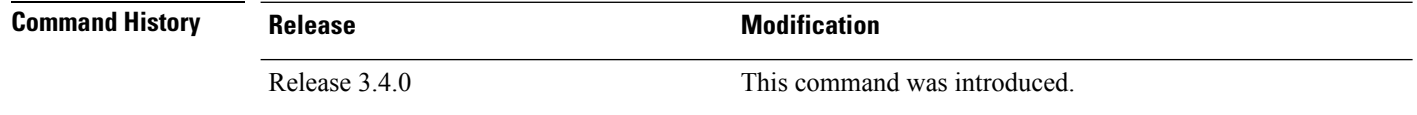

#### **Usage Guidelines** To use this command, you must be in a user group associated with a task group that includes appropriate task IDs. If the user group assignment is preventing you from using a command, contact your AAA administrator for assistance.

Offline mode disables all configured service instances on a service card. If there is a service active on the service card, the service switches over to a standby location if a standby is configured.

**Task ID Task Operations ID** root-lr read, write

The following example shows how to move the card at 0/1/CPU0 into offline mode:

```
RP/0/RP0/CPU0:router# configure
RP/0/RP0/CPU0:router(config)# hw-module service offline location 0/1/CPU0
```
# <span id="page-22-0"></span>**hw-module shutdown**

I

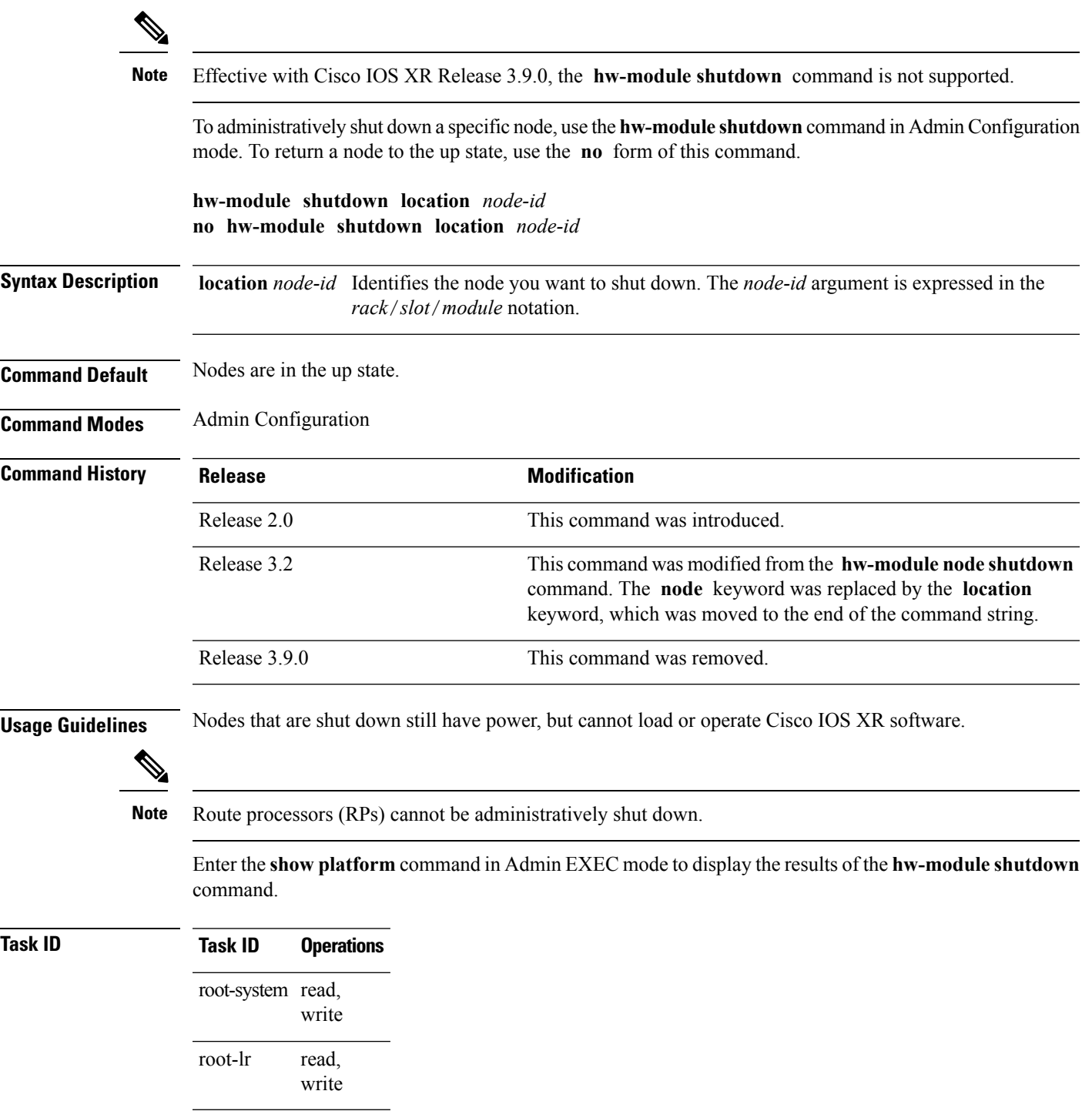

The following example shows how to administratively shut down the node 0/2/CPU0:

RP/0/RP0/CPU0:router# **admin** RP/0/RP0/CPU0:router(admin)# **configure** RP/0/RP0/CPU0:router(admin-config)# **hw-module shutdown location 0/2/CPU0**

The following example shows how to bring up a node using the**no** form of the**hw-module shutdown** command:

```
RP/0/RP0/CPU0:router# admin
RP/0/RP0/CPU0:router(admin)# configure
RP/0/RP0/CPU0:router(admin-config)# no hw-module shutdown location 0/2/CPU0
```
### <span id="page-24-0"></span>**hw-module subslot reload**

To reload Cisco IOS XR software on a specific subslot, use the **hw-module subslot reload** command in EXEC mode.

**hw-module subslot** *subslot-id* **reload**

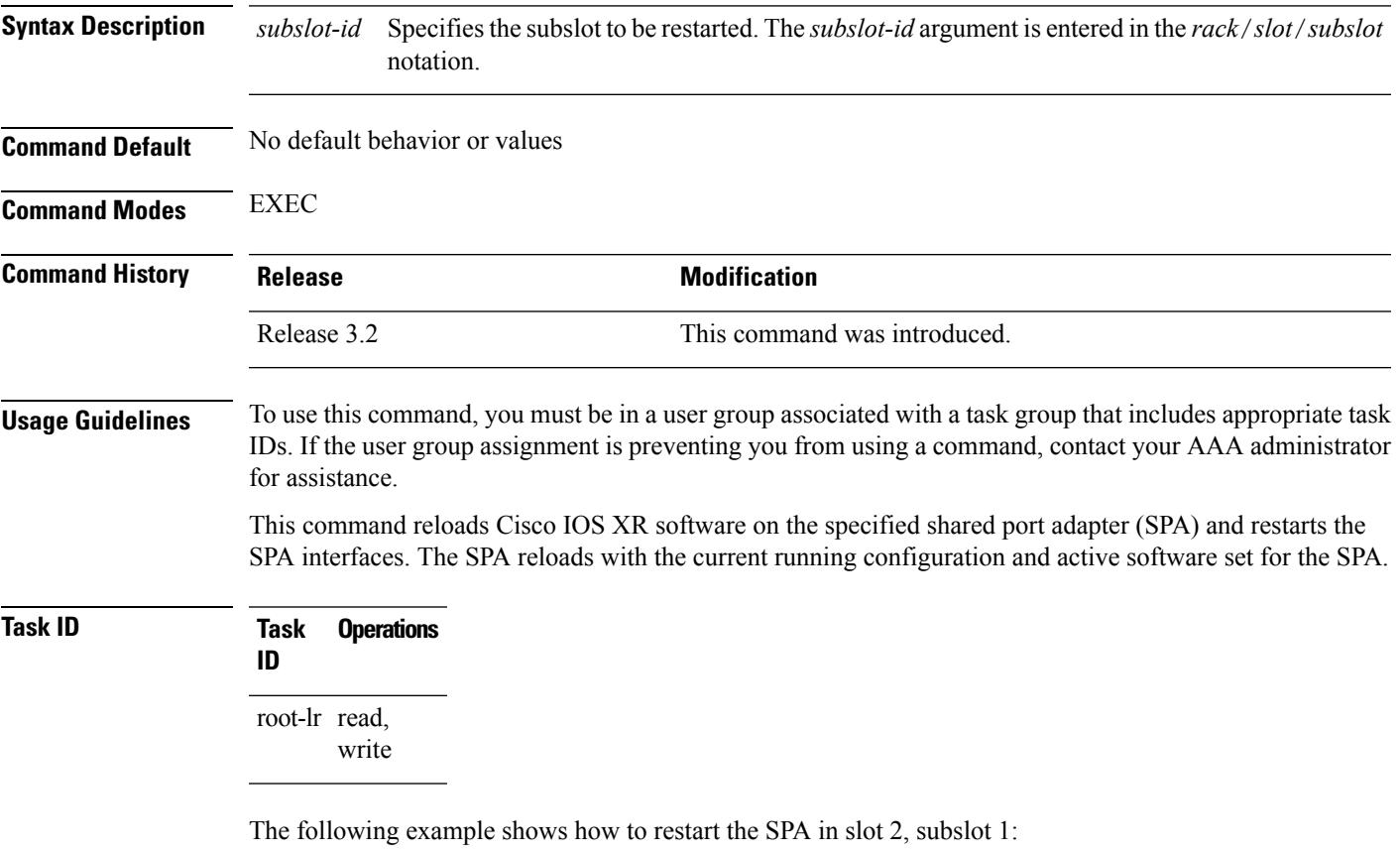

RP/0/RP0/CPU0:router# **hw-module subslot 0/2/1 reload**

#### <span id="page-25-0"></span>**hw-module subslot shutdown**

To administratively shut down a specific shared port adapter (SPA), use the **hw-module subslot shutdown** command in Global Configuration mode. To return a SPA to the up state, use the **no** form of this command.

**hw-module subslot** *subslot-id* **shutdown** [{**powered** | **unpowered**}] **no hw-module subslot** *subslot-id* **shutdown**

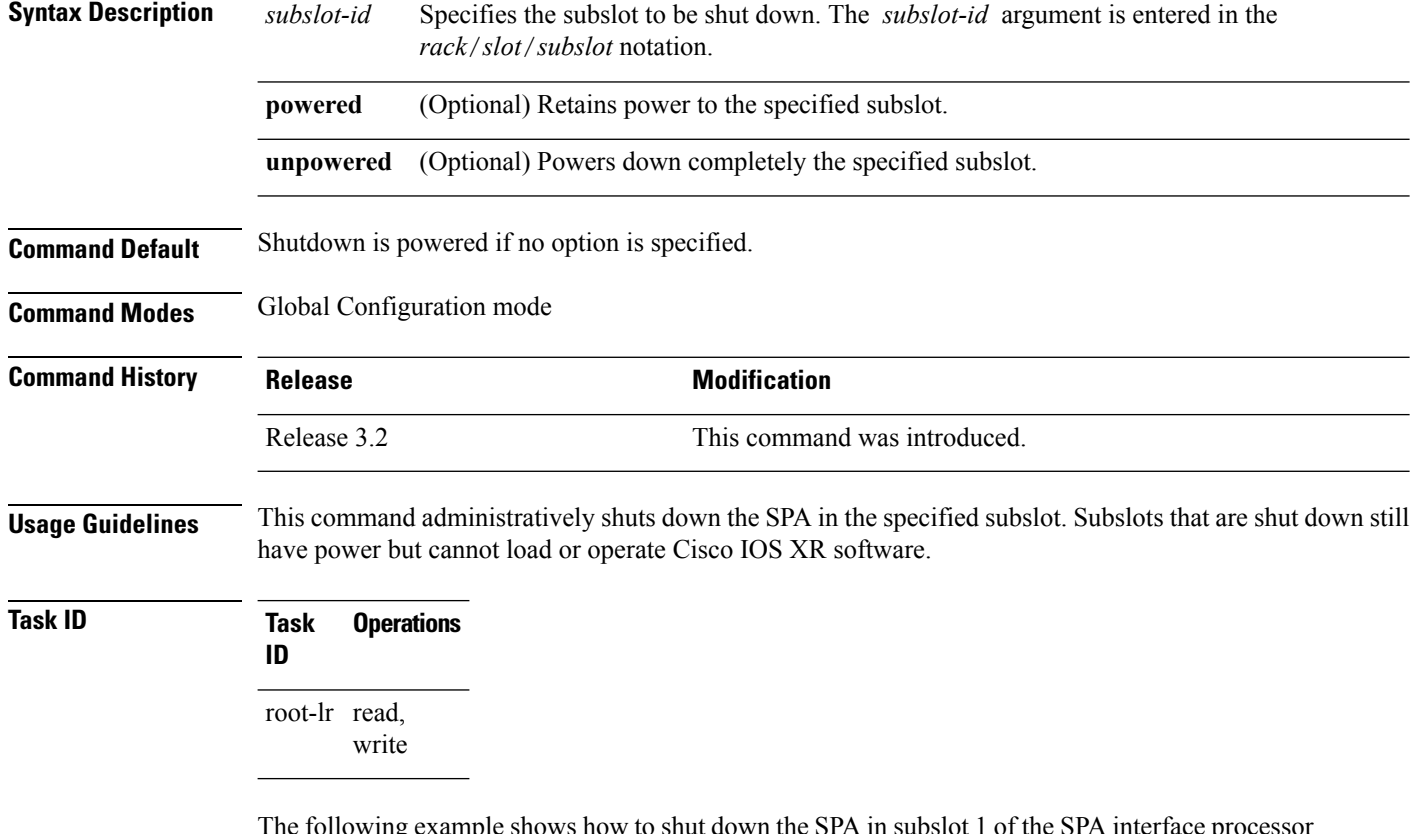

The following example shows how to shut down the SPA in subslot 1 of the SPA interface processor (SIP) in slot 2:

RP/0/RP0/CPU0:router# **configure** RP/0/RP0/CPU0:router(config)# **hw-module subslot 0/2/1 shutdown powered**

#### <span id="page-26-0"></span>**isolation enable**

To configure the route processor to collect debug information like a process coredump from a failed route processor, when NSR triggers failover, use the **isolation enable** command in global configuration mode. To disable RP isolation during failover, use the **no** form of this command.

**isolation enable no isolation enable**

**Syntax Description** This command has no keywords or arguments.

**Command Default** If the **isolation enable** is not configured, the **nsr** process-failures switchover command immediately restarts the active RP during NSR failover and hence the active RP cannot collect the required debug information to identify the cause of the failure.

**Command Modes** Global configuration

**Command History Release Modification**

Release 4.1.0 This command was introduced.

**Usage Guidelines** To use this command, you must be in a user group associated with a task group that includes appropriate task IDs. If the user group assignment is preventing you from using a command, contact your AAA administrator for assistance.

> During RP failover, the standby RP takes over as the active RP immediately without a protocol flap and NSR restarts the active RP. This switchover time is less than the timeout for the protocol to flap. Because the active RP is restarted immediately, it is not possible to get debug details to identify the cause of the failure.

> The **isolation enable** command enables NSR to trigger RP switchover without protocol flap and collect the required debug information to identify the cause of the failure. The RP isolation feature keeps the active RP in an isolated state wherein it continues to operate even after the switchover. Using the **isolation enable** command you can enable RP isolation, thereby providing sufficient time for the failed RP to collect the necessary debug information like a process coredump before restarting a failed route processor.

#### **Task ID Task ID Operation**

transport read, write

This example shows how to configure the route processor to collect debug information when NSR triggers failover:

```
RP/0/RP0/CPU0:router# config
RP/0/RP0/CPU0:router(config)# isolation enable
RP/0/RP0/CPU0:router(config)#
```
#### <span id="page-27-0"></span>**isolation multiple**

To configure the route processor to collect debug information of multiple protocolsfrom a failed route processor when multiple protocols trigger NSR, which in turn triggers failover, use the **isolation multiple** command in the global configuration mode. To disable RP isolation during failover, caused by multiple protocols, use the **no** form of this command.

**isolation multiple no isolation multiple Syntax Description** This command has no keywords or arguments. **Command Default** If the **isolation multiple** command is not configured and the failover is triggered by multiple protocols, the **isolation enable** command enables a failed RP to collect the required debug information of only the first failed protocol. **Command Modes** Global configuration **Command History Release Modification** Release 4.2.1 This command was introduced. **Usage Guidelines** To use this command, you must be in a user group associated with a task group that includes appropriate task IDs. If the user group assignment is preventing you from using a command, contact your AAA administrator for assistance. During RP failover, the standby RP takes over as the active RP immediately and restarts the active RP to support NSR without a protocol flap. This switchover time is less than the timeout for the protocol to flap. Because the active RP is restarted immediately, it is not possible to get debug details to identify the cause of the failure. The **isolation enable** command enables NSR to trigger RP switchover without protocol flap and collect the required debug information to identify the cause of the failure. If multiple protocolstrigger NSR, the **isolationenable** command does not enable the RPto collect the required debug information. Use the **isolation multiple** command to enable the active RPto collect debug information even if the failure is caused by multiple protocols. **Task ID Task ID Operation** transport read, write This example shows how to configure the route processor to collect debug information when multiple protocols trigger NSR, which in turn triggers failover:

```
RP/0/RP0/CPU0:router#config
RP/0/RP0/CPU0:router(config)#isolation multiple
RP/0/RP0/CPU0:router(config)#
```
#### <span id="page-28-0"></span>**led mode**

To change the message, mode or status of a router card LED display, use the **led mode** command in administration configuration mode. To revert to the default message, mode or status, use the **no** form of this command.

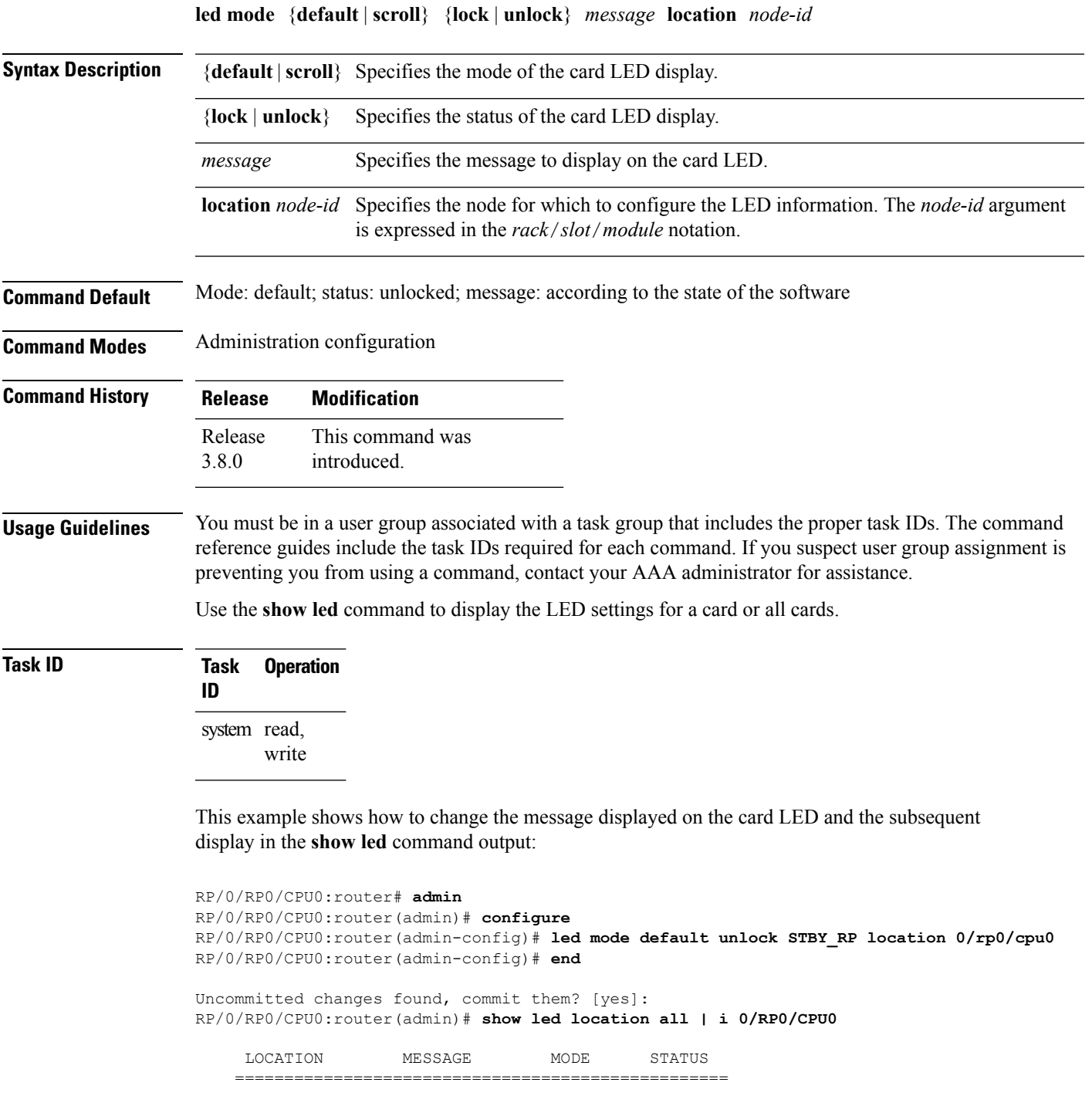

L

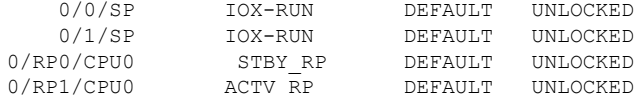

#### <span id="page-30-0"></span>**redundancy switchover**

To cause the primary (active) route processor (RP) to fail over to the redundantstandby RP, use the **redundancy switchover** command in

EXEC or administration EXEC

mode. To disable the forced switchover, use the **no** form of this command.

**redundancy switchover** [**location** *node-id*] **no redundancy switchover** [**location** *node-id*]

**Syntax Description** location *node-id* (Optional) Specifies the primary RP on which to force a switchover. The *node-id* argument is expressed in the *rack*/*slot*/*module* notation.

**Command Default** No default behavior or values

**Command Modes** EXEC

Administration EXEC

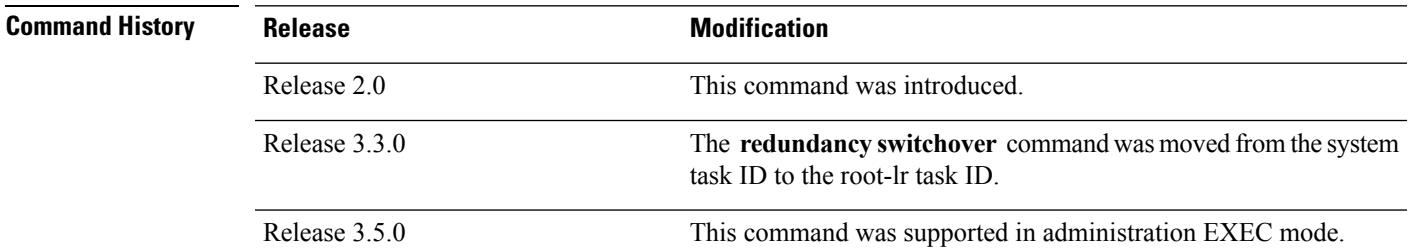

**Usage Guidelines** To use this command, you must be in a user group associated with a task group that includes appropriate task IDs. If the user group assignment is preventing you from using a command, contact your AAA administrator for assistance.

> Use the **redundancy switchover** command to trigger a switchover from the primary RP to the standby RP. When the **redundancy switchover** command is issued, the running (committed) configuration is automatically saved and loaded during switchover, and the standby RP becomes the active primary RP, while the original primary RP becomes the standby RP.

**Note**

The **redundancy switchover** command can be used only if the standby RP is in the ready state. Use the **show redundancy** command to view the status of the RPs.

**Task ID Task Operations ID** root-lr read, write

The following example shows partial output for a successful redundancy switchover operation:

```
RP/0/RP0/CPU0:router# show redundancy
```
Redundancy information for node 0/RP0/CPU0: =================== Node 0/RP0/CPU0 is in ACTIVE role Partner node (0/RP1/CPU0) is in STANDBY role Standby node in 0/RP1/CPU0 is ready

Reload and boot info ----------------------

RP reloaded Tue Mar 28 09:02:26 2006: 5 hours, 41 minutes ago Active node booted Tue Mar 28 09:02:56 2006: 5 hours, 41 minutes ago Last switch-over Tue Mar 28 09:09:26 2006: 5 hours, 34 minutes ago Standby node boot Tue Mar 28 09:10:37 2006: 5 hours, 33 minutes ago Standby node last went not ready Tue Mar 28 09:25:49 2006: 5 hours, 18 minutes go Standby node last went ready Tue Mar 28 09:25:51 2006: 5 hours, 18 minutes ago There has been 1 switch-over since reload ....

```
RP/0/RP0/CPU0:router# redundancy switchover
```
Initializing DDR SDRAM...found 2048 MB Initializing ECC on bank 0 ... Turning off data cache, using DDR for first time Initializing NVRAM... Testing a portion of DDR SDRAM ...done Reading ID EEPROMs ... Initializing SQUID ... Initializing PCI ... PCI0 device[1]: Vendor ID 0x10ee Configuring MPPs ... Configuring PCMCIA slots ... --More--

If the standby RP is not in the ready state, the switchover operation is not allowed. The following example shows output for a failed redundancy switchover attempt:

```
RP/0/RP0/CPU0:router# show redundancy
  This node (0/RP0/CPU0) is in ACTIVE role
  Partner node (0/RP1/CPU0) is in UNKNOWN role
RP/0/RP0/CPU0:router# redundancy switchover
  Standby card not running; failover disallowed.
```
#### <span id="page-32-0"></span>**show dsc**

To display the current designated shelf controller (DSC) configuration for the shelf or for the system, enter the **show dsc** command in administration EXEC mode.

**show dsc** [{**all** | **mine** | **location** *node-id*}]

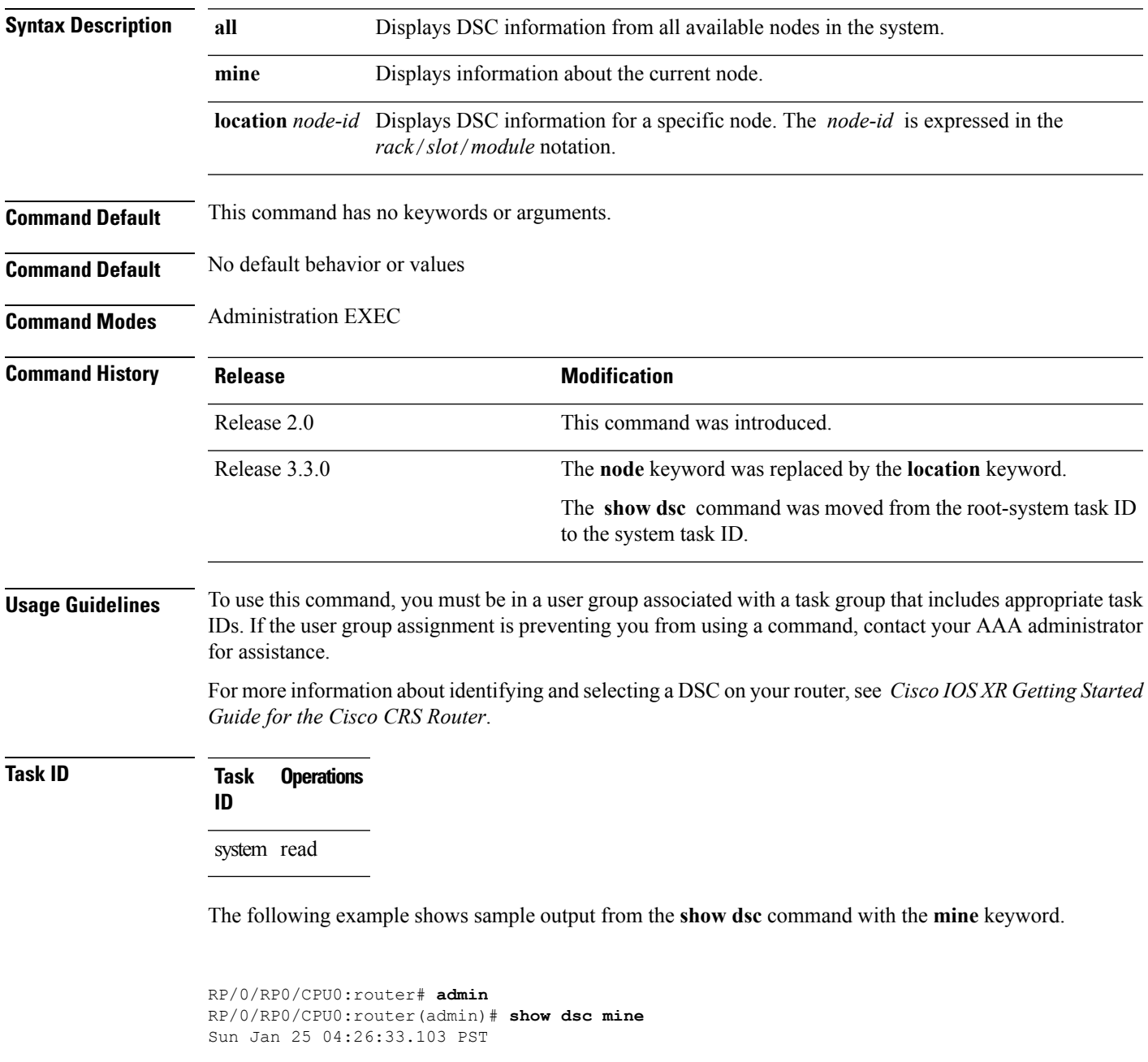

NODE ROLE PRIORITY TBEACON PRESENT SERIAL ID

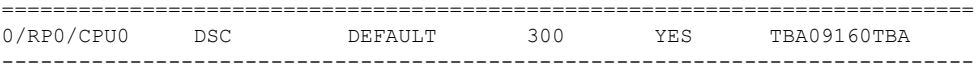

#### **Table 1: show dsc Field Descriptions**

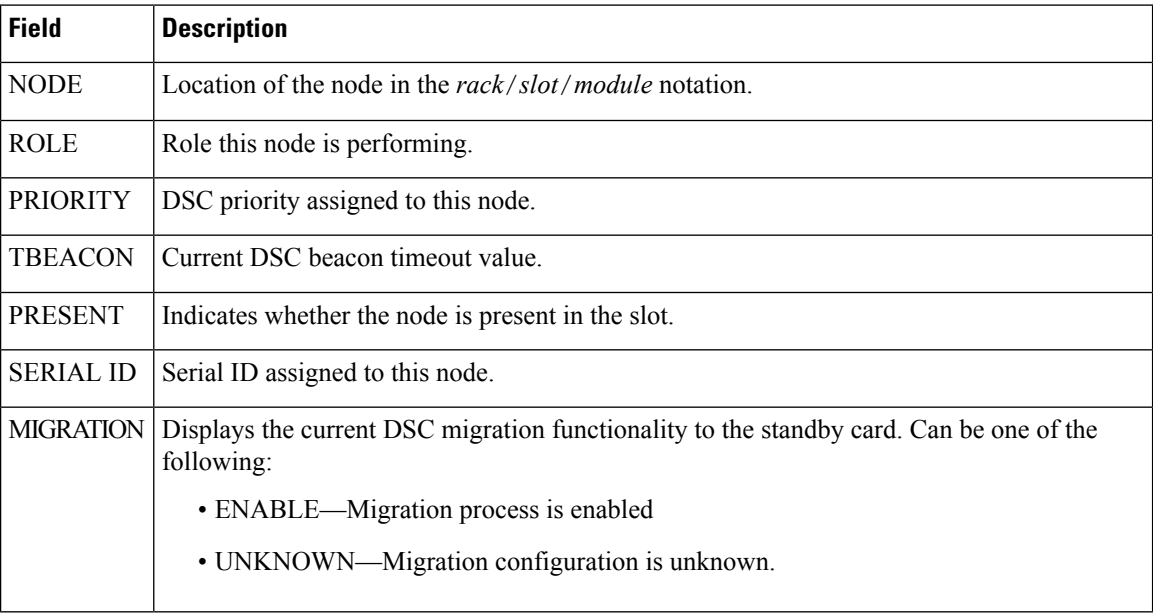

The following example shows sample output from the **show dsc** command with the **all** keyword:

```
RP/0/RP0/CPU0:router#admin
RP/0/RP0/CPU0:router(admin)#show dsc all
```
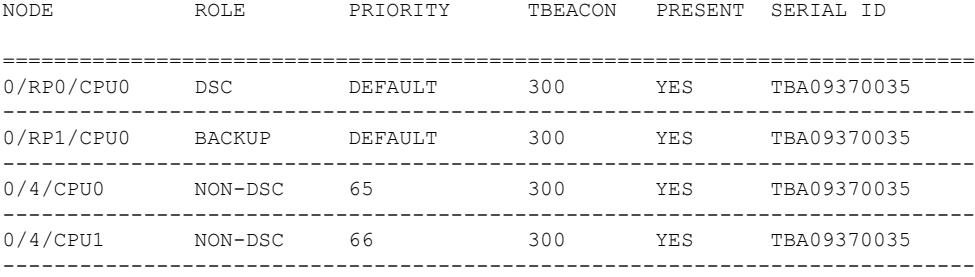

#### <span id="page-34-0"></span>**show environment**

To display environmental monitor parameters for the system, use the **show environment** command in the appropriate mode.

EXEC Mode:

**show environment** [{**all** | **last** | **leds** | **location** {**all***node-id*} | **table** | **temperatures** | **voltages**}] [*node-id*] Administration EXEC Mode:

**show environment** [{**all** | **fans** | **last** | **leds** | **location** {**all***node-id*} | **power-supply** | **table** | **temperatures** | **trace** | **voltages**}] [*node-id*]

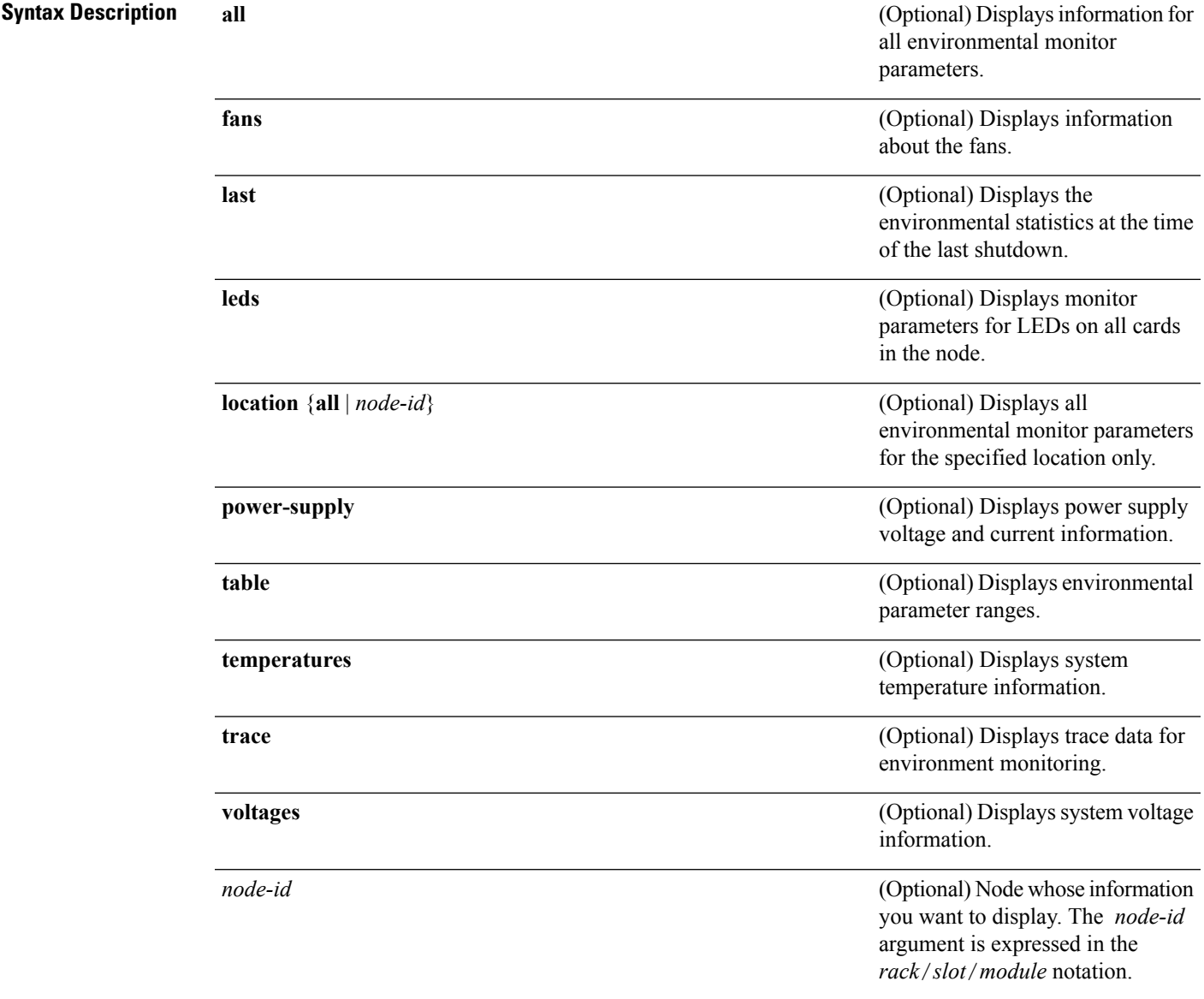

**Command Default** All environmental monitor parameters are displayed.

#### **Command Modes** EXEC Administration EXEC **Command History Release <b>Modification** Release 2.0 This command was introduced. The optional *node-id* argument was supported. Release 3.3.0

**Usage Guidelines** The **show environment** command displays information about the hardware that is installed in the system, including fans, LEDs, power supply voltage, and current information and temperatures.

root-system task ID to the system task ID.

The **show environment** command was moved from the

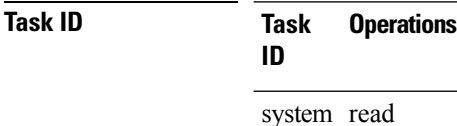

The following example shows sample output from the **show environment** command with the **temperatures** keyword:

RP/0/RP0/CPU0:router# **show environment temperatures**

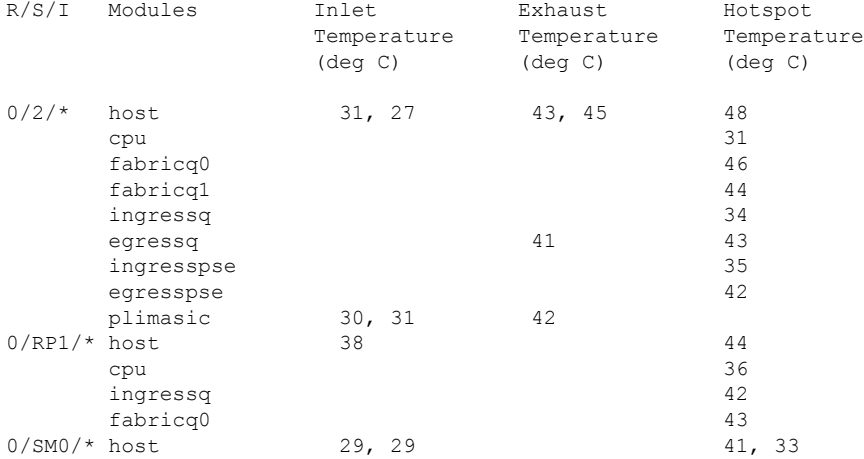

The following example shows sample output from the **show environment** command with the **temperatures** keyword on the Cisco CRS Series Modular Services Card 140G:

RP/0/RP0/CPU0:router(admin)# **show environment tempuratures location 0/0/cpu0** Thu Oct 28 10:45:05.852 UTC R/S/I Modules Inlet Exhaust Hotspot Temperature Temperature Temperature (deg C) (deg C) (deg C) 0/0/\*
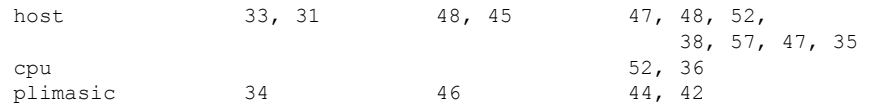

<span id="page-36-0"></span>Table 2: show environment temperatures Field [Descriptions,](#page-36-0) on page 37 describes the significant fields shown in the display.

**Table 2: show environment temperatures Field Descriptions**

| <b>Field</b>                | <b>Description</b>                                                                                             |  |
|-----------------------------|----------------------------------------------------------------------------------------------------|--|
| R/S/I                       | Rack number, slot number, and interface for which information is displayed,<br>in the format rack/slot/module. |  |
| Modules                     | Module for which temperature information is displayed.                                                         |  |
| Inlet Temperature (deg C)   | Current temperature of the inlet sensor, in degrees Celsius.                                                   |  |
|                             | The inlet temperature corresponds to the room air temperature<br><b>Note</b><br>entering the router.           |  |
| Exhaust Temperature (deg C) | Current temperature of the exhaust sensor, in degrees Celsius.                                                 |  |
|                             | <b>Note</b><br>The exhaust temperature corresponds to the air being exhausted<br>from the router               |  |
|                             | Hotspot Temperature (deg C) Current temperature of the hotspot, in degrees Celsius.                            |  |

The following example shows sample output from the **show environment** command the with the **leds** keyword:

```
RP/0/RP0/CPU0:router# show environment leds
```

```
0/2/*: Module (host) LED status says: OK
0/2/*: Module (plimasic) LED status says: OK
0/SM0/*: Module (host) LED status says: OK
```
<span id="page-36-1"></span>Table 3: show environment leds Field [Descriptions,](#page-36-1) on page 37 describes the significant fields shown in the display.

#### **Table 3: show environment leds Field Descriptions**

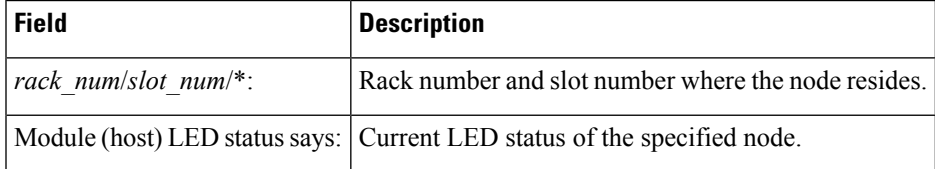

The following example shows sample output from the **show environment** command the with the **power-supply** keyword:

RP/0/RP0/CPU0:router(admin)# **show env power-supply**

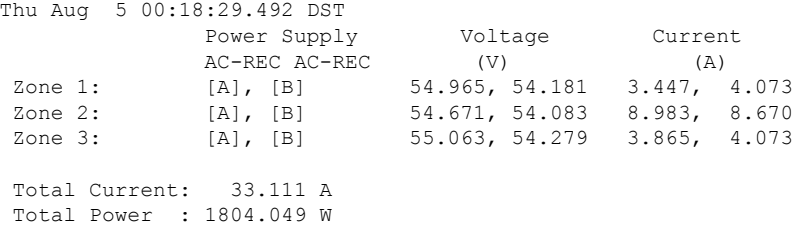

This table describes the significant fields shown in the display.

#### **Table 4: show environment power-supply Field Descriptions**

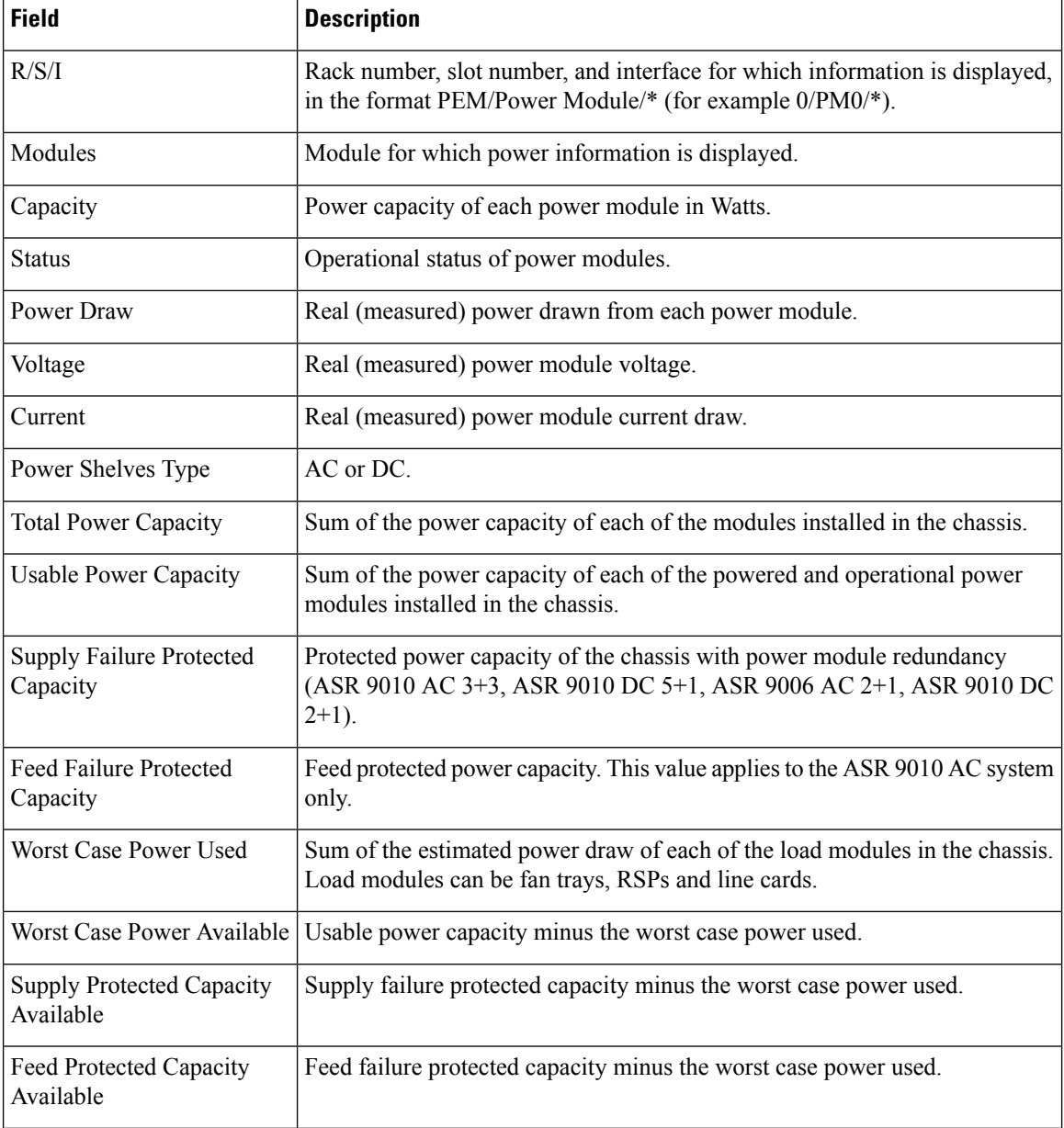

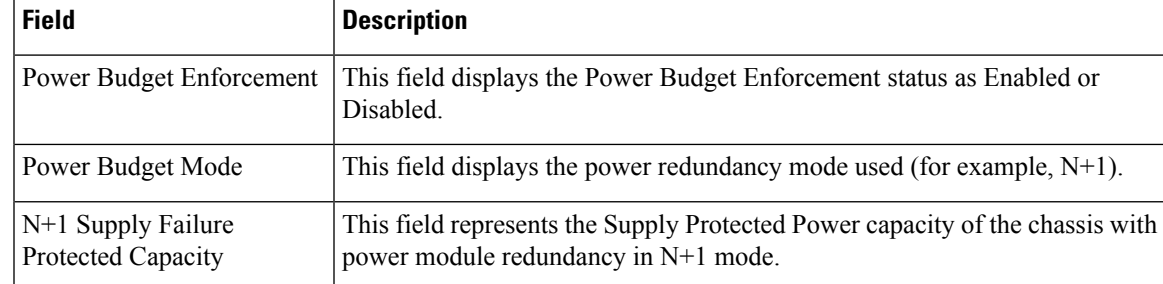

### **show fpd package**

To display which shared port adapters (SPA) and SPA interface processors (SIPs) are supported with your current Cisco IOS XR software release, which field-programmable device (FPD) image you need for each SPA and SIP, and what the minimum hardware requirements are for the SPA and SIP modules, use the **show fpd package** command in administration EXEC mode.

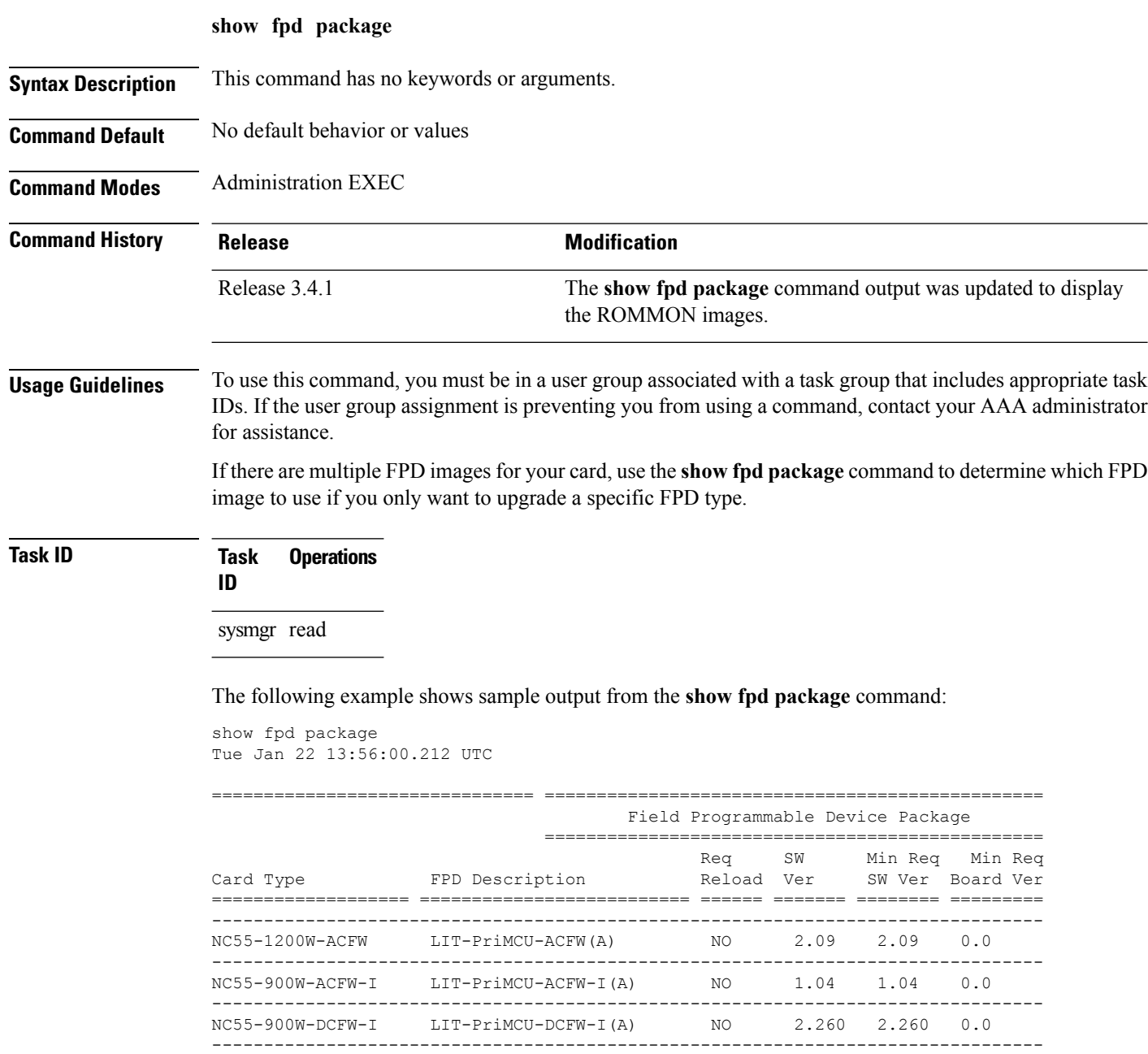

NC55-930W-DCFW-C LIT-PriMCU-DCFW-C(A) NO 2.259 2.259 0.0 -------------------------------------------------------------------------------- NC55-MPA-12T-S MPAFPGA YES 0.27 0.27 0.0

 $\mathbf I$ 

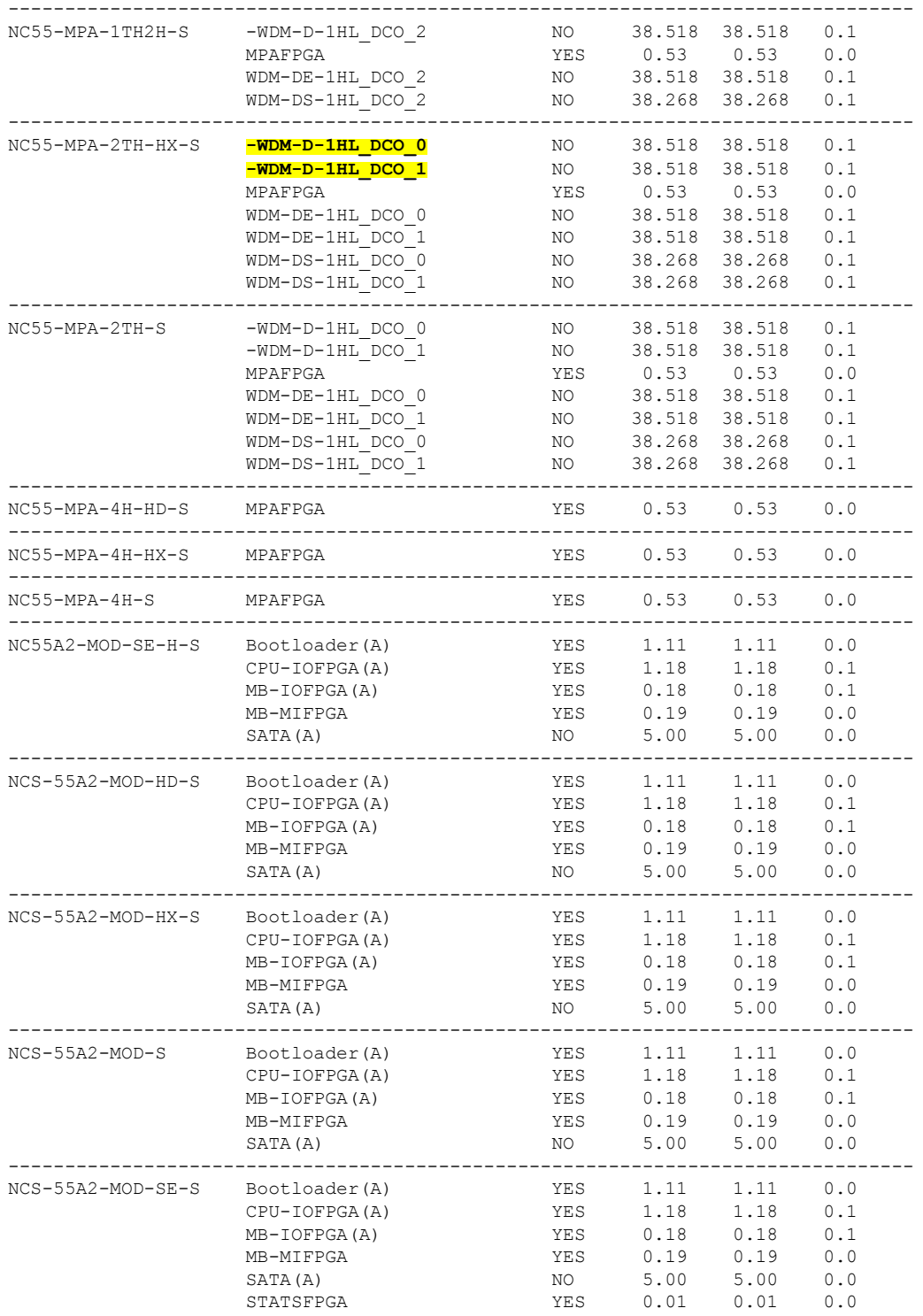

This table describes the significant fields shown in the display:

**Table 5: show fpd package Field Descriptions**

| <b>Field</b>      | <b>Description</b>                                                                                                    |
|-------------------|----------------------------------------------------------------------------------------------------|
| Card Type         | Module part number.                                                                                                    |
| FPD Description   | Description of all FPD images available for the SPA.                                                                                                    |
| <b>Type</b>       | Hardware type. Possible types can be:<br>• spa-Shared port adapter<br>$\cdot$ lc—Line card                                                                                          |
| Subtype           | FPD subtype. These values are used in the <b>upgrade</b><br>hw-module fpd command to indicate a specific FPD image<br>type to upgrade.                                              |
| <b>SW Version</b> | FPD software version recommended for the associated module<br>running the current Cisco IOS XR software.                                                                            |
| Min Req SW Vers   | Minimum required FPD image software version to operate<br>the card. Version 0.0 indicates that a minimum required image<br>was not programmed into the card.                        |
| Min Req HW Vers   | Minimum required hardware version for the associated FPD<br>image. A minimum hardware requirement of version 0.0<br>indicates that all hardware can support this FPD image version. |

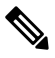

In the **show fpd package** command output, the "subtype" column shows the FPDs that correspond with each SPA image. To upgrade a specific FPD with the **upgrade hw-module fpd** command, replace the *fpga-type* argument with the appropriate FPD from the "subtype" column, as shown in the following example: **Note**

RP/0/RP0/CPU0:router(admin)# **upgrade hw-module fpd fpga2 location 0/3/1 reload**

### **show hw-module fpd**

To display field-programmable device (FPD) compatibility for all modules or a specific module, use the **show hw-module fpd** command in the EXEC or administration EXE mode.

**show hw-module fpd location** {*node-id* | **all**}

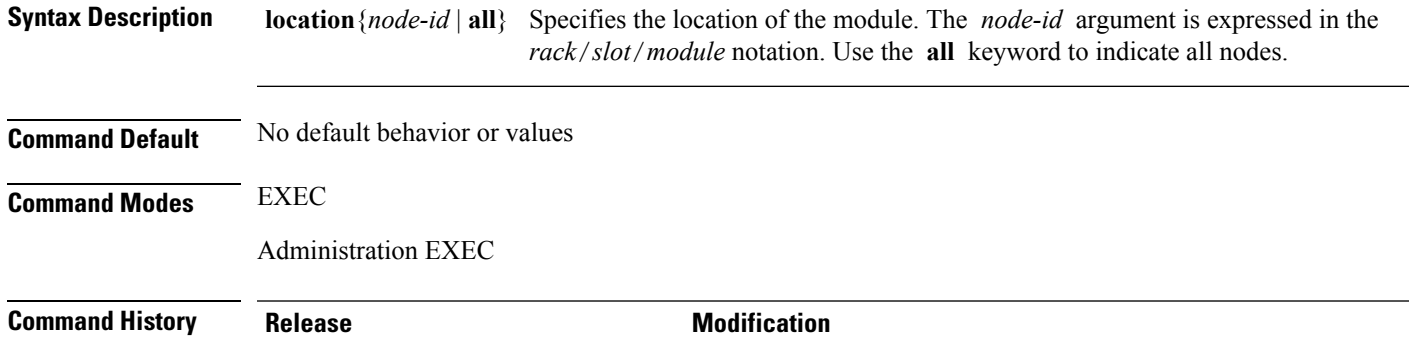

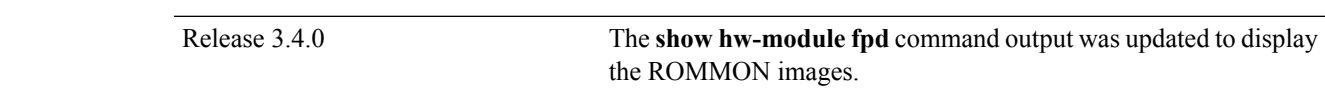

### **Usage Guidelines** To use this command, you must be in a user group associated with a task group that includes appropriate task IDs. If the user group assignment is preventing you from using a command, contact your AAA administrator for assistance.

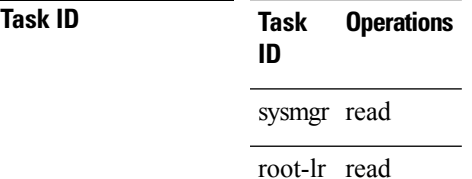

The following example shows how to display FPD compatibility for all modules in the router:

RP/0/RP0/CPU0:router# **show hw-module fpd location all**

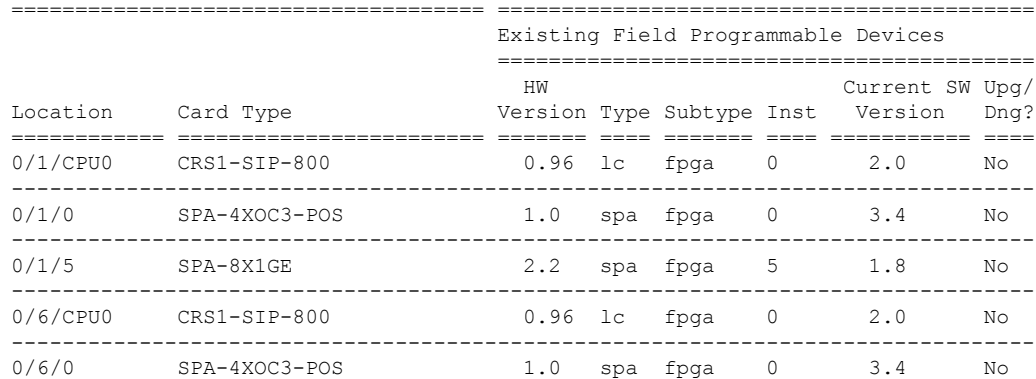

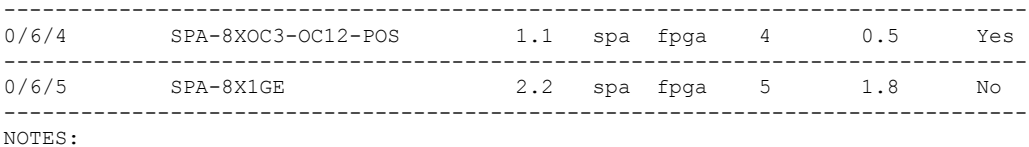

1. One or more FPD needs an upgrade or a downgrade. This can be accomplished using the "admin upgrade hw-module fpd" CLI.

RP/0/RP0/CPU0:router# **show hw-module fpd location 0/6/cpu0**

Sun Apr 18 03:18:24.903 DST

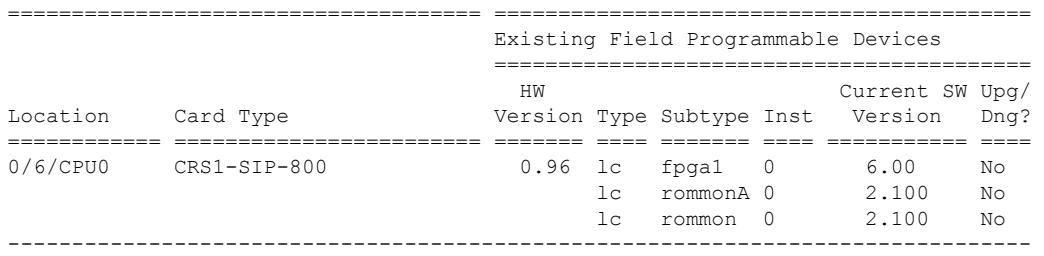

If the cards in the system do not meet the minimum requirements, the output contains a "NOTES" section that states how to upgrade the FPD image.

**Table 6: show hw-module fpd Field Descriptions**

| <b>Field</b>      | <b>Description</b>                                                                                              |
|-------------------|----------------------------------------------------------------------------------------------------|
| Location          | Location of the module in the rack/slot/module notation.                                                        |
| Card Type         | Module part number.                                                                                             |
| <b>HW</b> Version | Hardware model version for the module.                                                                          |
| Type              | Hardware type. Can be one of the following types:                                                               |
|                   | • spa—Shared port adapter                                                                                       |
|                   | $\cdot$ lc—Line card                                                                                            |
| Subtype           | FPD type. Can be one of the following types:                                                                    |
|                   | • fabldr—Fabric downloader                                                                                      |
|                   | • fpga1—Field-programmable gate array                                                                           |
|                   | · fpga2—Field-programmable gate array 2                                                                         |
|                   | · fpga3—Field-programmable gate array 3                                                                         |
|                   | · fpga4—Field-programmable gate array 4                                                                         |
|                   | · fpga5—Field-programmable gate array 5                                                                         |
|                   | • rommonA—Read-only memory monitor A                                                                            |
|                   | • rommon—Read-only memory monitor B                                                                             |
| Inst              | FPD instance. The FPD instance uniquely identifies an FPD and is used by the FPD<br>process to register an FPD. |

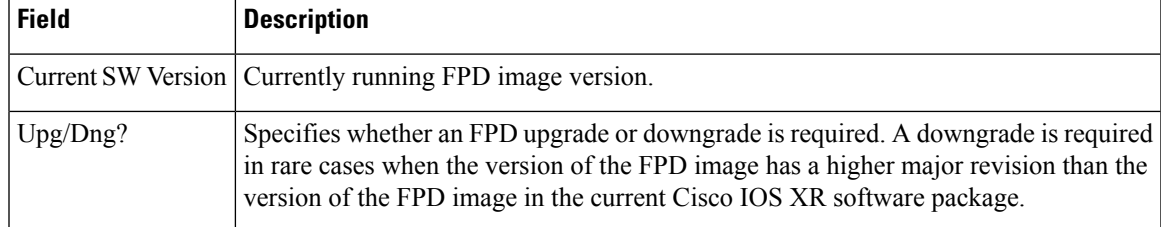

## **show hw-module subslot brief**

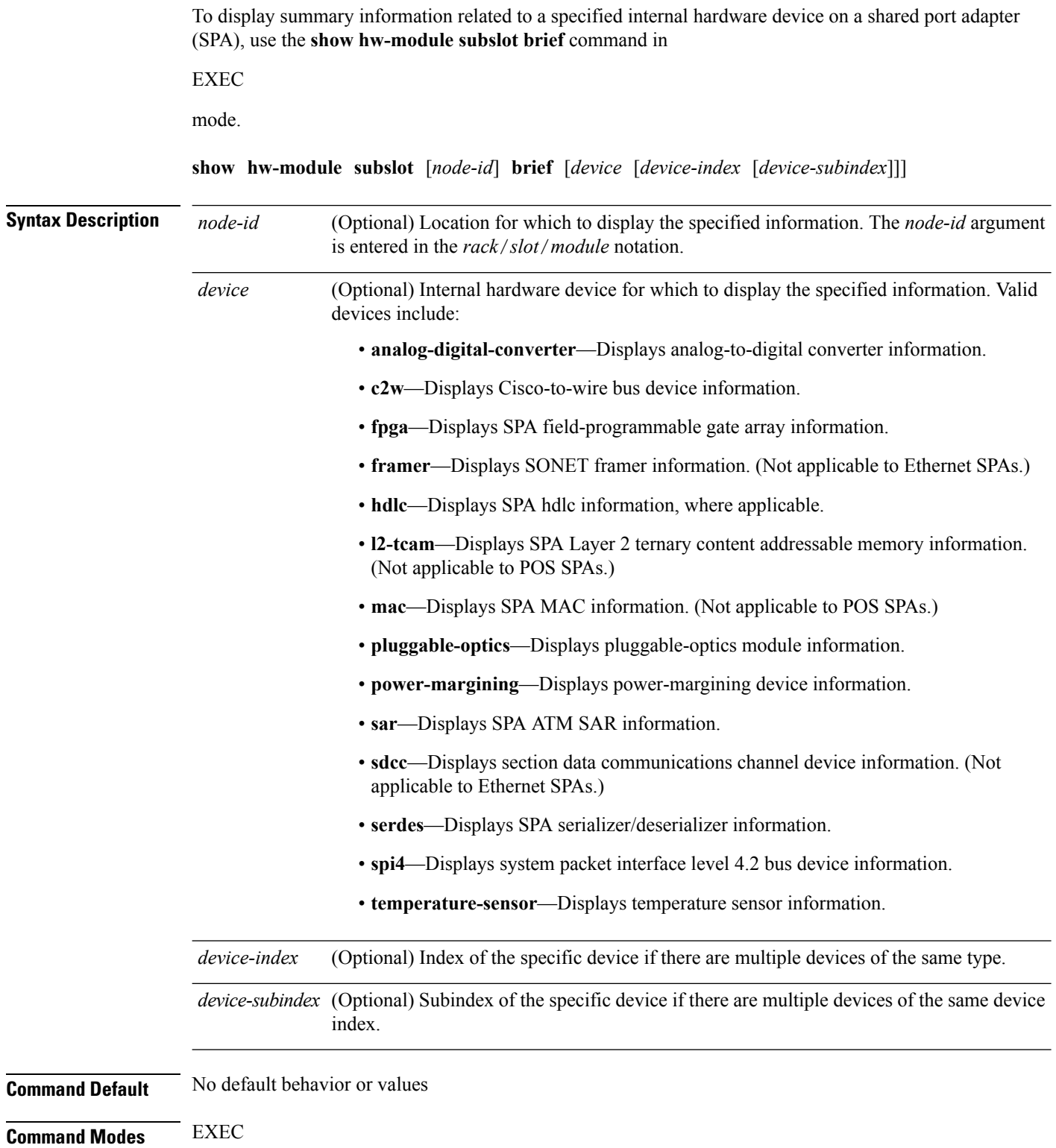

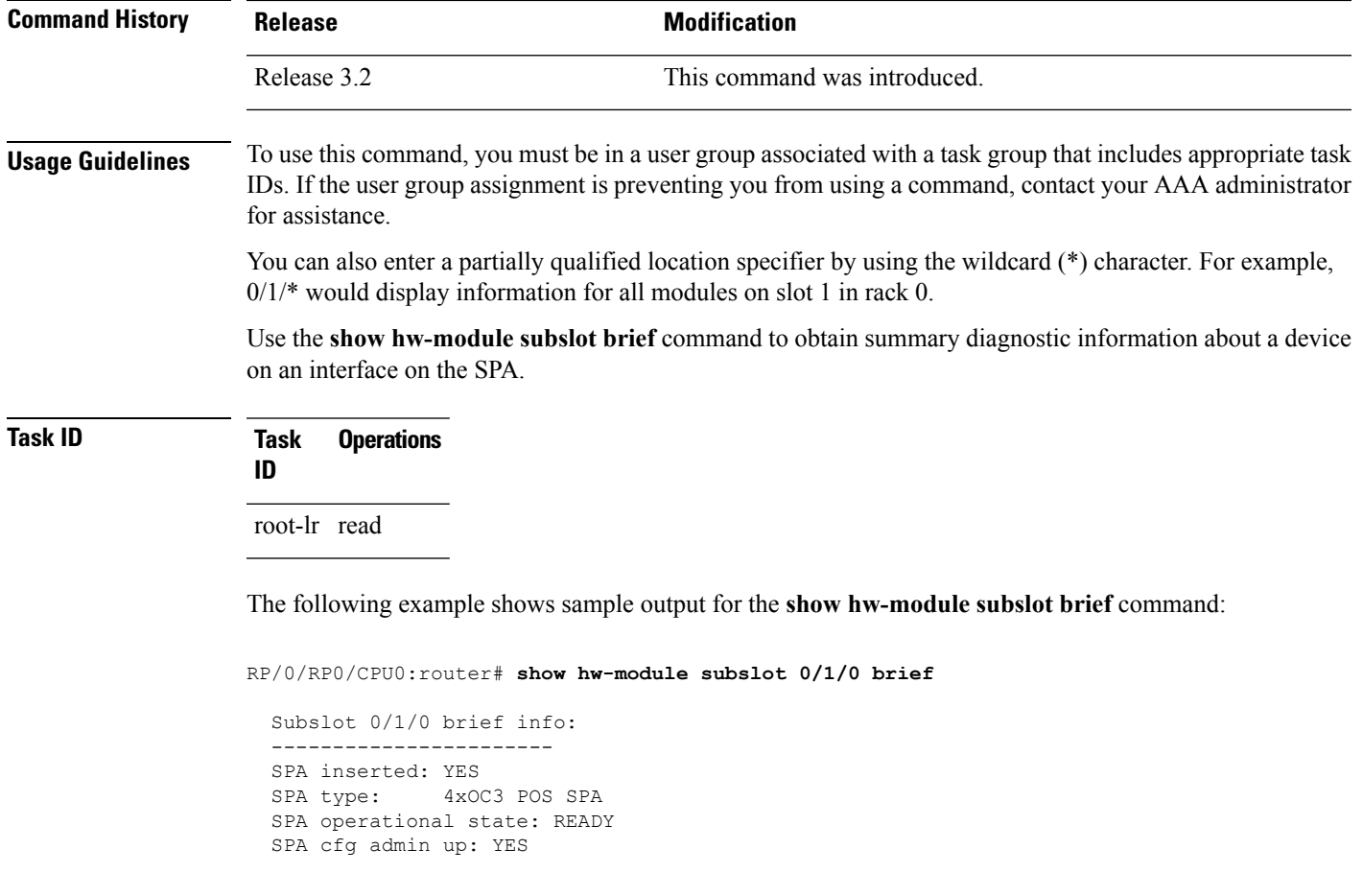

**Table 7: show hw-module subslot config Field Descriptions**

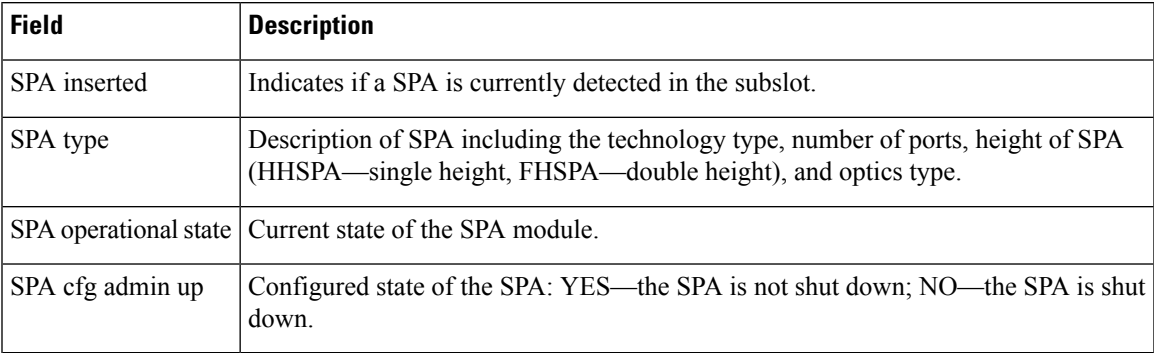

# **show hw-module subslot config**

To display information related to configuration of the specified internal hardware device on a shared port adapter (SPA), use the **show hw-module subslot config** command in EXEC

mode.

**show hw-module subslot** [*node-id*] **config** [*device* [*device-index* [*device-subindex*]]]

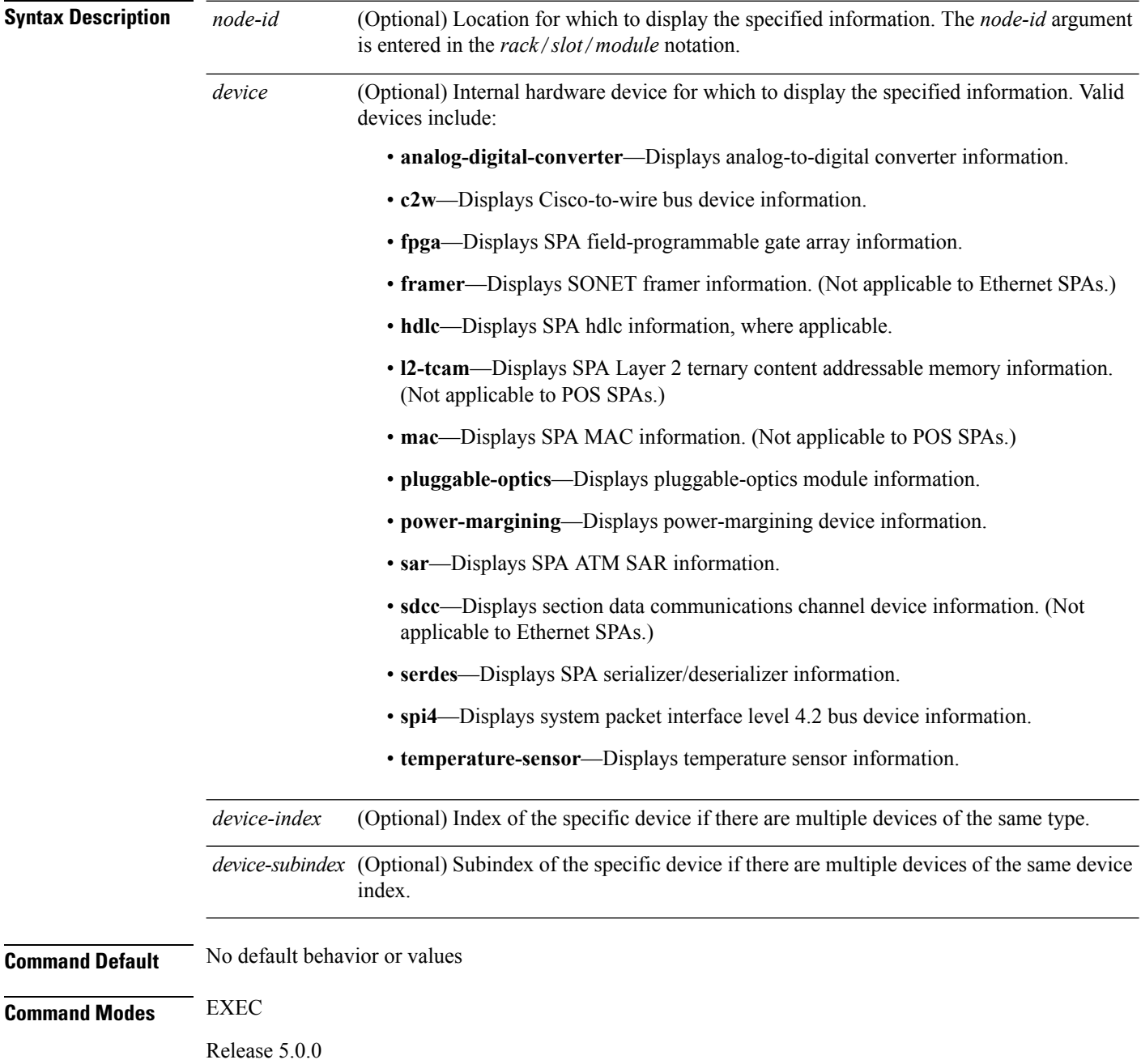

 $\mathbf I$ 

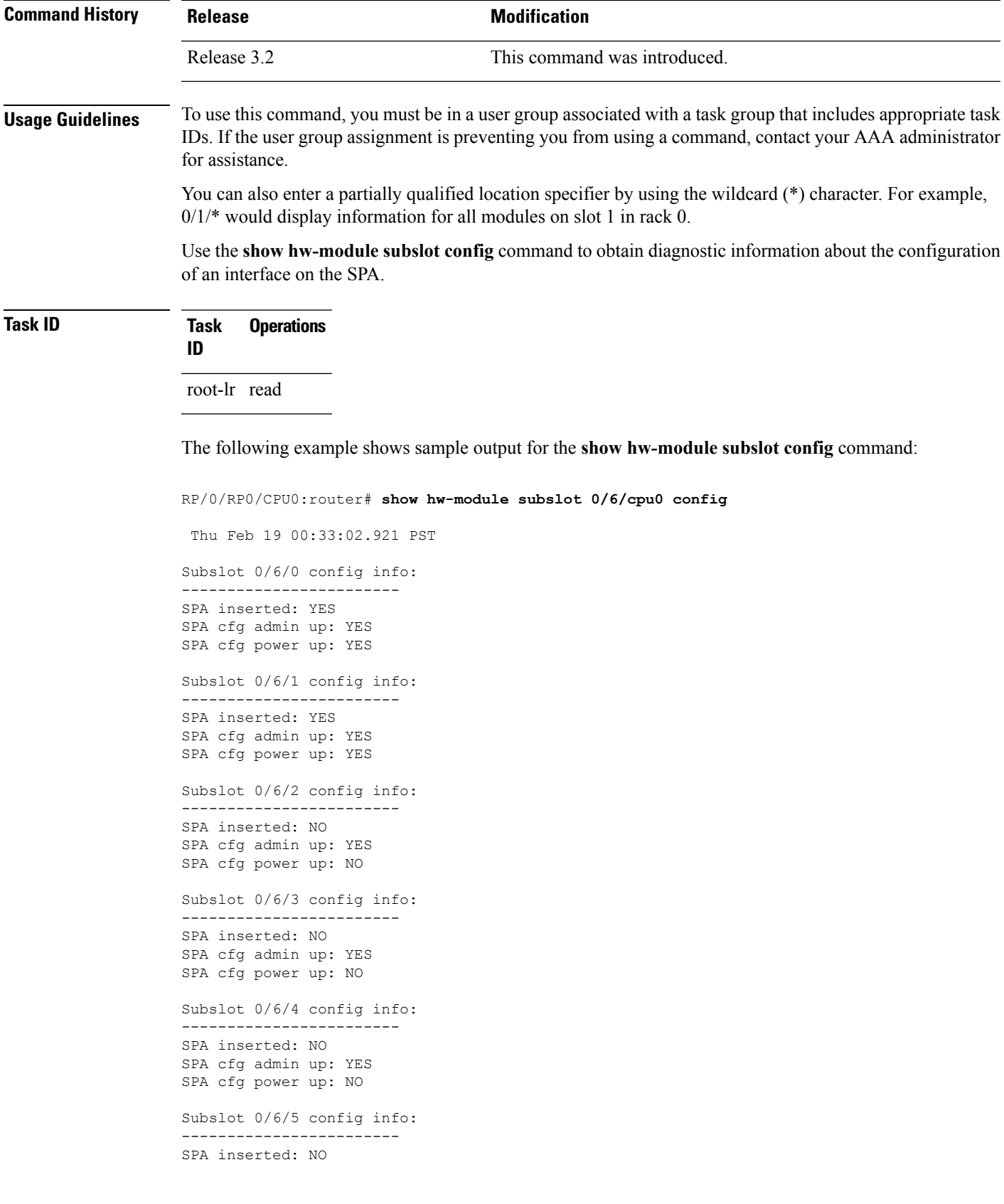

SPA cfg admin up: YES SPA cfg power up: NO

#### **Table 8: show hw-module subslot config Field Descriptions**

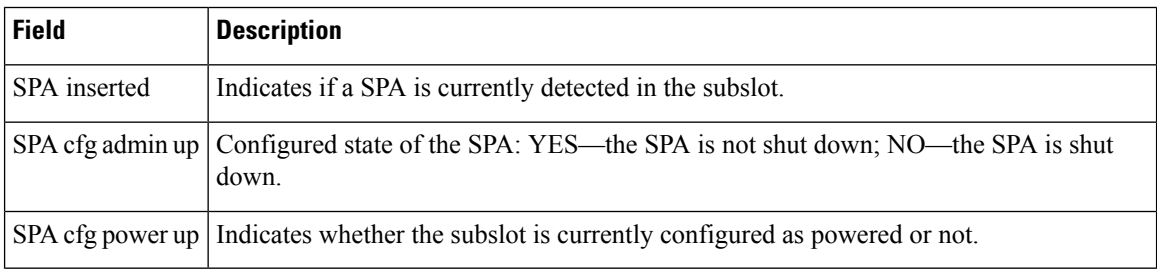

### **Related Commands**

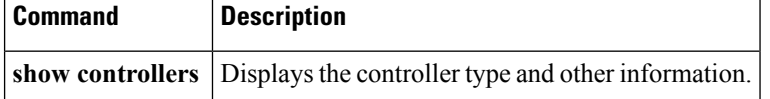

## **show hw-module subslot counters**

To display statistics related to the processing of internal hardware devices for a shared port adapter (SPA), use the **show hw-module subslot counters** command in EXEC

mode.

**show hw-module subslot** [*node-id*] **counters** [*device* [*device-index* [*device-subindex*]]]

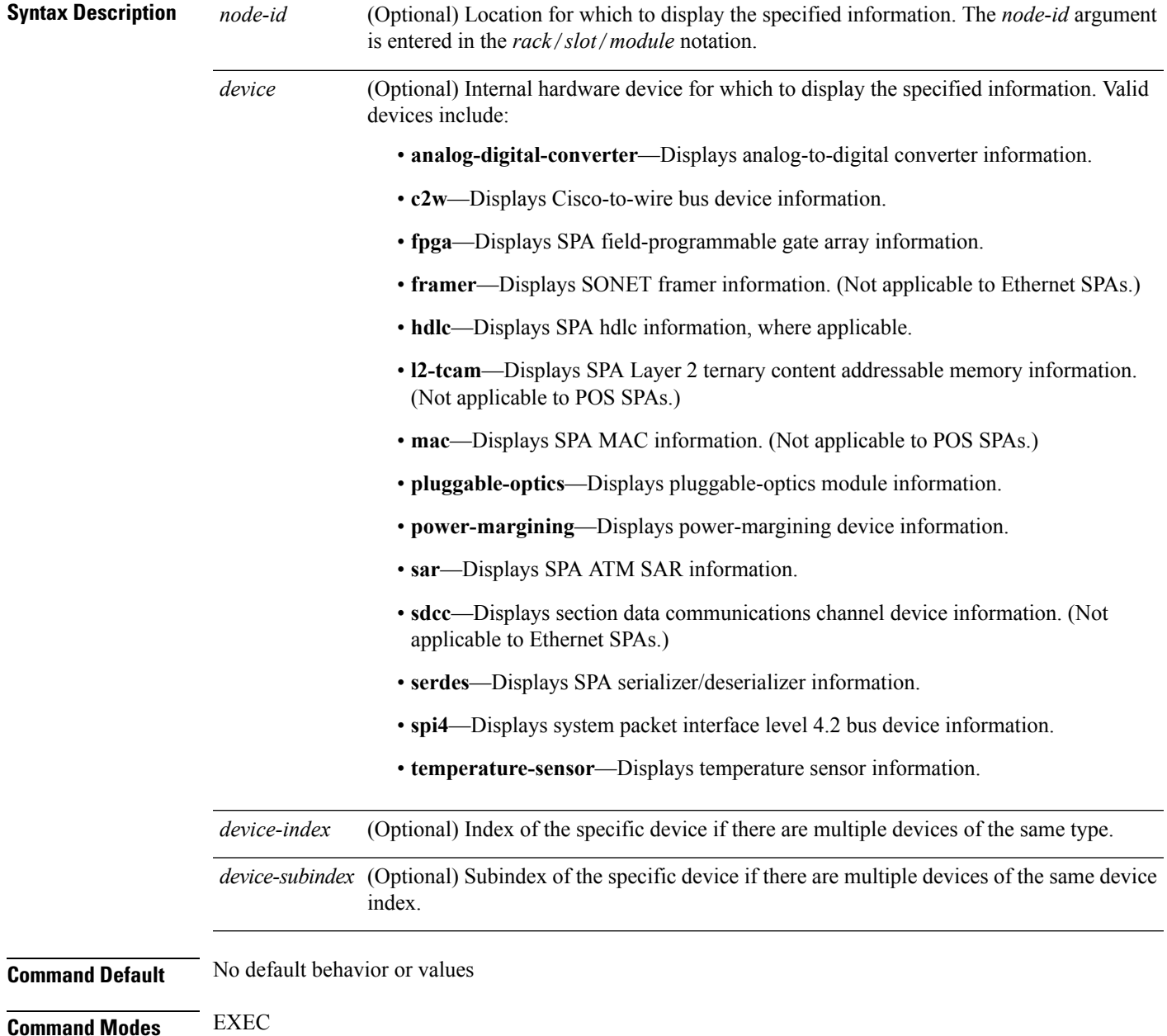

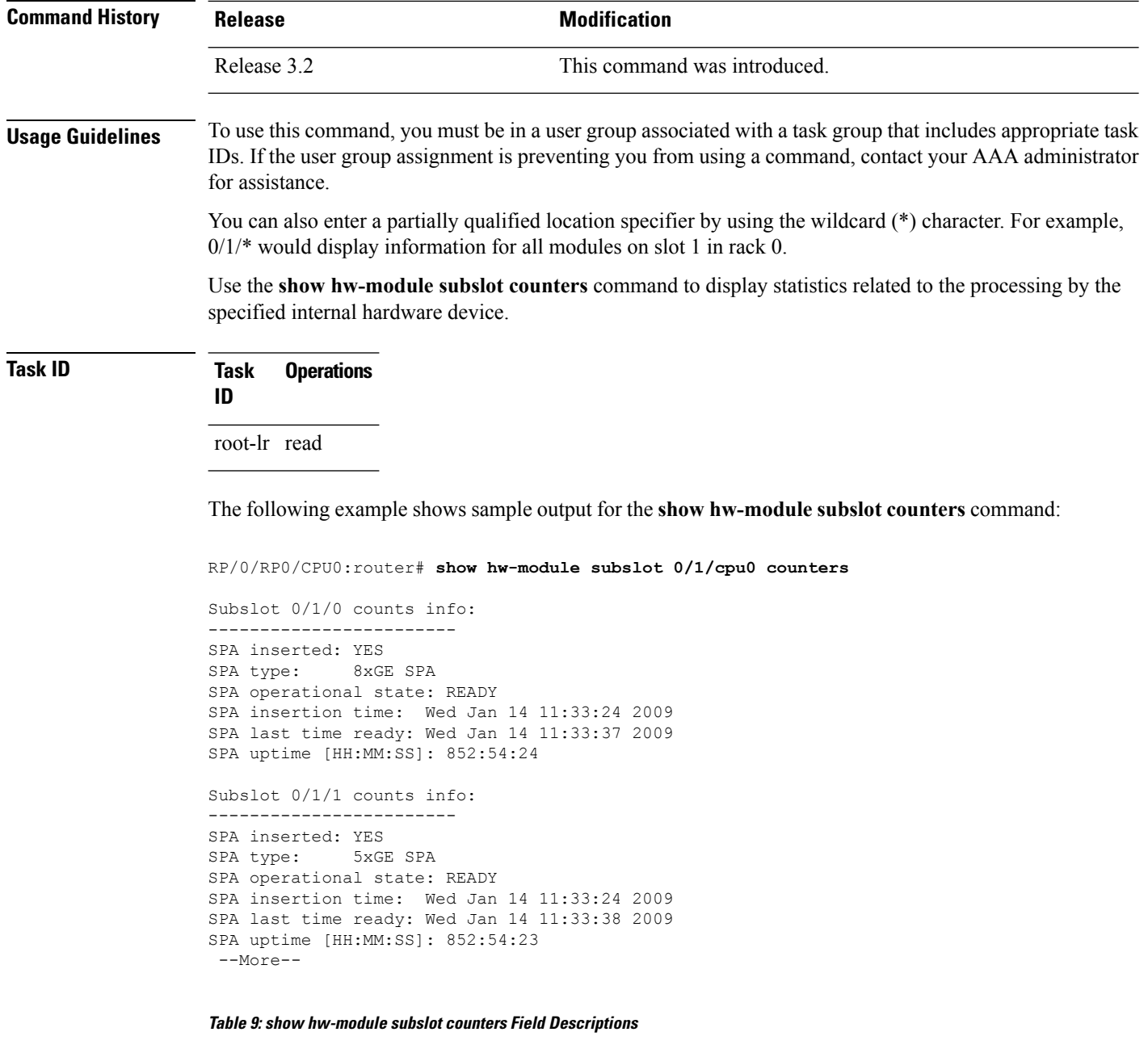

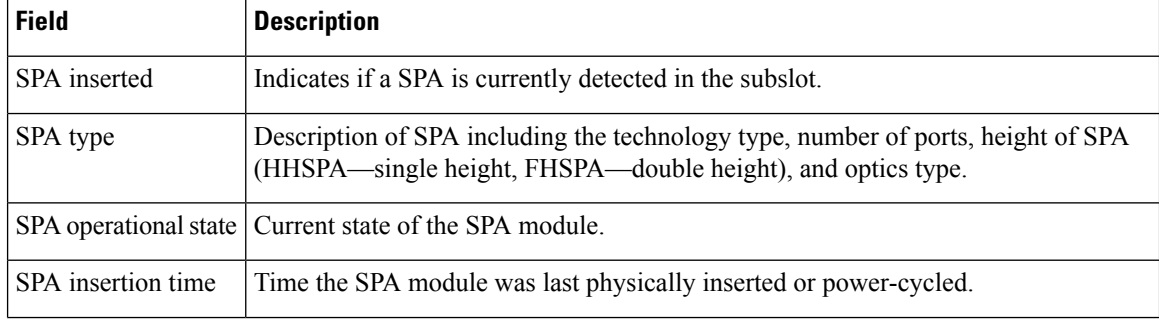

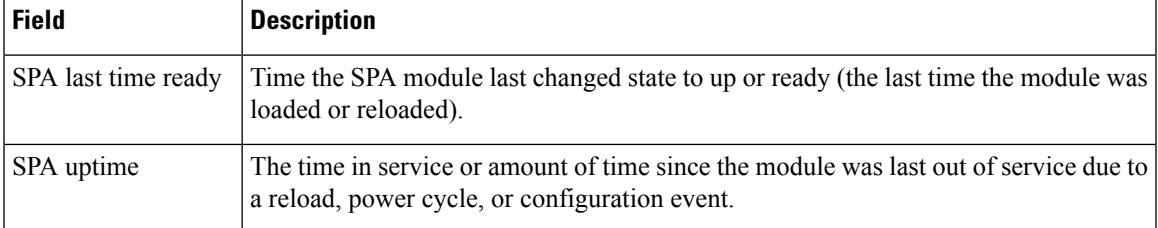

The following example shows sample output for the **show hw-module subslot counters** command with the **framer** keyword:

RP/0/RP0/CPU0:router# **show hw-module subslot counters framer**

SPA device framer index 0 subindex 0 info: Milan Framer counters: STREAM 0 Rx Bytes (48-bit) (#0x381fa078-0x883c): 163857232569448 Rx Good Bytes (48-bit) (#0x381fa080-0x8840): 1964924 Rx Good Packets (48-bit) (#0x381fa040-0x8820): 26234 Tx Byte Cnt Reg (48-bit) (#0x381fe070-0xa838): 9375380 Tx Good Bytes Cnt Reg (48-bit) (#0x381fe068-0xa834): 8909442 Tx Transmitted Packet Cnt Reg (48-bit) (#0x381fe040-0xa820): 114692

## **show hw-module subslot errors**

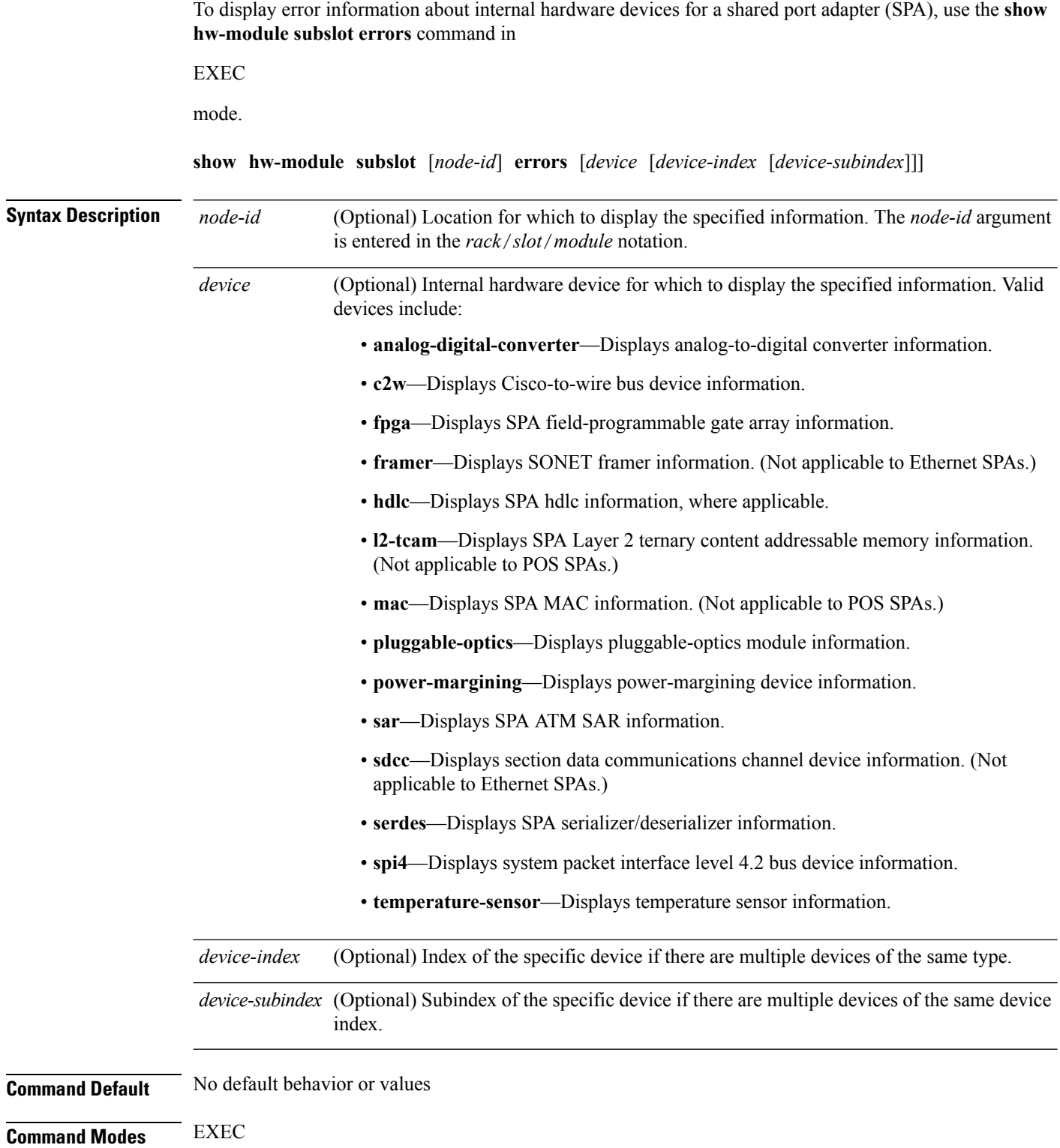

 $\mathbf I$ 

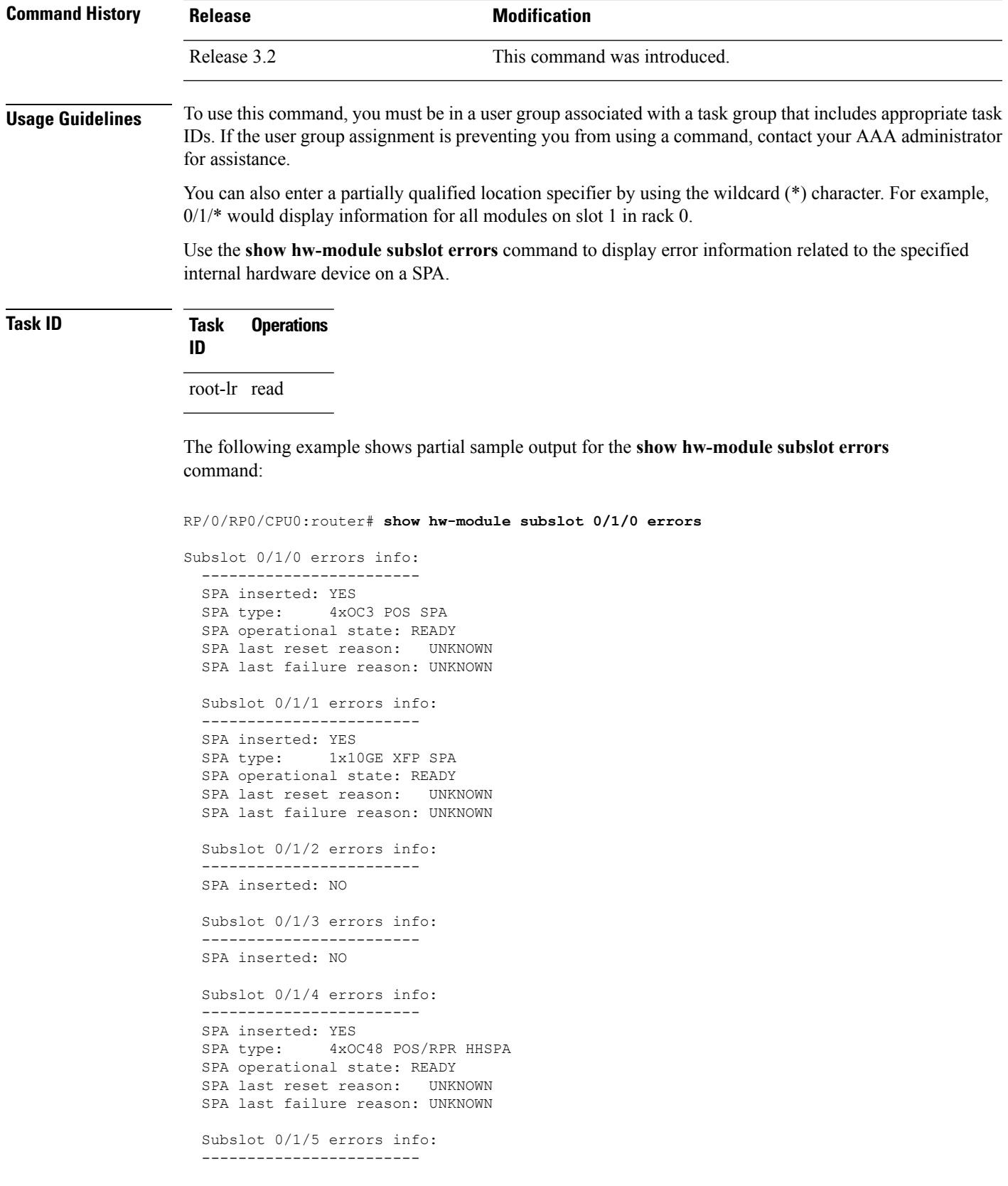

```
SPA inserted: YES
SPA type: 8xGE SPA
SPA operational state: READY
SPA last reset reason: UNKNOWN
SPA last failure reason: UNKNOWN
 --More--
```
**Table 10: show hw-module subslot errors Field Descriptions**

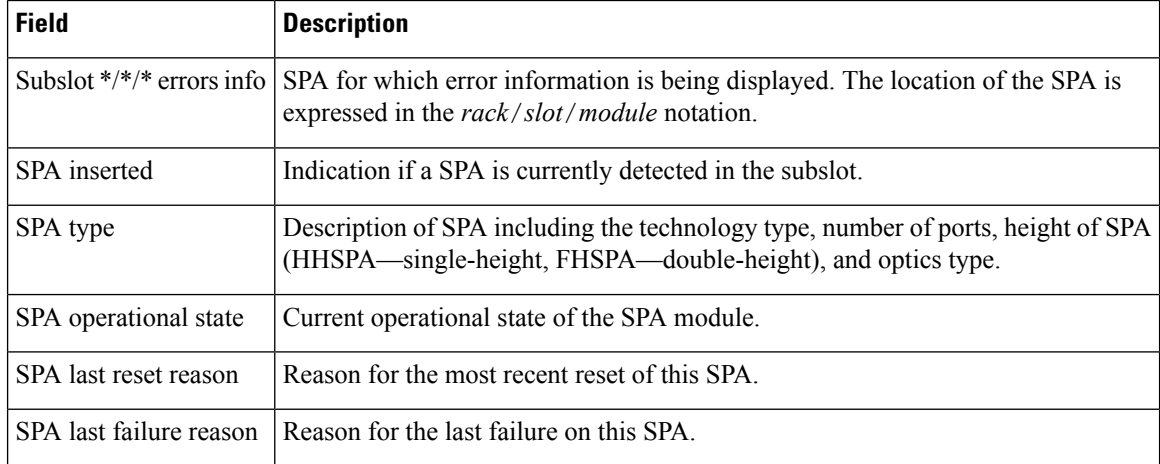

#### **Related Commands**

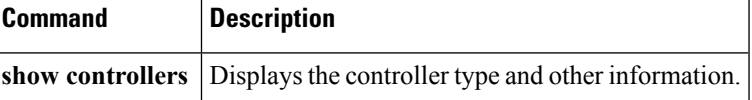

Ш

### **show hw-module subslot plim-subblock**

To display SPA firmware information for a shared port adapter (SPA), use the **show hw-module subslot plim-subblock** command in EXEC mode. **show hw-module subslot** [*node-id*] **plim-subblock Syntax Description** *node-id* (Optional) Location for which to display the specified information. The *node-id* argument is entered in the *rack*/*slot*/*module* notation. *node-id* **Command Default** No default behavior or values **Command Modes** EXEC **Command History Release <b>Modification** Release 3.2 This command was introduced. **Usage Guidelines** To use this command, you must be in a user group associated with a task group that includes appropriate task IDs. If the user group assignment is preventing you from using a command, contact your AAA administrator for assistance. Use the **show hw-module subslotplim-subblock**command to displaySPA firmware information, both kernel and application information, as well as heartbeat and keepalive information. The **show hw-module subslot plim-subblock** command is mainly used for debugging purposes. **Task ID Task Operations ID** root-lr read The following example shows sample output for the **show hw-module subslot plim-subblock** command: RP/0/0/CPU0:router# **show hw-module subslot 0/5/0 plim-subblock** Subslot 0/5/0 Plim Subblock Info: ------------------------------------- Firmware information: SPA v4.10.1, ifs-spa\_ppc\_iox.elf Application v3.44.0, spa\_ct3\_pat\_apps\_iox.tar.gz SPA keepalive information: Heartbeat check disabled : FALSE Keepalive seq 372638, seen 372637, Time since last ipc keep 1s

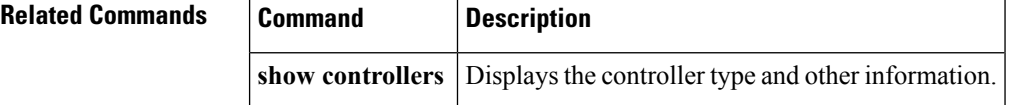

# **show hw-module subslot registers**

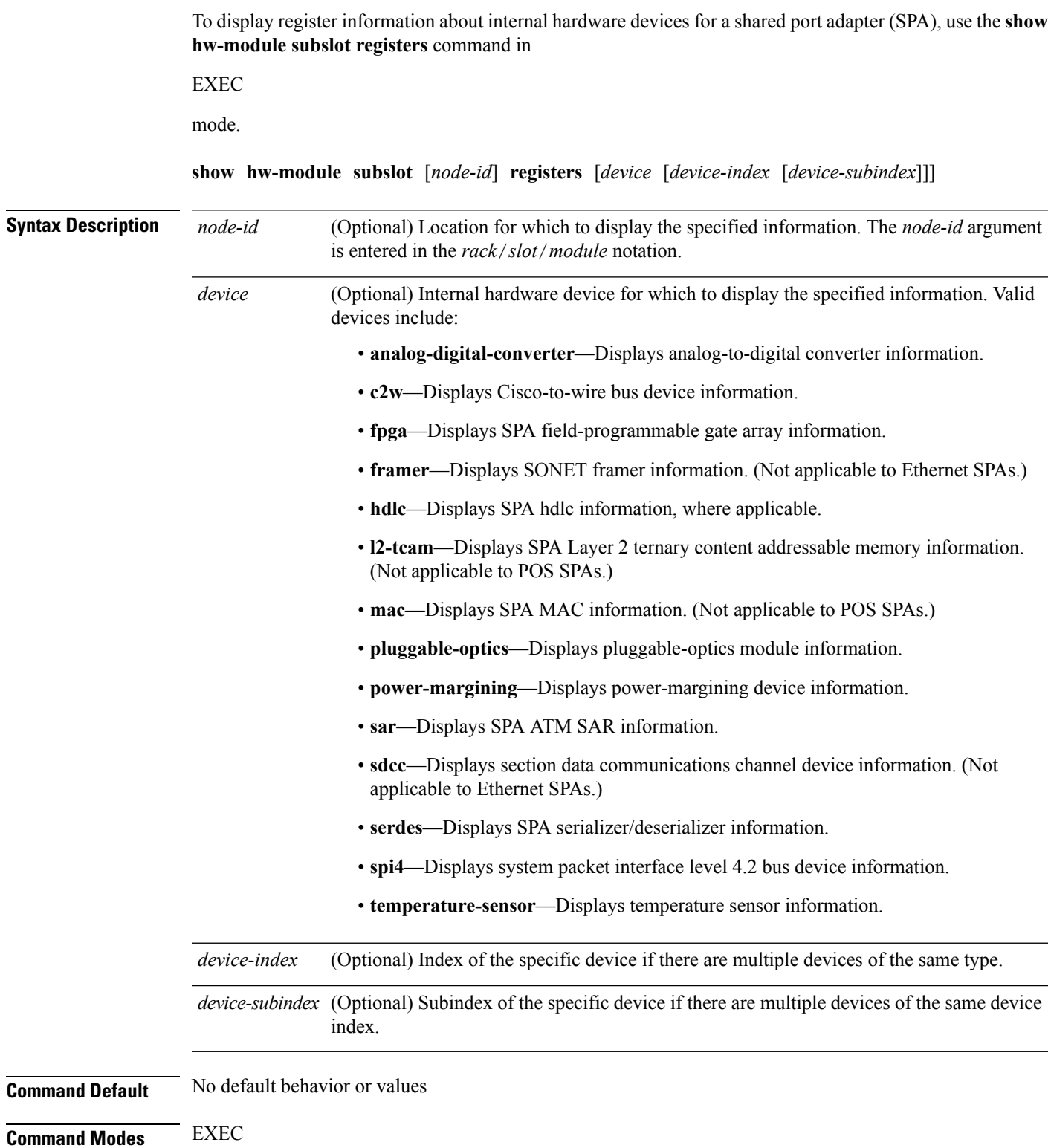

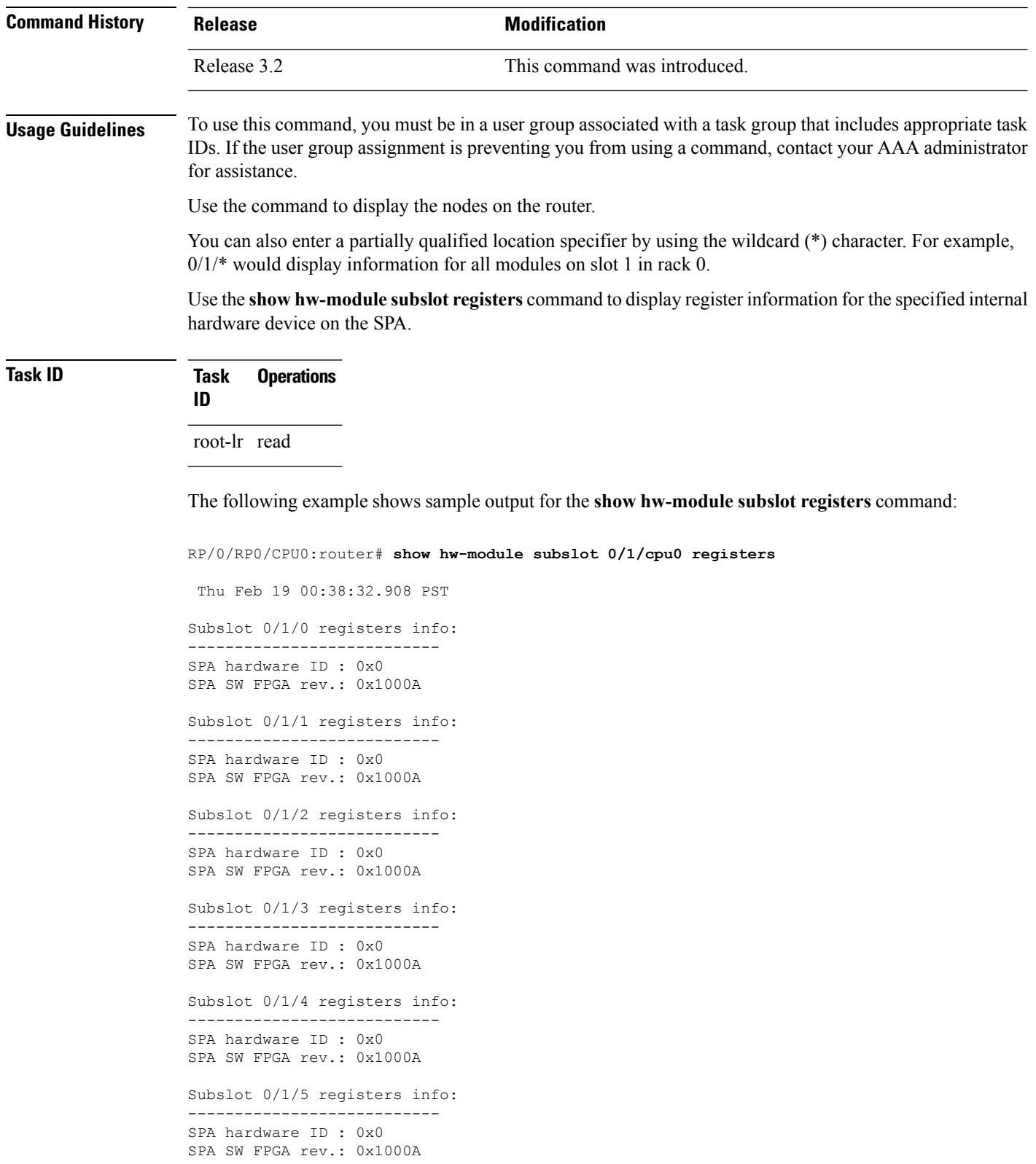

 $\overline{\phantom{a}}$ 

#### **Table 11: show hw-module subslot registers Field Descriptions**

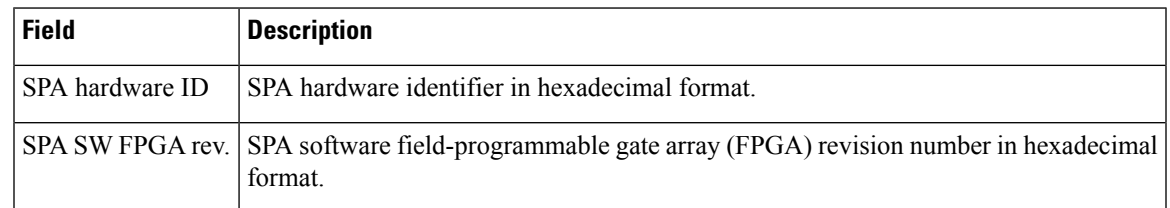

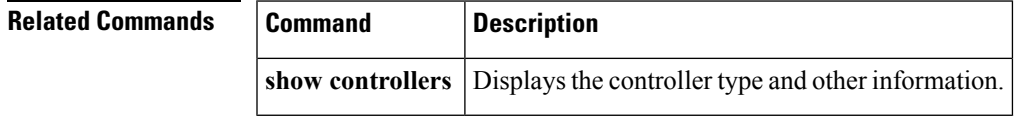

## **show hw-module subslot status**

To display status information about internal hardware devices for a shared port adapter (SPA), use the **show hw-module subslot status** command in EXEC

mode.

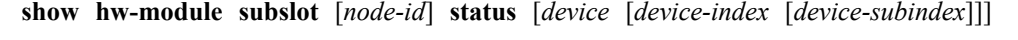

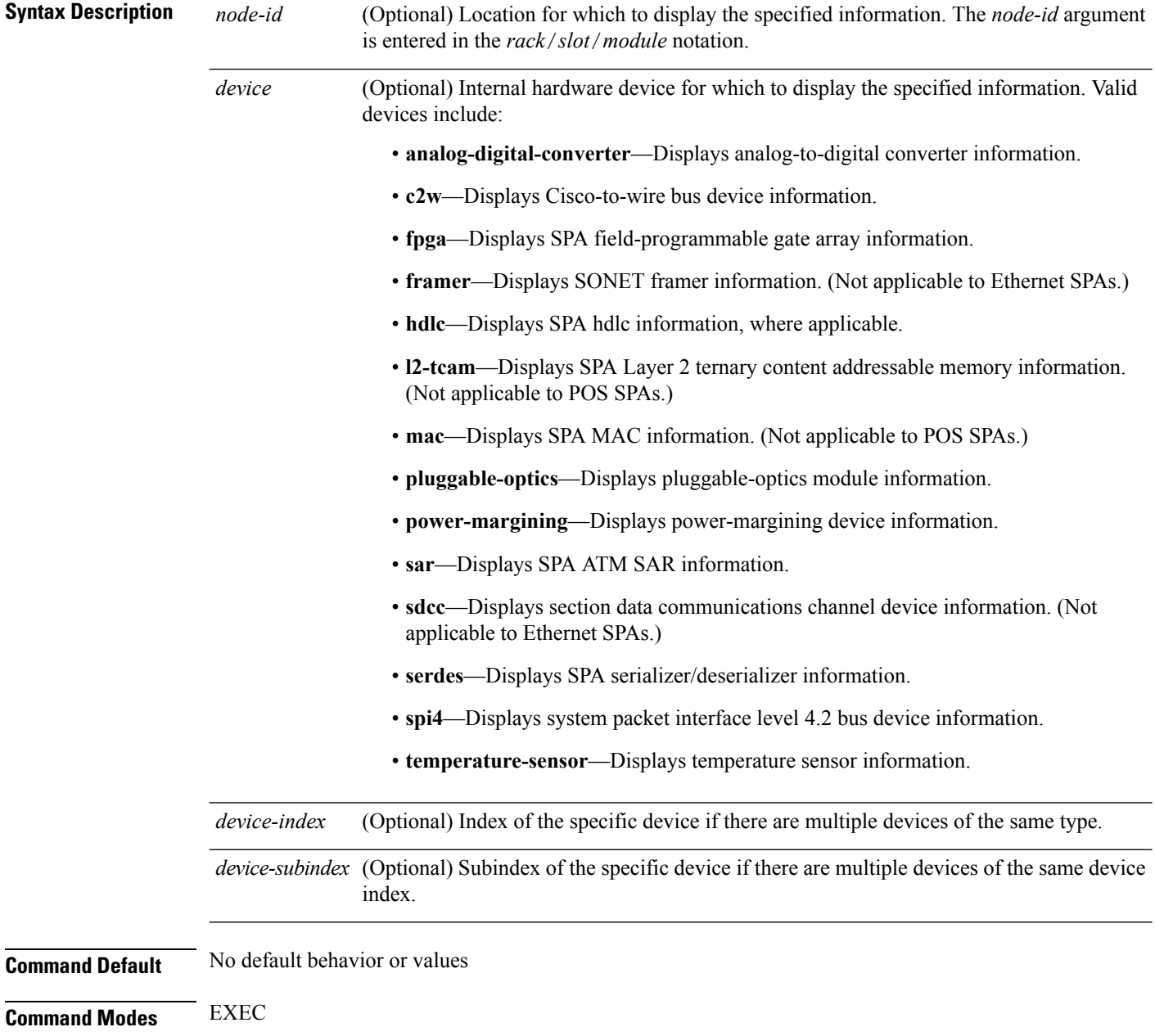

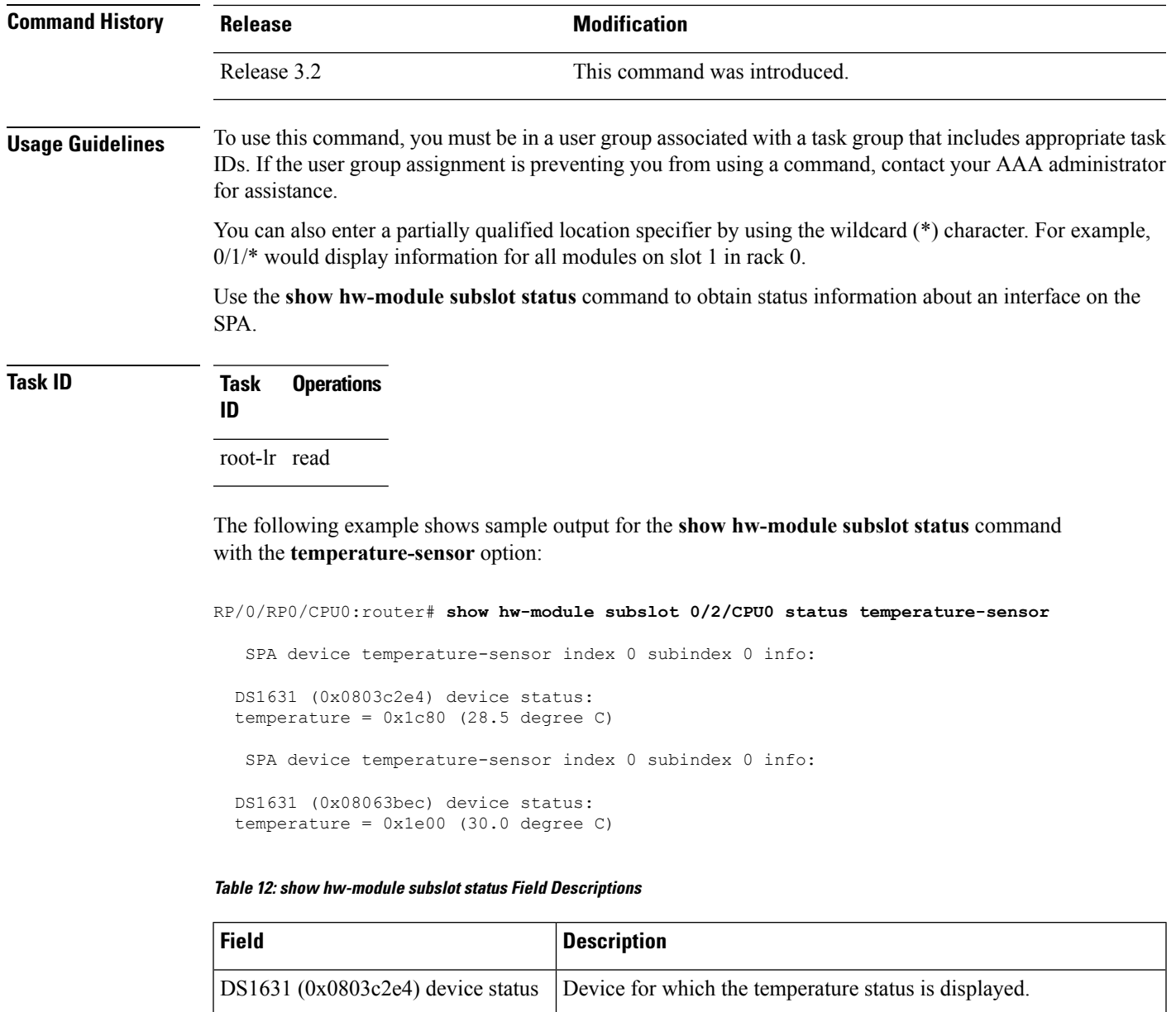

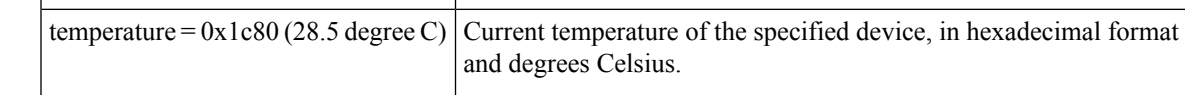

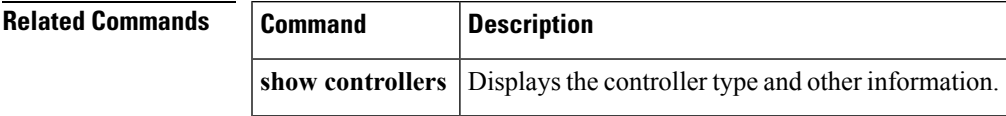

### **show inventory**

To retrieve and display information about all the Cisco products that are installed in the router, use the **show inventory** command in EXEC or administration EXEC mode.

EXEC Mode

**show inventory** [{*node-id* | **all** | **location** {*node-id* | **all**} | **raw**}] Administration EXEC Mode **show inventory** [{*node-id* | **all** | **chassis** | **fans** | **location** {*node-id* | **all**} | **power-supply** | **raw**}]

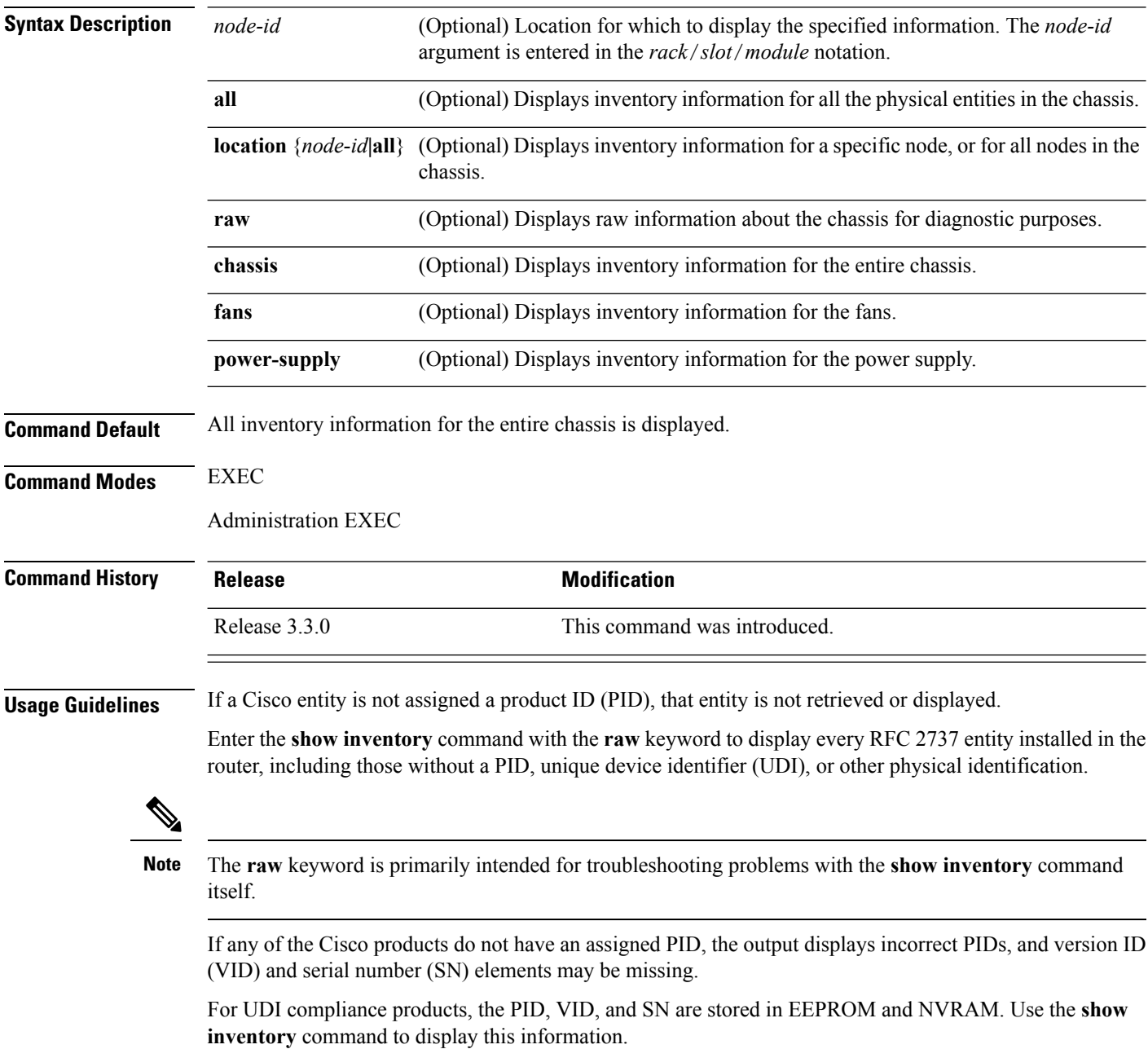

### **Task ID Task Operations ID**

sysmgr read

The following example shows partial sample output from the **show inventory** command with the **raw** keyword:

```
RP/0/RP0/CPU0:router# show inventory raw
Sun Jan 25 07:40:57.903 PST
NAME: "0/1/*", DESCR: "Cisco CRS-1 Series Modular Services Card"
PID: CRS-MSC , VID: V02, SN: SAD09280BS9
NAME: "0/1/* - \text{cpu}", DESCR: "cpu"
PID: , VID: V00, SN: SAD093000JR
NAME: "0/1/* - cpu - 1.6V P0", DESCR: "Voltage Sensor"PID: V(A, SN: A)NAME: "0/1/* - \text{cpu} - 1.8V A", \text{ DESCR: "Voltage Sensor" }PID: V/A, SN:
NAME: "0/1/* - \text{cpu} - 2.5V A", \text{ DESCR: "Voltage Sensor" }PID: VID: N/A, SN:
NAME: "0/1/* - \text{cpu} - 3.3V A", \text{ DESCR: "Voltage Sensor" }PID: VID: N/A, SN:
NAME: "0/1/* - \text{cpu} - 5V A", \text{ DESCR: "Voltage Sensor"}PID: \overline{V} VID: N/A, SN:
NAME: "0/1/* - cpu - Hotspot0", DESCR: "Temperature Sensor"
PID: , VID: N/A, SN:
--More--
```
#### The following example shows partial sample output from the **show inventory** command:

RP/0/RP0/CPU0:router# **show inventory**

Tue Apr 27 02:57:55.671 DST NAME: "0/6/\*", DESCR: "Cisco CRS-1 Series Modular Services Card" PID: CRS-MSC , VID: V03, SN: SAD093702ES NAME: "0/PL6/\*", DESCR: "Cisco Carrier Routing System SPA Interface Processor Card"<br>PID: CRS1-SIP-800 , VID: V01, SN: SAD094203W2 , VID: V01, SN: SAD094203W2 NAME: "0/6/CPU0/129", DESCR: "CPU\_PORT\_1" PID:  $VID: N/A$ , SN: NAME: "0/6/0", DESCR: "4-port OC3/STM1 POS Shared Port Adapter" PID: SPA-4XOC3-POS , VID: V01, SN: JAB093309MG NAME: "0/6/1", DESCR: "Cisco 1-Port 10GE LAN/WAN-PHY Shared Port Adapter" PID: SPA-1X10GE-WL-V2 , VID: V01, SN: JAE11474EVC NAME: "0/6/4", DESCR: "8-port OC12/STM4 POS Shared Port Adapters" PID: SPA-8XOC12-POS , VID: V01, SN: JAB094706L9

```
NAME: "0/6/5", DESCR: "8-port Gigabit Ethernet Shared Port Adapter"<br>PID: SPA-8X1GE , VID: V01, SN: SAD093909GM
                              , VID: V01, SN: SAD093909GM
NAME: "0/RP0/*", DESCR: "Cisco CRS-1 Series 8 Slots Route Processor"<br>PID: CRS-8-RP , VID: V01, SN: SAD093507HX
                       , VID: V01, SN: SAD093507HX
--More--
```
<span id="page-65-0"></span>Table 13: show inventory Field [Descriptions,](#page-65-0) on page 66 describes the significant fields shown in the display.

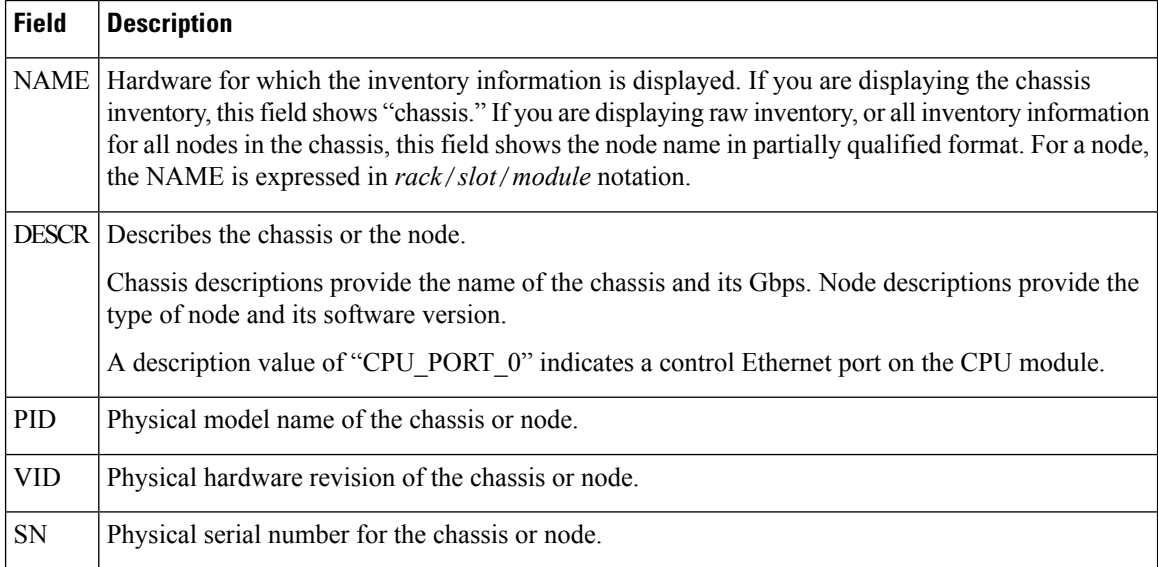

#### **Table 13: show inventory Field Descriptions**

### **show led**

To display LED information for the router, or for a specific LED location, use the **show led** command in EXEC or administration EXEC mode.

**show led** [**location** {*node-id* | **all**}]

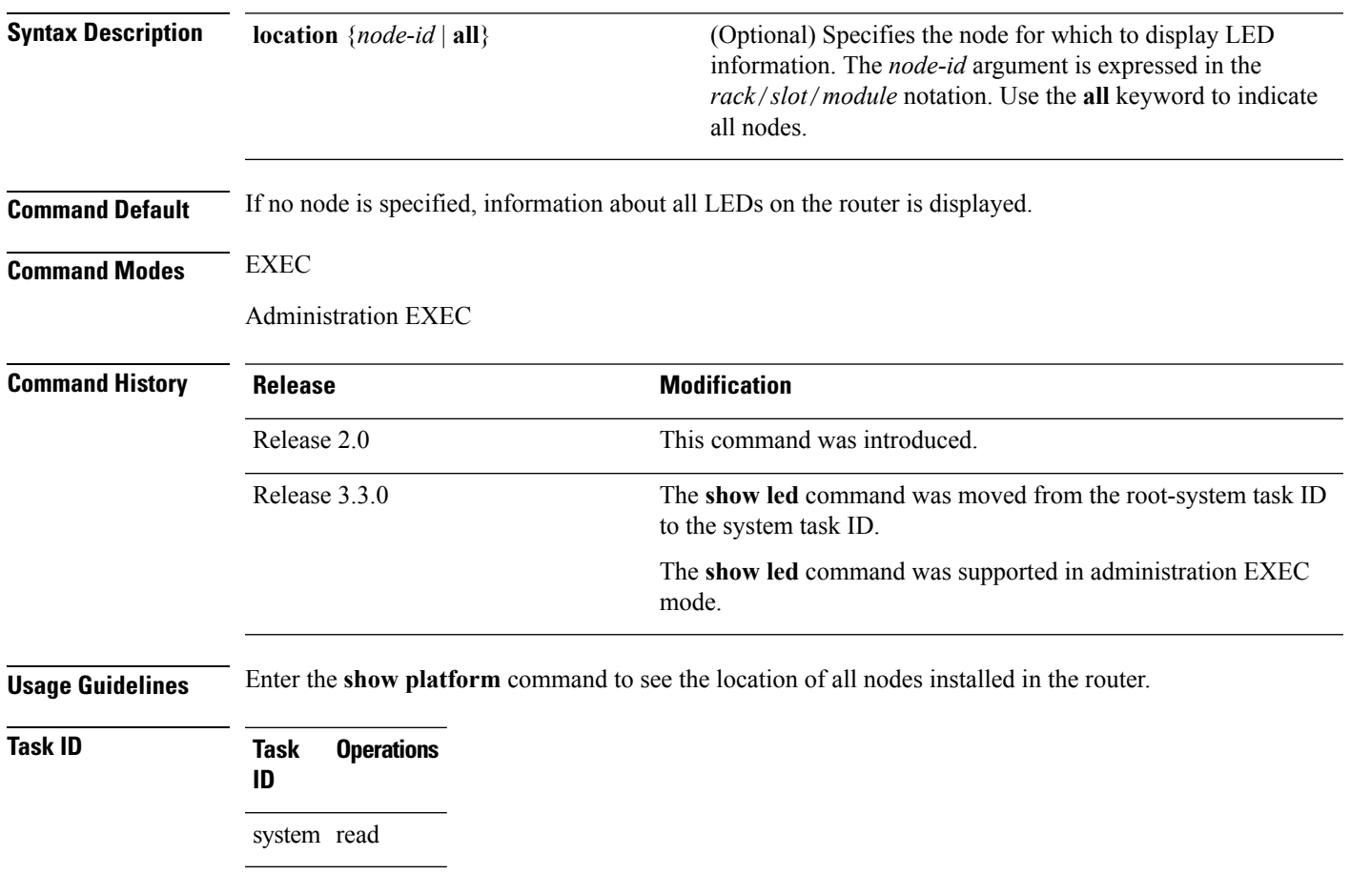

The following example sample output from the **show led** command with the **all** keyword:

RP/0/RP0/CPU0:router# **show led location all**

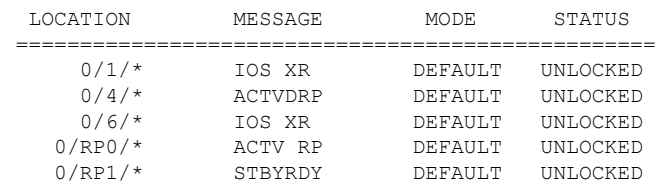

#### **Table 14: show led location Field Descriptions**

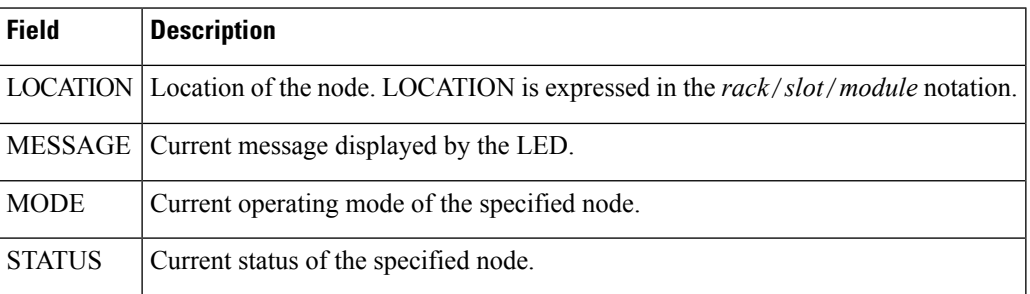

# **show operational**

 $\mathbf I$ 

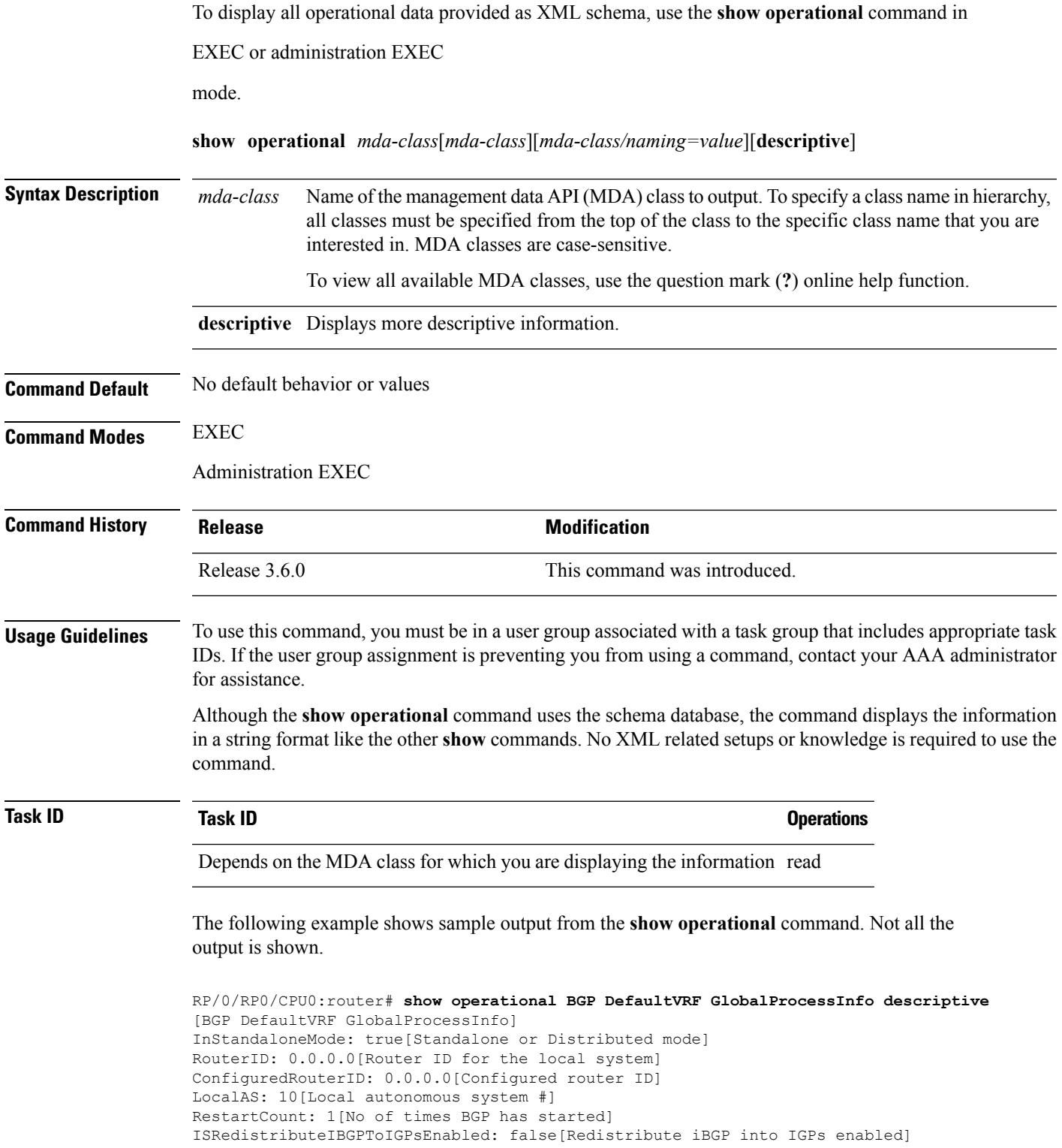

```
IsFastExternalFalloverEnabled: true[Fast external fallover enabled]
IsBestpathMissingMEDIsWorstEnabled: false[Bestpath: Treat missing MED as worst]
.
.
.
DefaultLocalPreference: 100[Default local preference]
KeepAliveTime: 60[Default keepalive timer (seconds)]
HoldTime: 180[Default hold timer (seconds)]
GenericScanPeriod: 60[Period (in seconds) of generic scanner runs]
.
.
.
VrfIsActive: true[VRF state ]
VrfName: "default"[Name of the VRF ]
```
This example shows sample output from the **show operational** command where only the top-level MDA class is specified. Not all of the output is shown.

RP/0/RP0/CPU0:router# **show operational Inventory**

```
Thu Feb 19 00:54:41.251 PST
[Inventory]
RackTable
 Rack/Number=0
   SlotTable
      Slot/Number=0
        CardTable
          Card/Number=0
            PortSlotTable
              PortSlot/Number=0
                Port
                  BasicAttributes
                    BasicInfo
                      Description: CPU_PORT_0
                      VendorType: 1.3.6.1.4.1.9.12.3.1.10
                      Name: 0/0/SP/0
                      IsFieldReplaceableUnit: false
                      CompositeClassCode: 983040
                BasicAttributes
                  BasicInfo
                    Description: CE Port Slot
                    VendorType: 1.3.6.1.4.1.9.12.3.1.5.115
                    Name: portslot 0/0/SP/0
                    IsFieldReplaceableUnit: false
                    CompositeClassCode: 0
            SensorTable
              Sensor/Number=0
                BasicAttributes
                  BasicInfo
                    Description: Temperature Sensor
                    VendorType: 1.3.6.1.4.1.9.12.3.1.8.42
                    Name: 0/0/* - host - Inlet0CompositeClassCode: 720898
                    EnvironmentalMonitorPath: /admin/oper/inventory/
                     rack/0/entity/0/entity/0/entity/0/entity/0/attrib/
              Sensor/Number=1
                BasicAttributes
                  BasicInfo
                    Description: Temperature Sensor
                    VendorType: 1.3.6.1.4.1.9.12.3.1.8.42
                    Name: 0/0/* - host - Inlet1CompositeClassCode: 720898
```

```
EnvironmentalMonitorPath: /admin/oper/inventory/
       rack/0/entity/0/entity/0/entity/0/entity/1/attrib/
Sensor/Number=2
  BasicAttributes
   BasicInfo
     Description: Temperature Sensor
     VendorType: 1.3.6.1.4.1.9.12.3.1.8.42
     Name: 0/0/* - host - Exhaust0
     CompositeClassCode: 720898
```
--More--

# **show platform**

To display information and status for each node in the system, use the **show platform** command in EXEC or administration EXEC mode.

**show platform** [*node-id*]

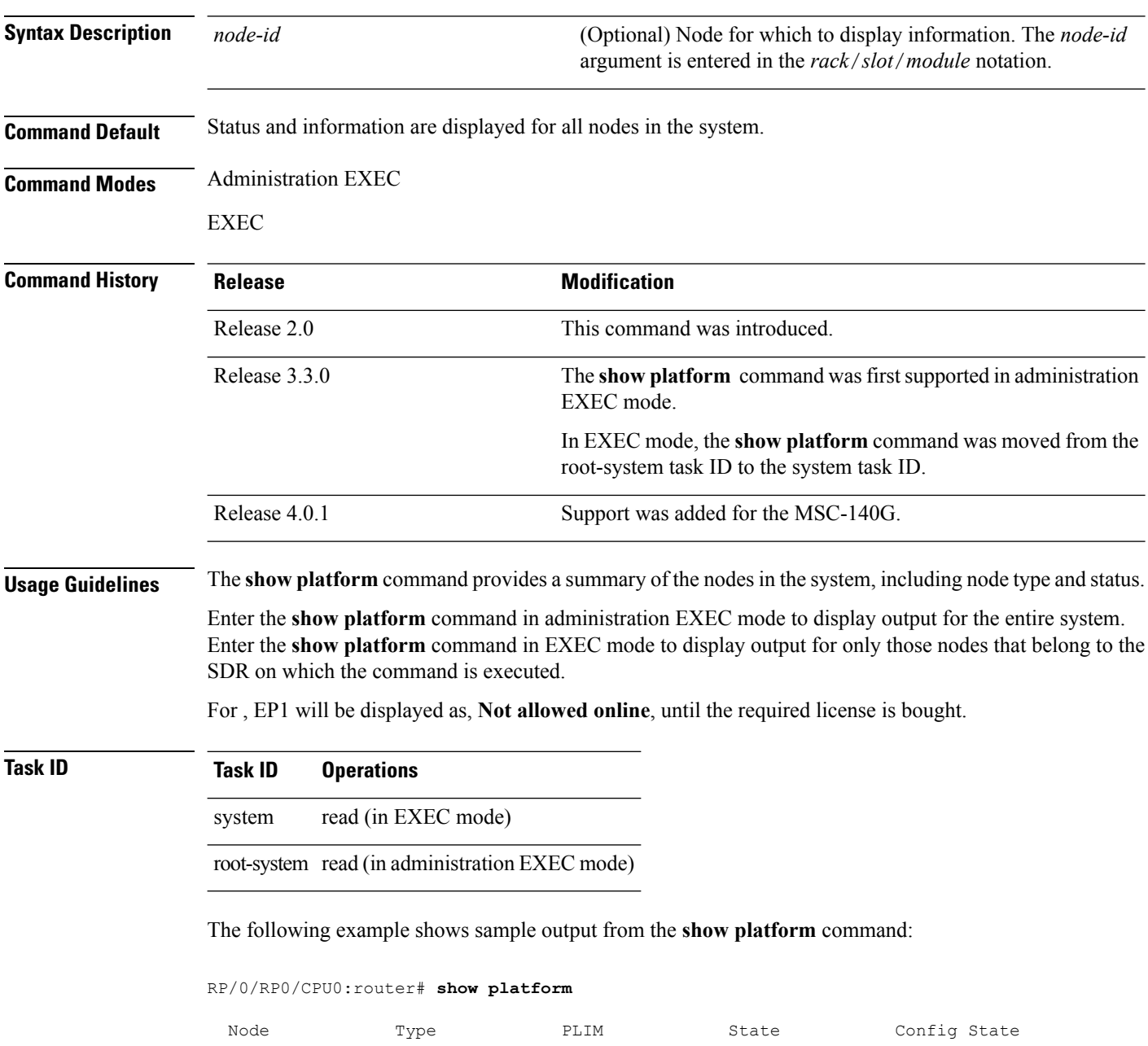

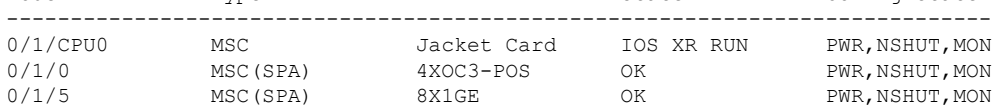
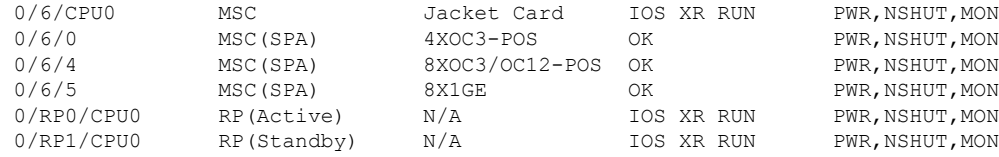

This example shows sample output from the **show platform** command on the Cisco CRS Series Modular Services Card 140G:

```
RP/0/RP0/CPU0:router# show platform 0/3/*
Thu Aug 26 15:37:34.263 UTC
**********************************************************************
********** Router is running in Dual Router configuration **********
**********************************************************************
Node Type PLIM State
---------------------------------------------------------------------------------------
0/3/CPU0 MSC-140G 20-10GbE IOS XR RUN PWR, NSHUT, NMON
```
The following is sample output for the **show platform** command with the *node-id* argument:

### RP/0/RP0/CPU0:router# **show platform 0/1/0**

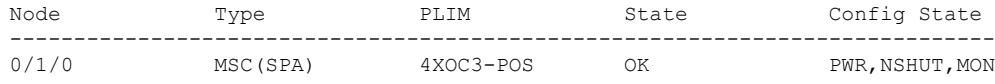

This table describes the significant fields shown in the display.

**Table 15: show platform Field Descriptions**

| <b>Field</b>           | <b>Description</b>                                                         |
|------------------------|----------------------------------------------------------------------------|
| Node                   | Identifier of the node in the <i>rack/slot/module</i> notation.            |
| <b>Type</b>            | Type of node.                                                              |
| <b>PLIM</b>            | Type of physical layer interface module currently supported on the module. |
| <b>State</b>           | Current state of the specified node.                                       |
| Config<br><b>State</b> | Current status of the specified node.                                      |

# **show power allotted**

To display the power allotted to the cards in the chassis, use the **show power allotted** command in administration EXEC mode.

**show power allotted** {**location** *node-id* | **rack** *rack-no* | **summary**}

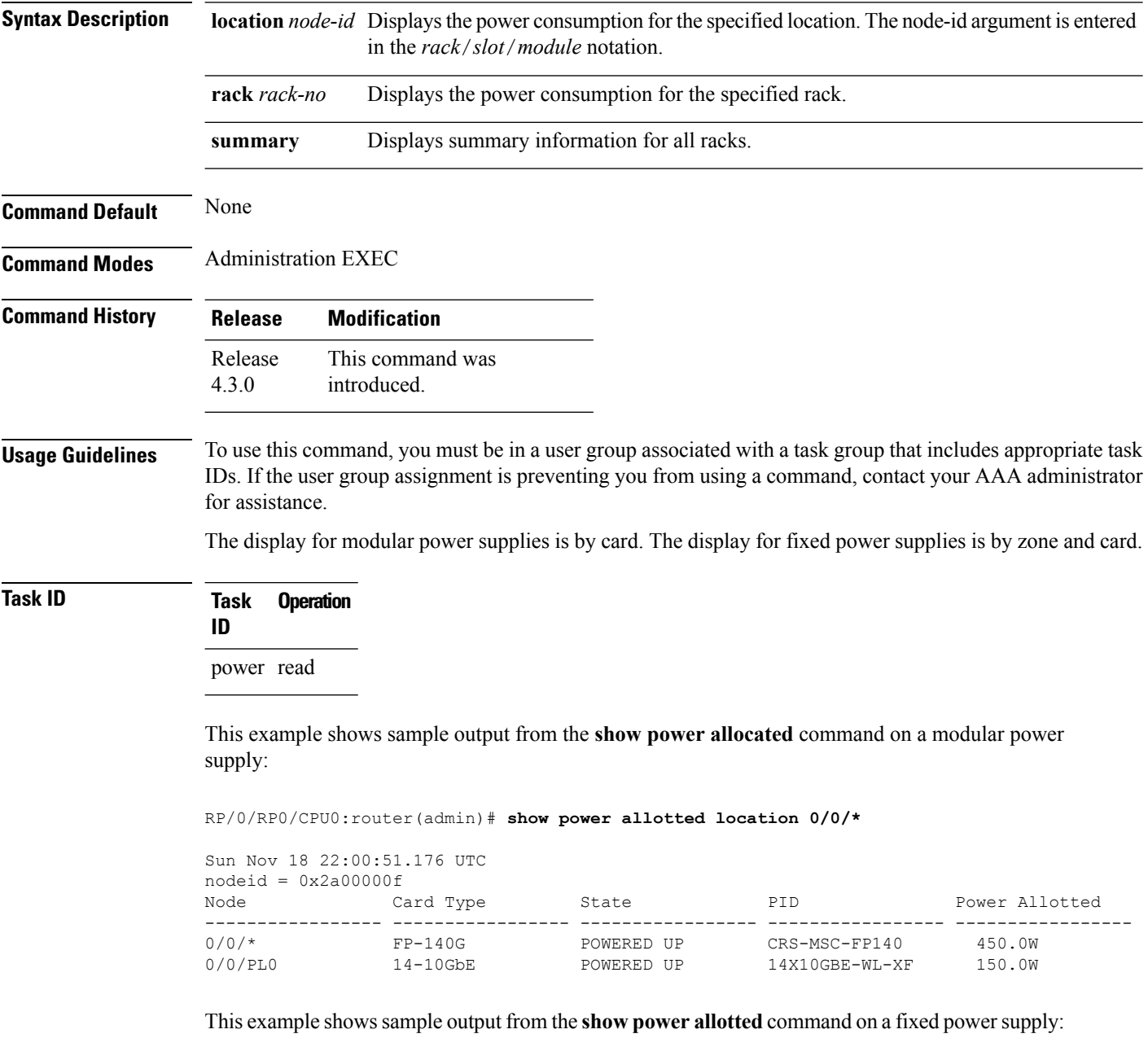

RP/0/RP0/CPU0:router(admin)# **show power allotted rack 0**

 $\mathbf I$ 

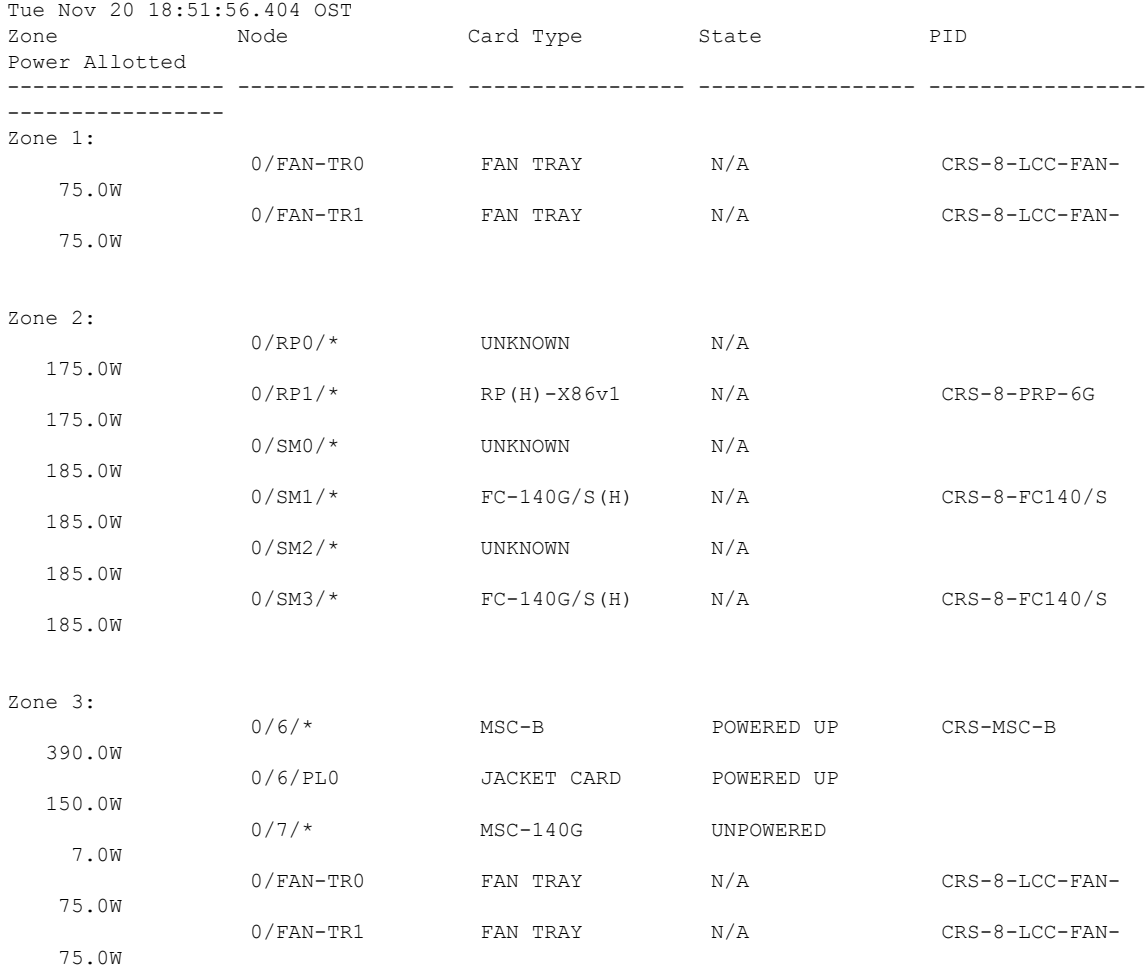

## **show power capacity**

To display the power capacity of the router, use the **show power capacity** command in administration EXEC mode.

**show power capacity** {**rack** *rack-no* | **summary**}

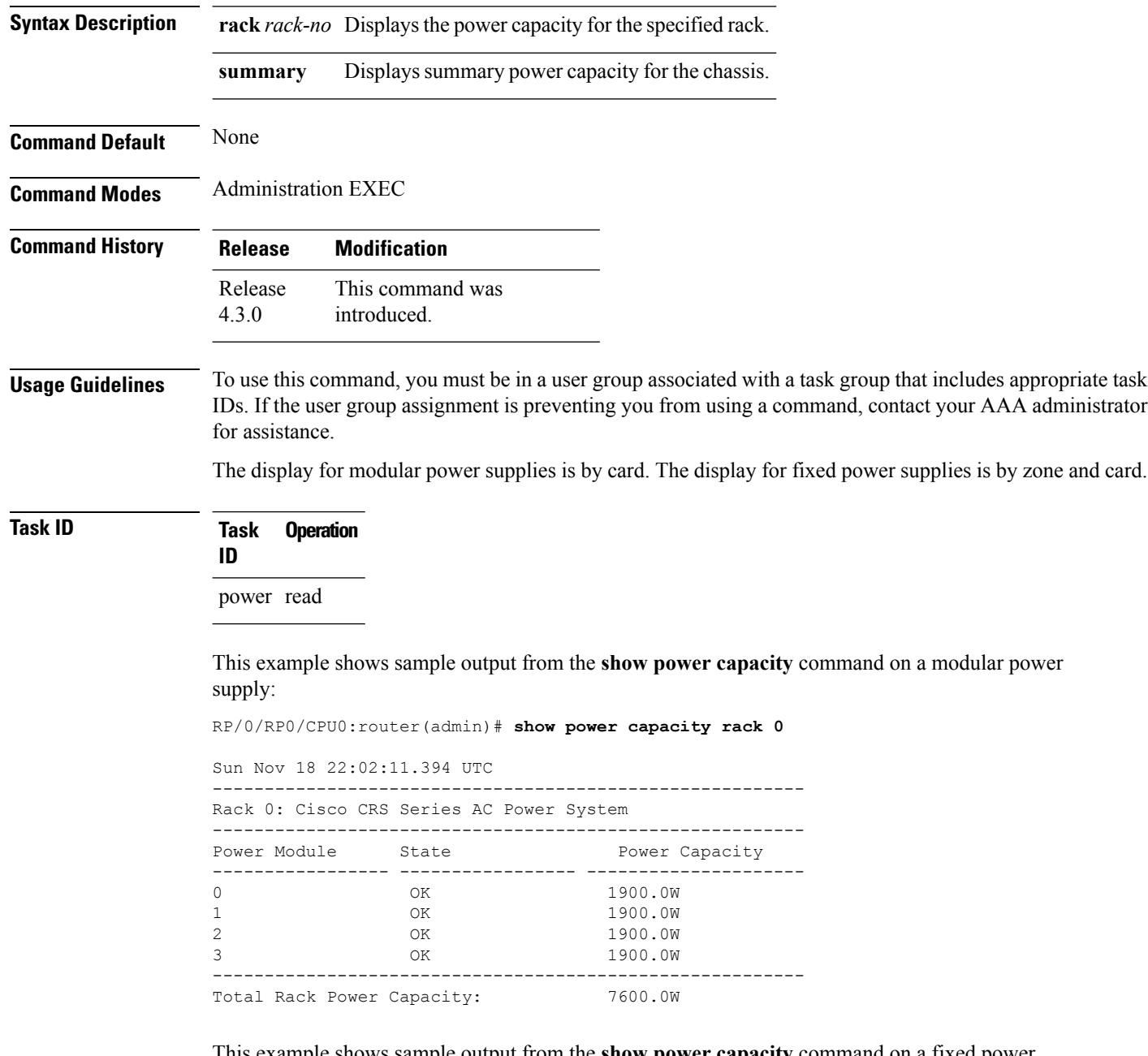

This example shows sample output from the **show power capacity** command on a fixed power supply:

I

### RP/0/RP0/CPU0:router(admin)# **show power capacity rack 0**

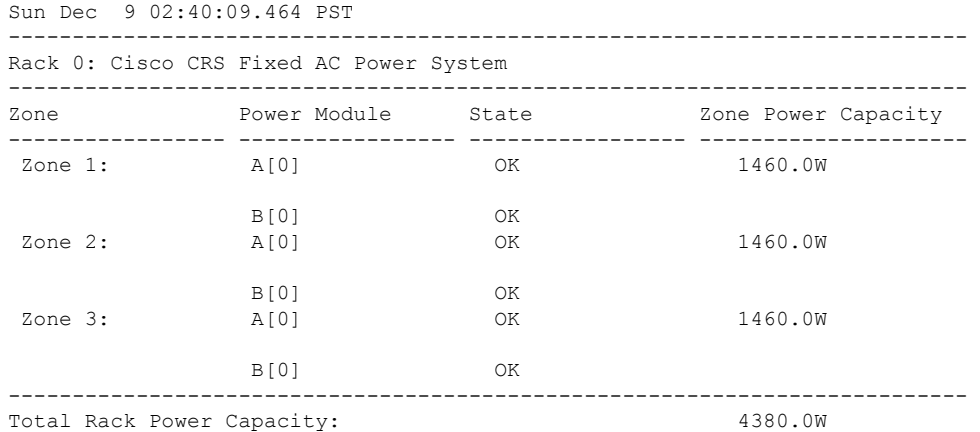

# **show power summary**

To display a summary of the power information for a rack, use the **show power** command in administration EXEC mode.

**show power summary rack** *rack-no*

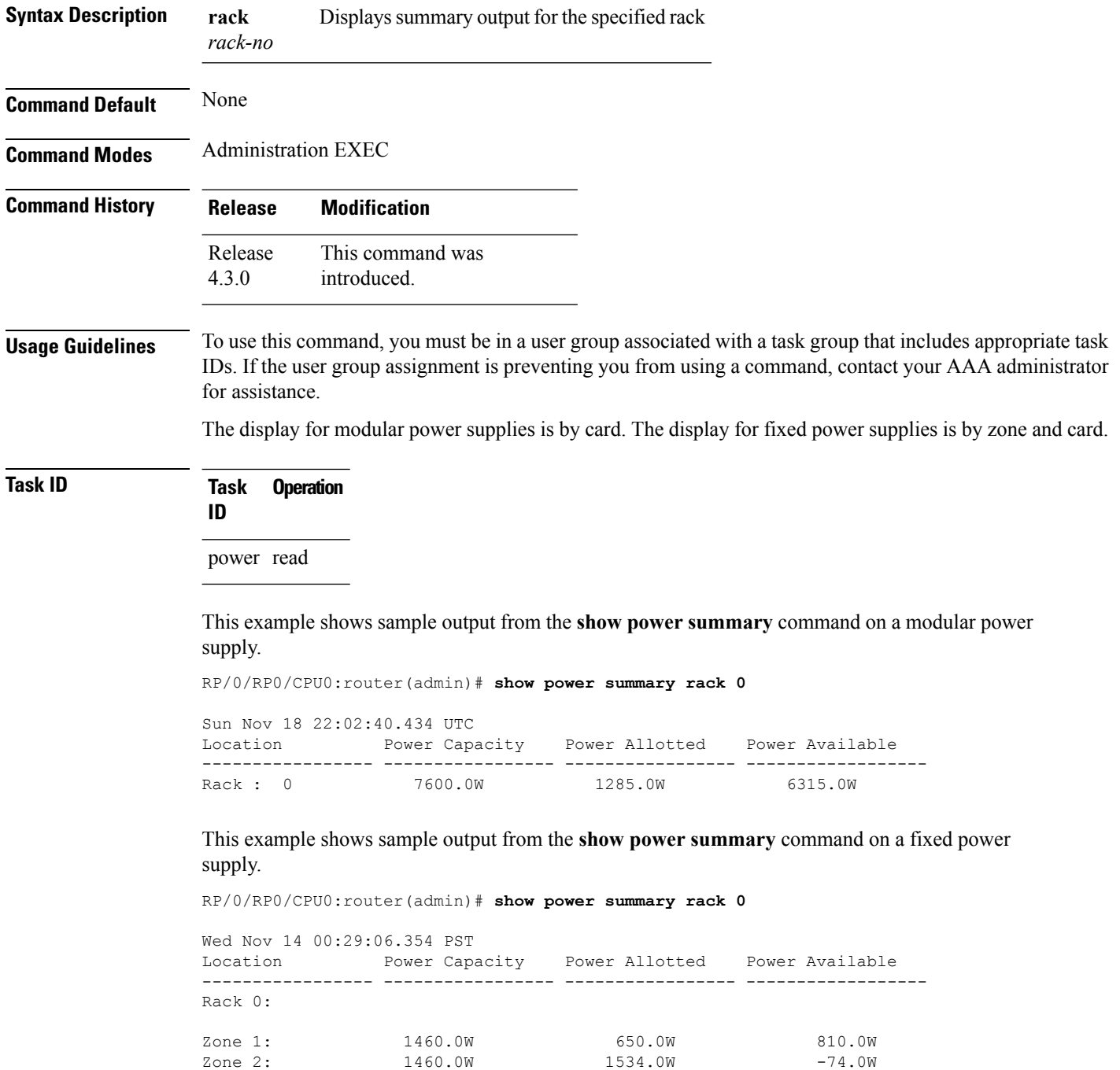

1460.0W

 $\mathbf I$ 

Zone 3: 1460.0W 650.0W 810.0W

# **show platform**

To display information and status for each node in the system, use the **show platform** command in EXEC or administration EXEC mode.

**show platform** [*node-id*]

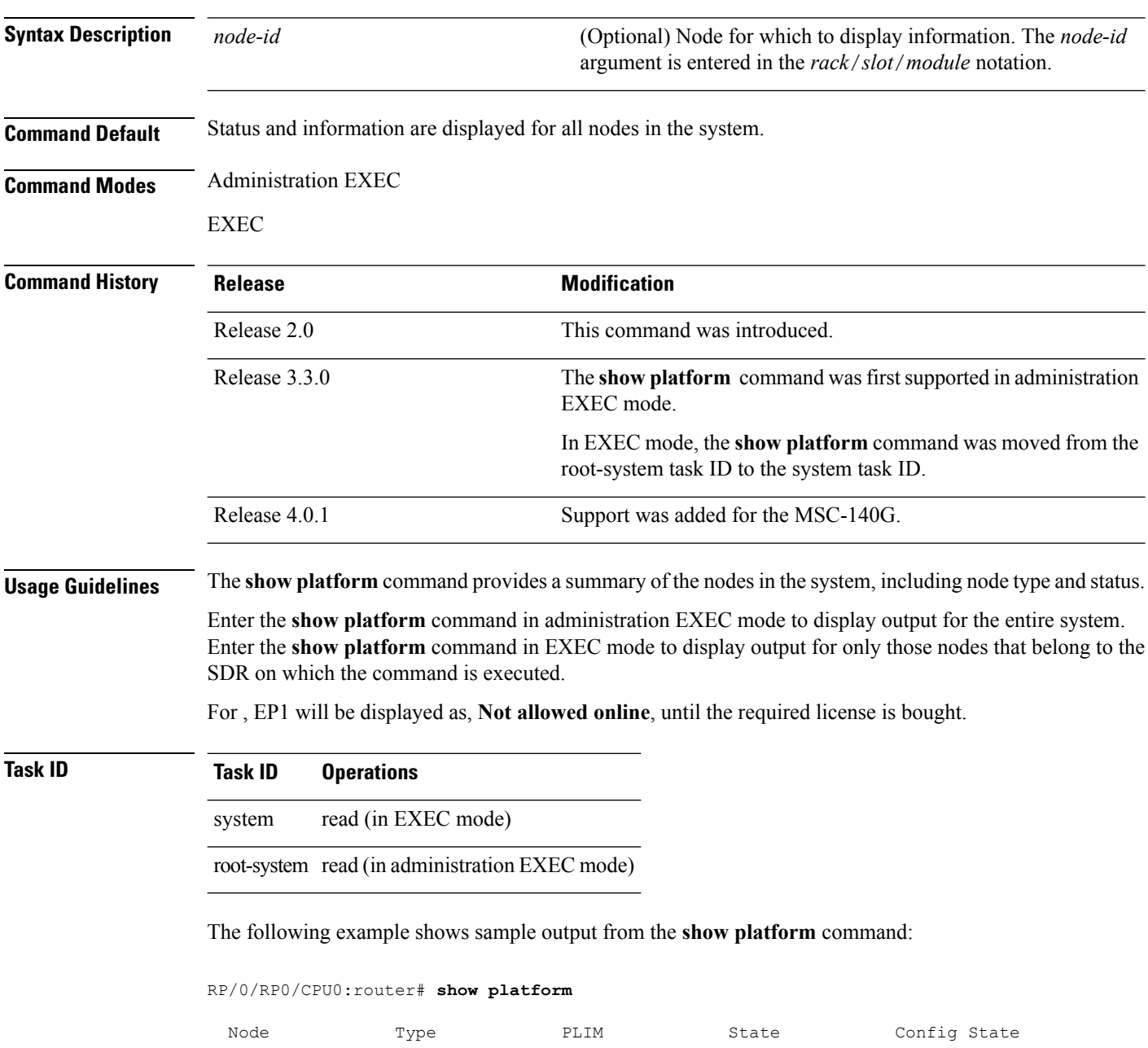

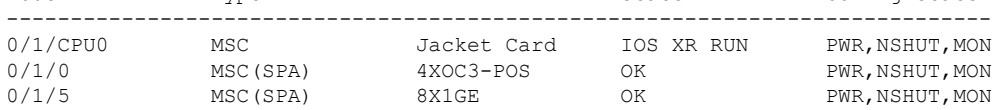

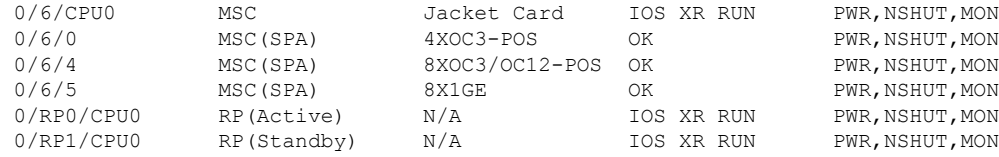

This example shows sample output from the **show platform** command on the Cisco CRS Series Modular Services Card 140G:

```
RP/0/RP0/CPU0:router# show platform 0/3/*
Thu Aug 26 15:37:34.263 UTC
**********************************************************************
********** Router is running in Dual Router configuration **********
**********************************************************************
Node Type PLIM State
---------------------------------------------------------------------------------------
0/3/CPU0 MSC-140G 20-10GbE IOS XR RUN PWR, NSHUT, NMON
```
The following is sample output for the **show platform** command with the *node-id* argument:

### RP/0/RP0/CPU0:router# **show platform 0/1/0**

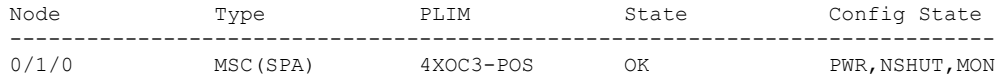

This table describes the significant fields shown in the display.

**Table 16: show platform Field Descriptions**

| <b>Field</b>           | <b>Description</b>                                                         |
|------------------------|----------------------------------------------------------------------------|
| Node                   | Identifier of the node in the <i>rack/slot/module</i> notation.            |
| <b>Type</b>            | Type of node.                                                              |
| <b>PLIM</b>            | Type of physical layer interface module currently supported on the module. |
| <b>State</b>           | Current state of the specified node.                                       |
| Config<br><b>State</b> | Current status of the specified node.                                      |

# **show redundancy**

To display the status of route processor redundancy, use the **show redundancy** command in

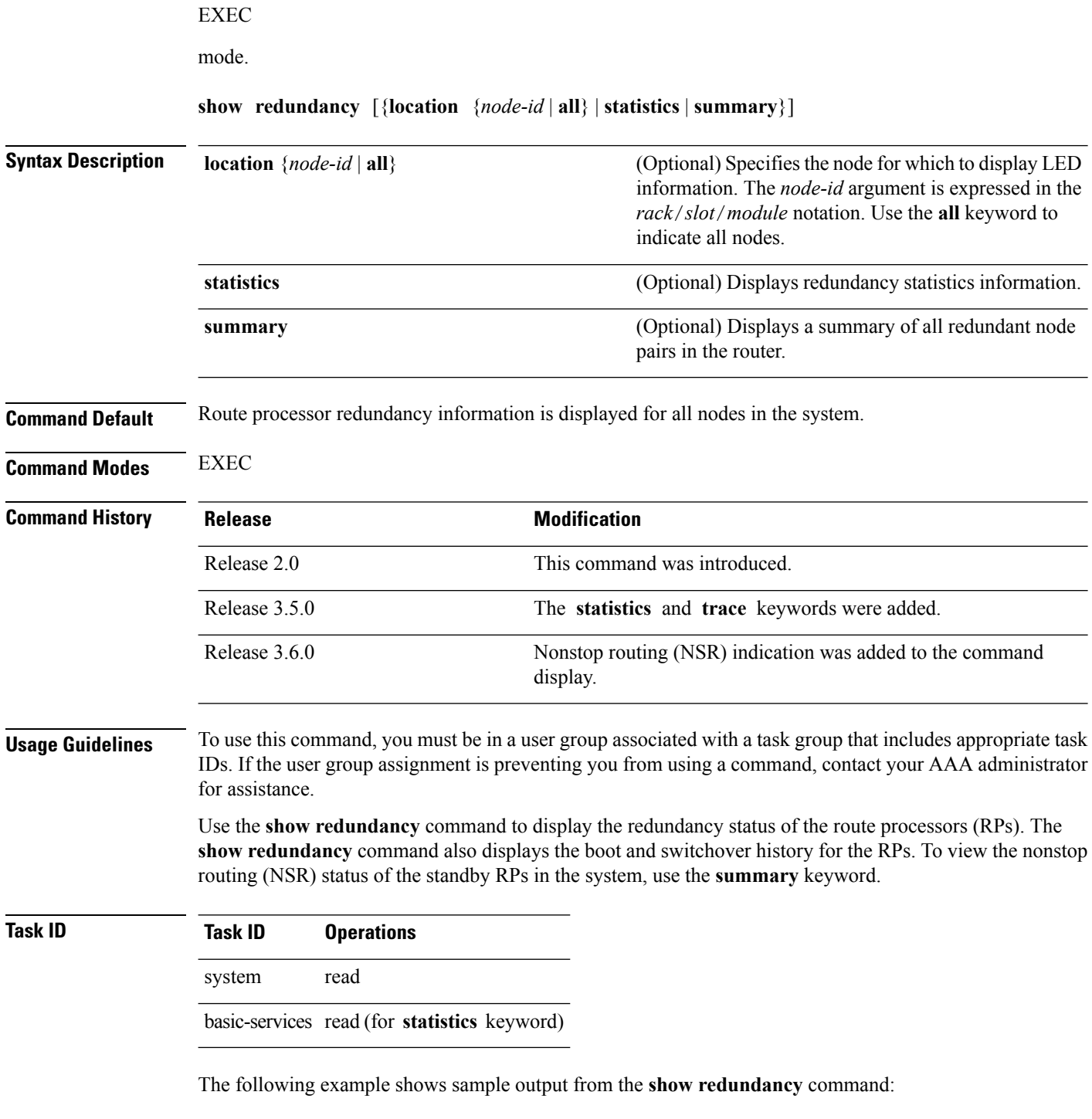

RP/0/RP0/CPU0:router# **show redundancy location 0/rp0/cpu0**

```
Node 0/RP0/CPU0 is in ACTIVE role
Partner node (0/RP1/CPU0) is in STANDBY role
Standby node in 0/RP1/CPU0 is ready
Standby node in 0/RP1/CPU0 is NSR-ready
Reload and boot info
----------------------
RP reloaded Mon Jul 30 19:27:42 2007: 2 weeks, 1 day, 13 hours,
40 minutes ago
Active node booted Mon Jul 30 19:27:42 2007: 2 weeks, 1 day,
13 hours, 40 minutes ago
Standby node boot Mon Jul 30 19:28:13 2007: 2 weeks, 1 day,
13 hours, 39 minutes ago
Standby node last went not ready Mon Jul 30 20:27:00 2007:
2 weeks, 1 day, 12 hours, 41 minutes ago
Standby node last went ready Mon Jul 30 20:27:00 2007: 2 weeks,
1 day, 12 hours, 41 minutes ago
There have been 0 switch-overs since reload
```
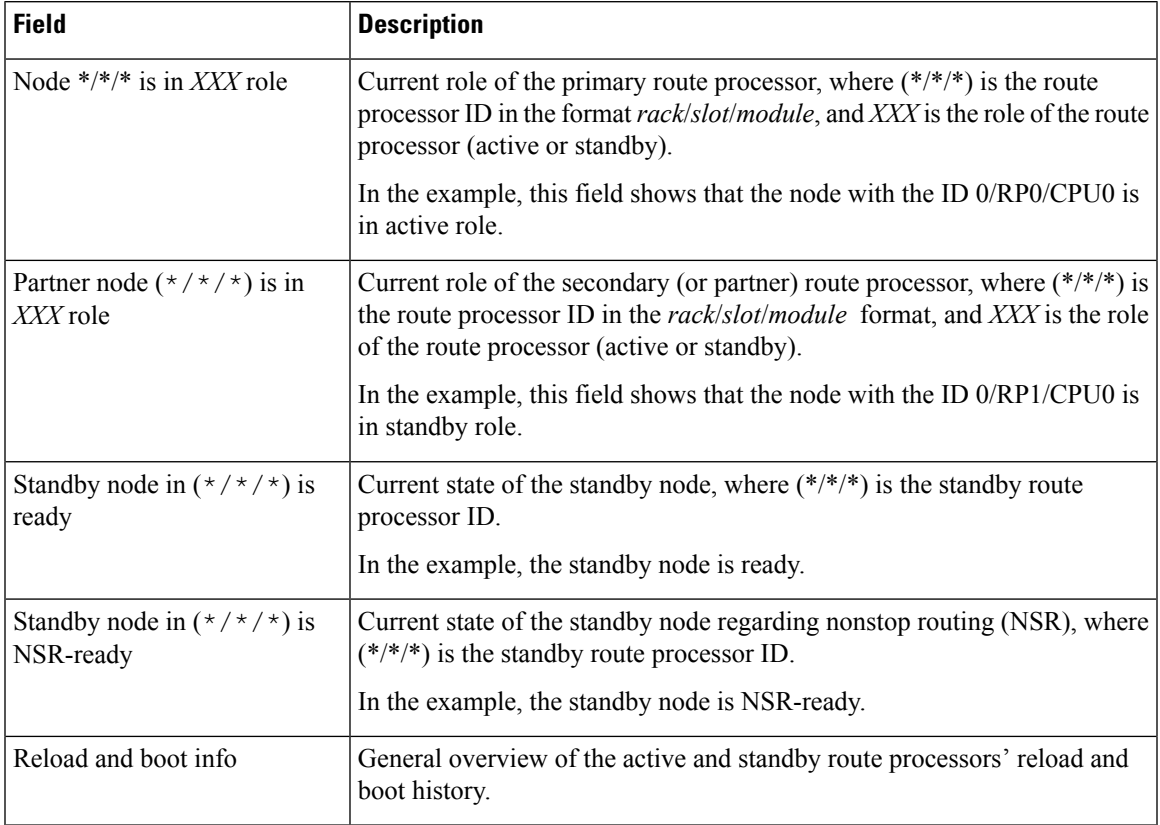

### **Table 17: show redundancy Field Descriptions**

The following sample output shows the status of the redundant RPs in the system. The status of the standby node is indicated in parentheses next to the node identifier. The nonstop routing (NSR) status is indicated following NSR. Possible values are Ready and Not ready.

RP/0/RP0/CPU0:router# **show redundancy summary**

```
Active Node Standby Node
```
 $\mathbf I$ 

---------- ------------ 0/4/CPU0 N/A 0/4/CPU1 N/A 0/RP0/CPU0 0/RP1/CPU0 (Ready, NSR: Ready)

## **show screddrv**

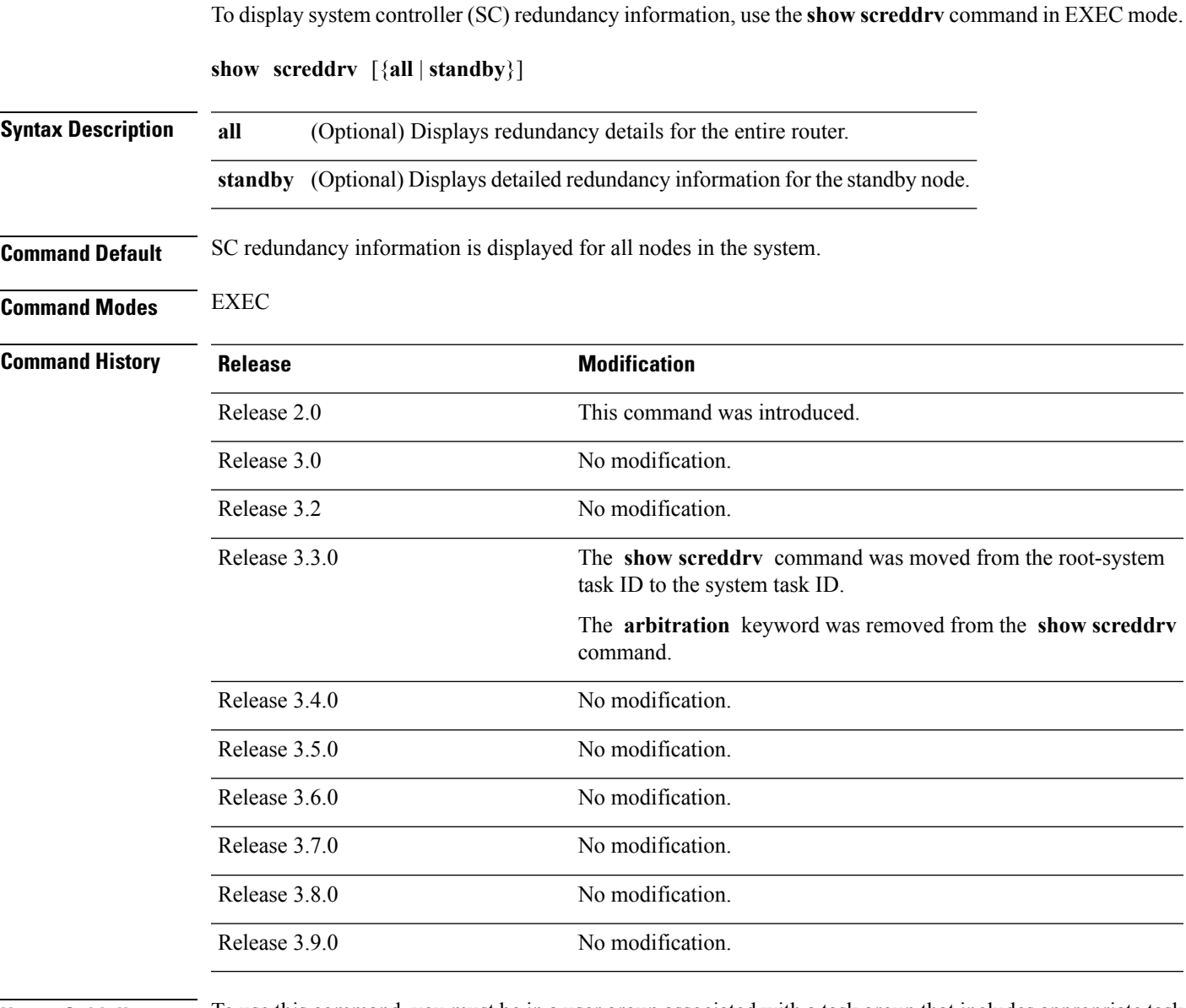

**Usage Guidelines** To use this command, you must be in a user group associated with a task group that includes appropriate task IDs. If the user group assignment is preventing you from using a command, contact your AAA administrator for assistance.

> Enter the **show screddrv** command without any of the optional parameters to display summarized SC redundancy and arbitration information for the router.

**Task ID Task Operations ID**

system read

### The following is sample output from the **show screddrv** command with the **all** keyword:

```
RP/0/RP0/CPU0:router# show screddrv all
```

```
Redundancy Driver Info for slot 32:
S1ot=32Role=active role
State=ACTIVE STATE
Prefer_slot=0
Registers: ICreg=[1], MSreg=[33], MPPReg=[c0005cc8]
Tx error count=0
Rx error count=22
Comm Statistics=5632
SHOW REDDRV ARBITRATION is not supported.
```
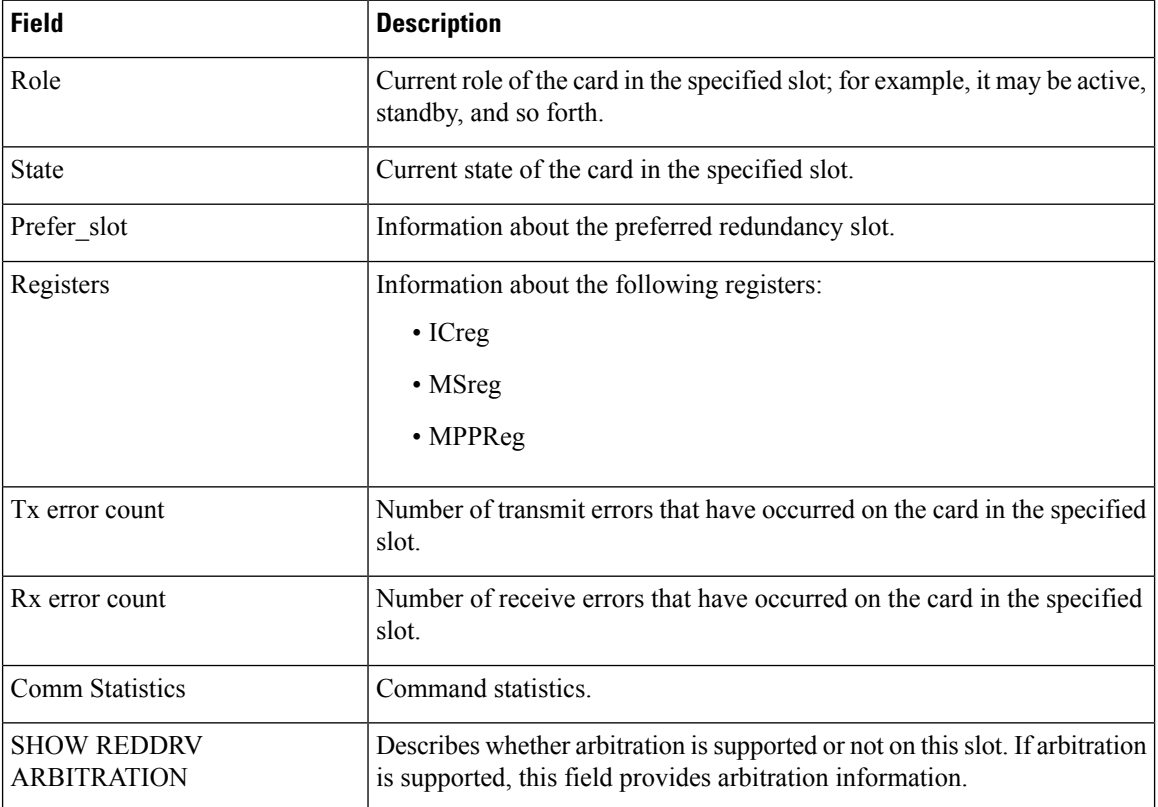

### **Table 18: show screddrv Field Descriptions**

## **show services role**

To display the current service role on service cards, use the **show services role** command in

EXEC

mode.

**show services role** [**detail**] [**location** *node-id*]

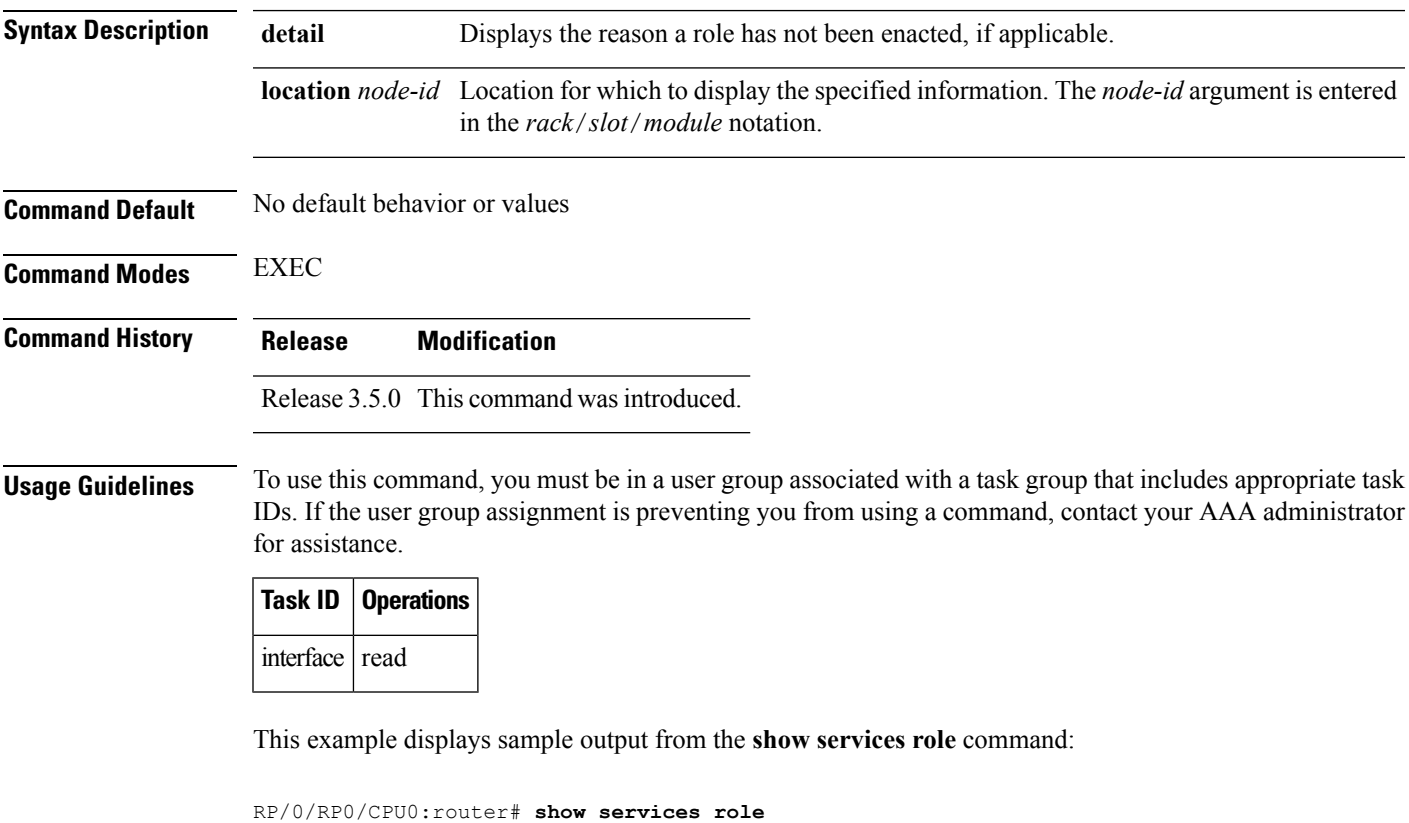

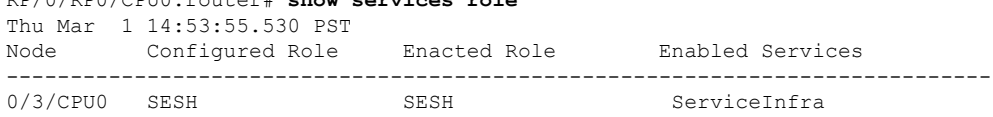

I

# **show version**

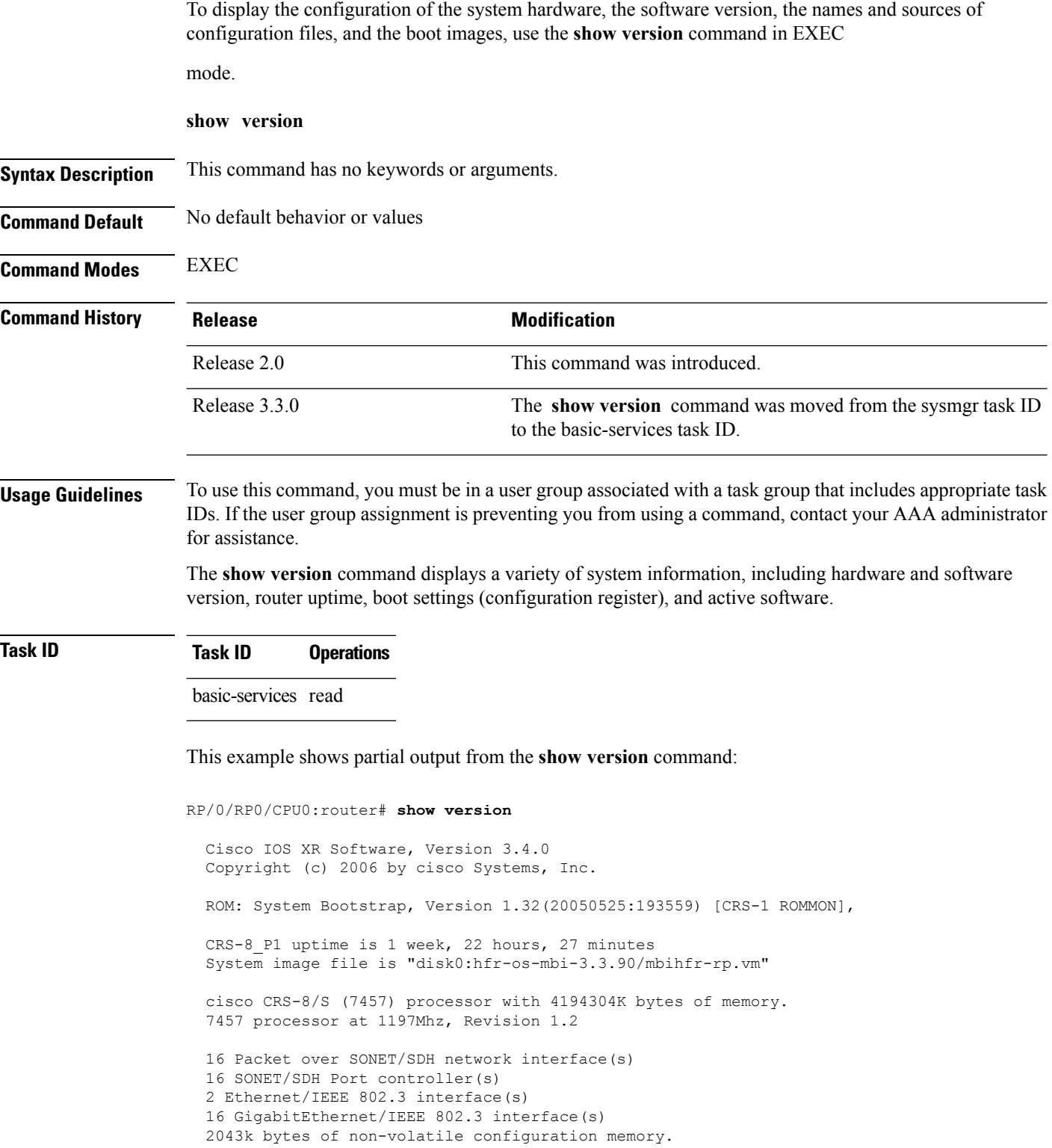

```
38079M bytes of hard disk.
1000592k bytes of ATA PCMCIA card at disk 0 (Sector size 512 bytes).
1000640k bytes of ATA PCMCIA card at disk 1 (Sector size 512 bytes).
Package active on node 0/1/SP:
hfr-diags, V 3.3.90[1I], Cisco Systems, at disk0:hfr-diags-3.3.90
    Built on Mon Mar 27 12:29:00 UTC 2006
   By edde-bld1 in /vws/aga/production/3.3.90.1I/hfr/workspace for c2.95.3-p8
hfr-admin, V 3.3.90[1I], Cisco Systems, at disk0:hfr-admin-3.3.90
   Built on Mon Mar 27 09:22:26 UTC 2006
   By edde-bld1 in /vws/aga/production/3.3.90.1I/hfr/workspace for c2.95.3-p8
hfr-base, V 3.3.90[1I], Cisco Systems, at disk0:hfr-base-3.3.90
   Built on Mon Mar 27 09:13:04 UTC 2006
   By edde-bld1 in /vws/aga/production/3.3.90.1I/hfr/workspace for c2.95.3-p8
hfr-os-mbi, V 3.3.90[1I], Cisco Systems, at disk0:hfr-os-mbi-3.3.90
   Built on Mon Mar 27 08:34:13 UTC 2006
   By edde-bld1 in /vws/aga/production/3.3.90.1I/hfr/workspace for c2.95.3-p8
--More--
```
### **Table 19: show version Field Descriptions**

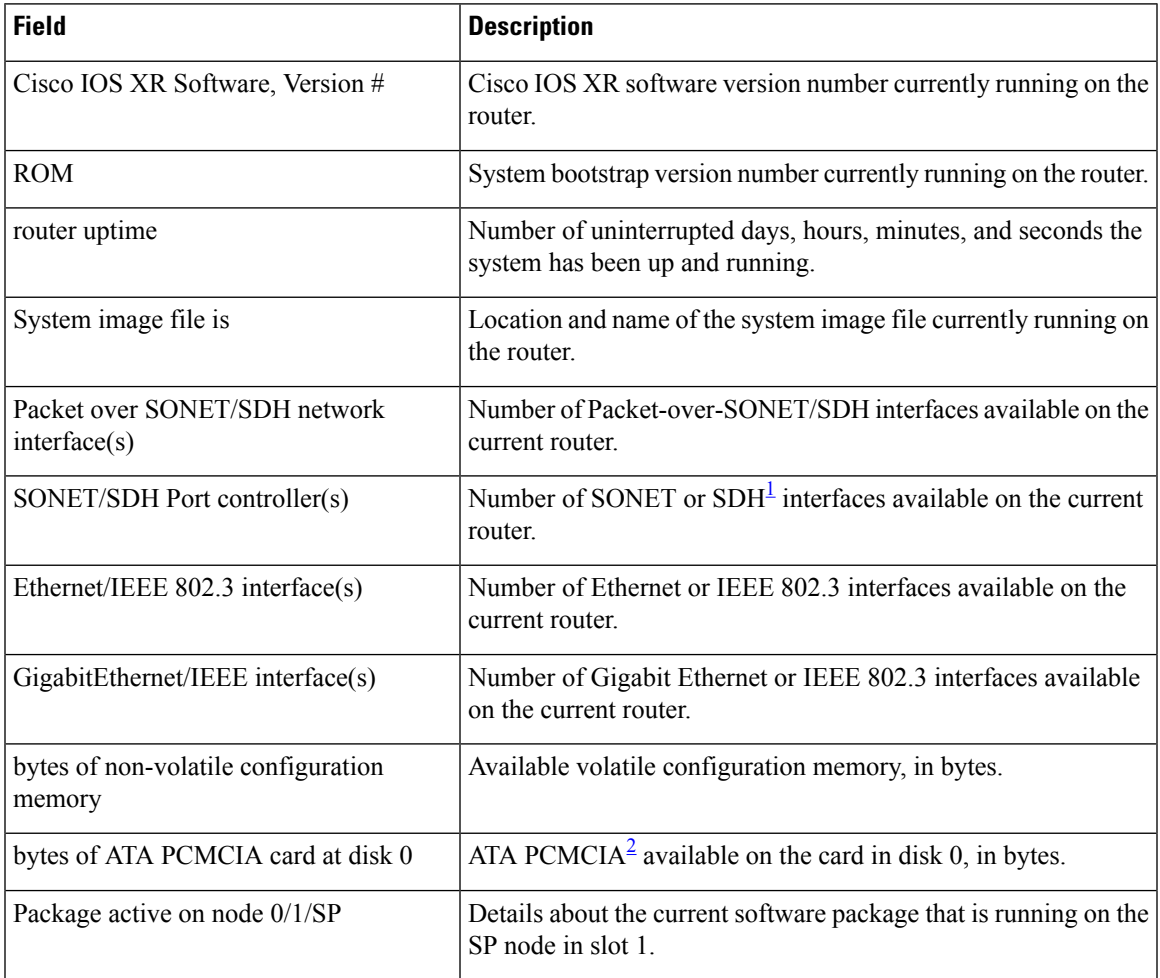

- <span id="page-89-1"></span><span id="page-89-0"></span> $1$  SDH = Synchronous Digital Hierarchy
- <sup>2</sup> ATA PCMCIA = AT Attachment Personal Computer Memory Card Industry Association

# **upgrade cpuctrlbits**

To upgrade the CPU controller bits on all nodes that are installed in the router or on a specific node, use the **upgrade cpuctrlbits** command in administration EXEC mode.

**upgrade cpuctrlbits** {**all** | **location** *node-id*} [{**bootflash** | **disk0** | **disk1** | **internal**}]

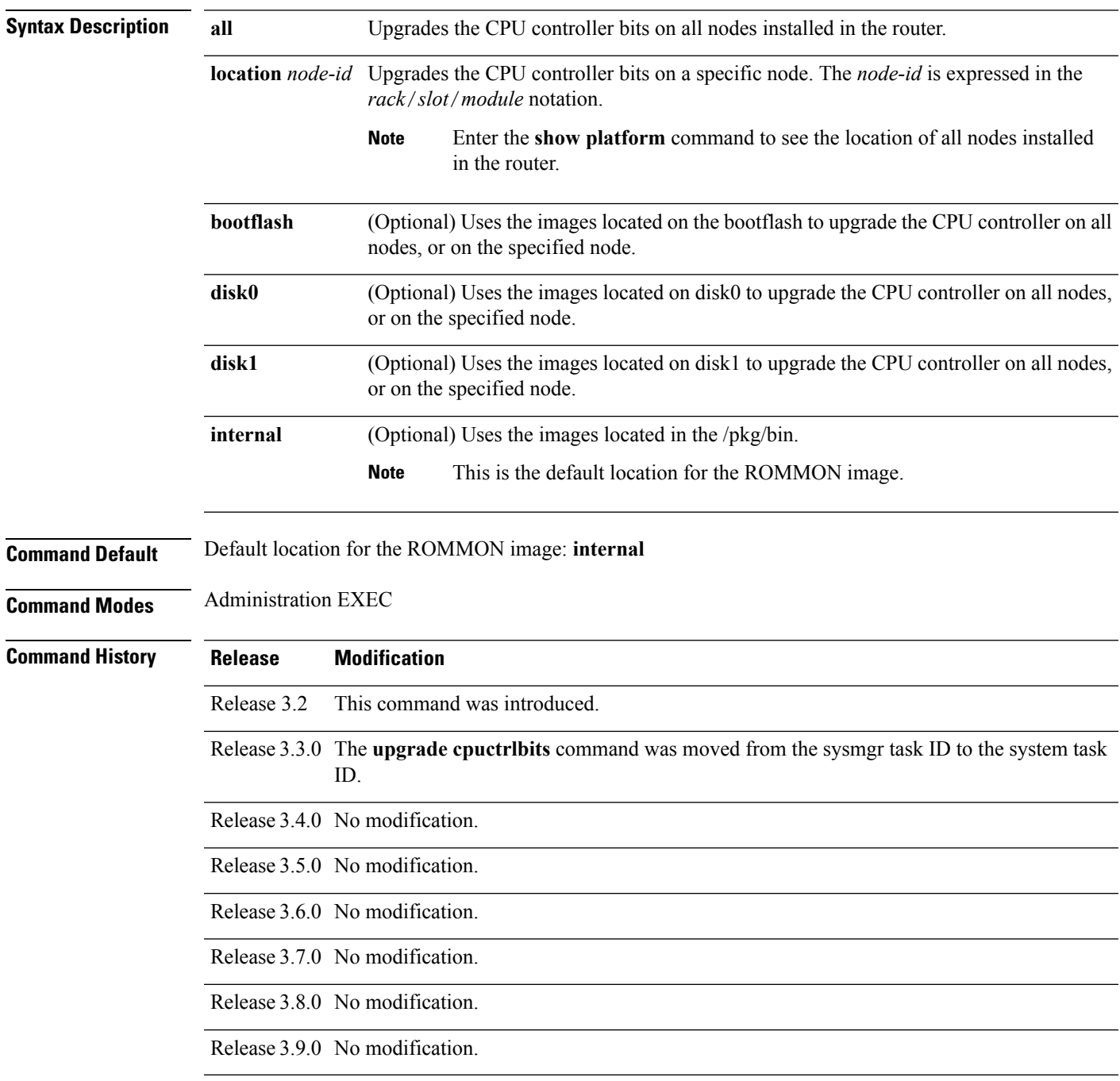

**Usage Guidelines** To use this command, you must be in a user group associated with a task group that includes appropriate task IDs. If the user group assignment is preventing you from using a command, contact your AAA administrator for assistance.

> The **upgrade cpuctrlbits** command is only applicable to boards that use the Squid CPU controller, and not the Squirt controller. Use the **internal** keyword to determine which CPU controller is used in a specific card, as indicated in bold in the following example:

```
RP/0/RP0/CPU0:router# show controller cpuctrl internal
```

```
Cpuctrl Internal Info for node 0/1/CPU0:
          Error Interrupts = 0 Spurious Error Interrupts = 0
          PCI Error Overflows = 0 PCI PM Error Overflows = 0
          PCIX Error Overflows = 0 Internal Access PCI Overflows = 0<br>Port Error Overflows = 0 Error Log Overflows = 0Port Error Overflows = 0 Error Log Overflows = 0
          cpuctrl Config Reg = 0x8357ffff cpuctrl Physical Offset = 0x80000000
          cpuctrl Window Size = 0x40000000 cpuctrl Port Window Size = 0x04000000cpuctrl SHMem Size = 0x00800000 cpuctrl SHMem Used = 0x00224fb0
          cpuctrl version info: Squid FPGA v2.07 Fri Jan 23 16:21:01 2004 ykoren
  Cpuctrl Internal Info for node 0/4/CPU0:
          Error Interrupts = 0 Spurious Error Interrupts = 0PCI Error Overflows = 0 PCI PM Error Overflows = 0
          PCIX Error Overflows = 0 Internal Access PCI Overflows = 0
          Port Error Overflows = 0 Error Log Overflows = 0
          cpuctrl Config Reg = 0xffffffff cpuctrl Physical Offset = 0x80000000
          cpuctrl Window Size = 0x40000000 cpuctrl Port Window Size = 0x04000000
          cpuctrl SHMem Size = 0x00800000 cpuctrl SHMem Used = 0x00224fb0
          cpuctrl version info: SQUIRT v3
  .
```
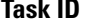

**Task ID Task Operations ID**

. .

system read, write

This example shows how to upgrade the CPU controller bits on all nodes in a router:

```
RP/0/RP0/CPU0:router# admin
RP/0/RP0/CPU0:router(admin)# upgrade cpucrtlbits all
  Please do not power cycle, reload the router or reset any nodes until
  all upgrades are completed.
  Please check the syslog to make sure that all nodes are upgraded successfully.
  If you need to perform multiple upgrades, please wait for current upgrade
  to be completed before proceeding to another upgrade.
  Failure to do so may render the cards under upgrade to be unusable.
```
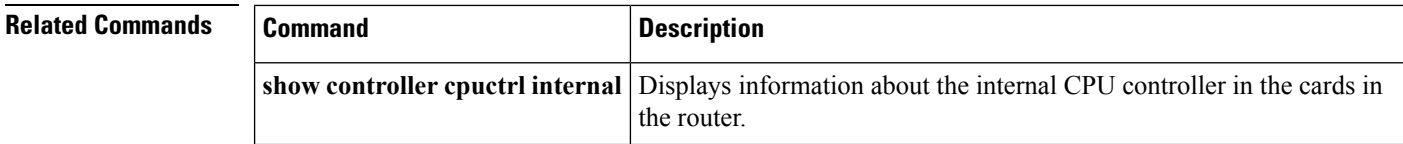

I

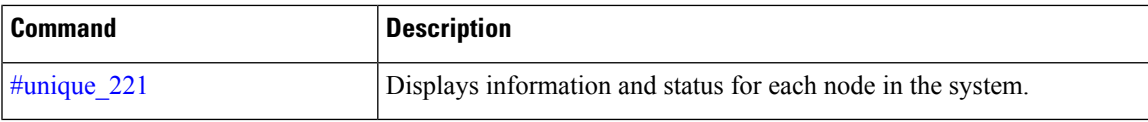

## **upgrade hw-module fpd**

To manually upgrade the current field-programmable device (FPD) image package on a module, use the **upgrade hw-module fpd** command in Admin EXEC mode.

**upgrade hw-module fpd** {**all** | **fabldr***fpga-type* | **rommon**} [ **force** ]**location** [{*node-id* | **all**}]

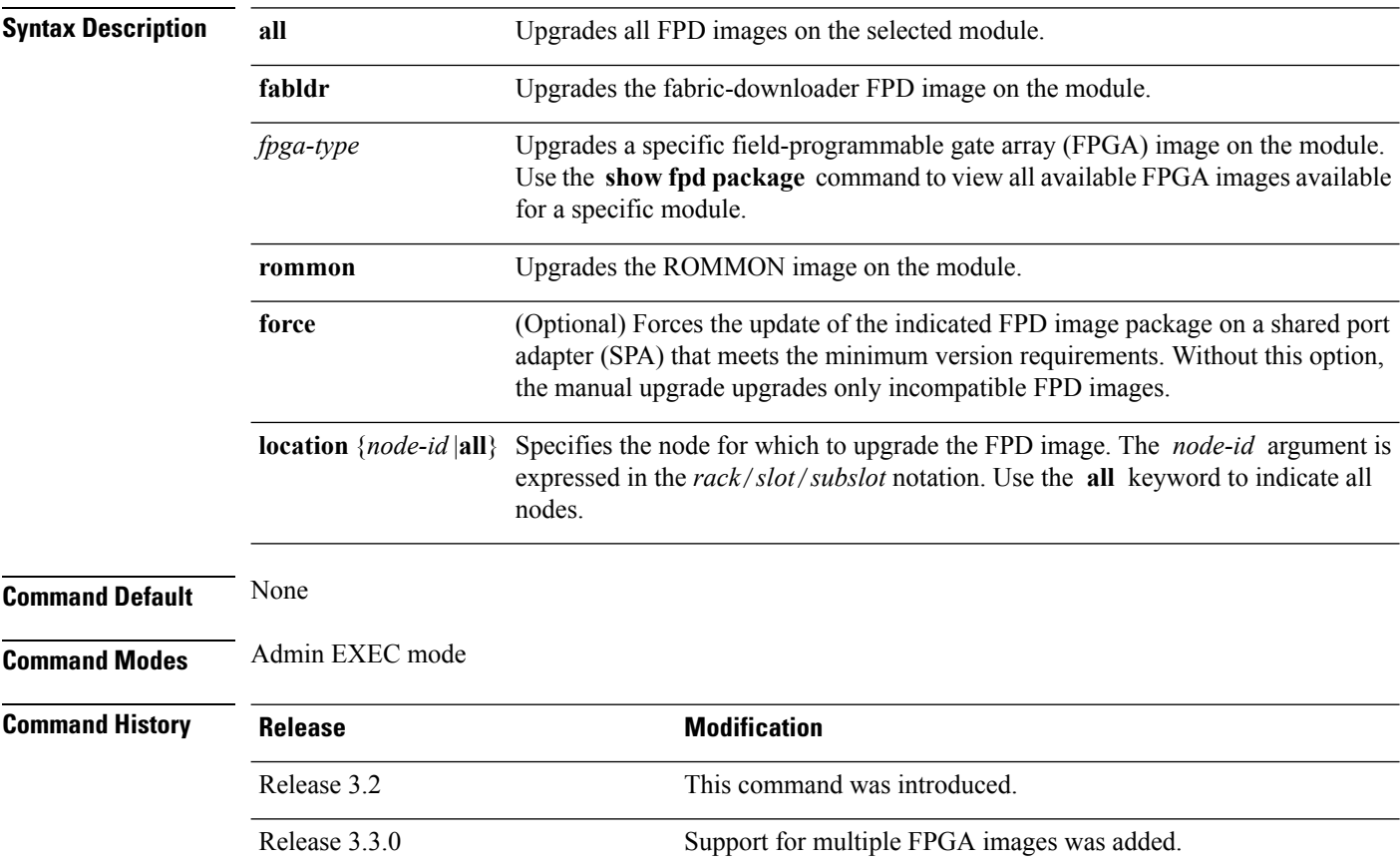

### **Usage Guidelines**

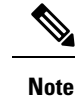

The use of the force option when doing a fpd upgrade is not recommended except under explicit direction from Cisco engineering or TAC.

During the upgrade procedure, the module must be offline (shut down but powered).

Naming notation for the *node-id* argument is *rack*/*slot*/*subslot*; a slash between values is required as part of the notation.

- *rack* —Chassis number of the rack.
- *slot* —Physical slot number of the SPA interface processor (SIP).
- *subslot* —Subslot number of the SPA.

For more information about the syntax for the router, use the question mark (?) online help function.

When you start the FPD upgrade procedure or log into a router that is running the FPD upgrade procedure, the following message is displayed to the screen on TTY, console and AUX ports:

```
FPD upgrade in progress on some hardware, reload/configuration change on those
is not recommended as it might cause HW programming failure and result in RMA
of the hardware.
```
If you enter administration mode while the FPD upgrade procedure is running, the following message is displayed to the screen on TTY, console and AUX ports:

```
FPD upgrade in progress on some hardware, reload/configuration change on those
is not recommended as it might cause HW programming failure and result in RMA
of the hardware. Do you want to continue? [Confirm (y/n)]
```
If you enter global configuration mode while the FPD upgrade procedure is running, the following message is displayed to the screen on TTY, console and AUX ports:

FPD upgrade in progress on some hardware, configuration change on those is not recommended as it might cause HW programming failure and result in RMA of the hardware. Do you want to continue? [Confirm (y/n)]

When the FPD upgrade global timer expires, the following warning message displayed to the screen.

FPD upgrade has exceeded the maximum time window, the process will terminate now. Please check the status of the hardware and reissue the upgrade command if required.

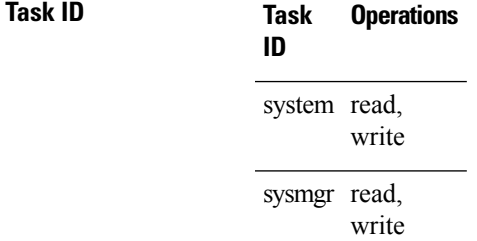

The following example shows how to upgrade the default FPGA on a SPA:

```
RP/0/RP0/CPU0:router# admin
RP/0/RP0/CPU0:router(admin)# upgrade hw-module fpd fpga location 0/1/4
% RELOAD REMINDER:
  - The upgrade operation of the target module will not interrupt its normal
   operation. However, for the changes to take effect, the target module
   will need to be manually reloaded after the upgrade operation. This can
   be accomplished with the use of "hw-module <target> reload" command.
```
- If automatic reload operation is desired after the upgrade, please use

the "reload" option at the end of the upgrade command. - The output of "show hw-module fpd location" command will not display correct version information after the upgrade if the target module is not reloaded. Continue? [confirm] **y** SP/0/1/SP:Dec 22 05:41:17.920 : upgrade\_daemon[125]: programming...with file /net/node0\_RP1\_CPU0/hfr-lc-3.3.83/fpd/ucode/fpga\_gladiator\_sw0.6.xsvf  $SP/0/1/SP:\overline{Dec\ 2}2\ 05:41:28.900: upperade\_daemon[125]:...programming...$ SP/0/1/SP:Dec 22 05:41:28.906 : upgrade\_daemon[125]: ...it will take a while... SP/0/1/SP:Dec 22 05:41:29.004 : upgrade\_daemon[125]: ...it will take a while... SP/0/1/SP:Dec 22 05:43:03.432 : upgrade\_daemon[125]: ...programming... SP/0/1/SP:Dec 22 05:43:03.438 : upgrade\_daemon[125]: ...it will take a while... Successfully upgraded spa fpga instance 4 on location 0/1/4.